# FAMILY LEGAL ASSISTANT (FLA)

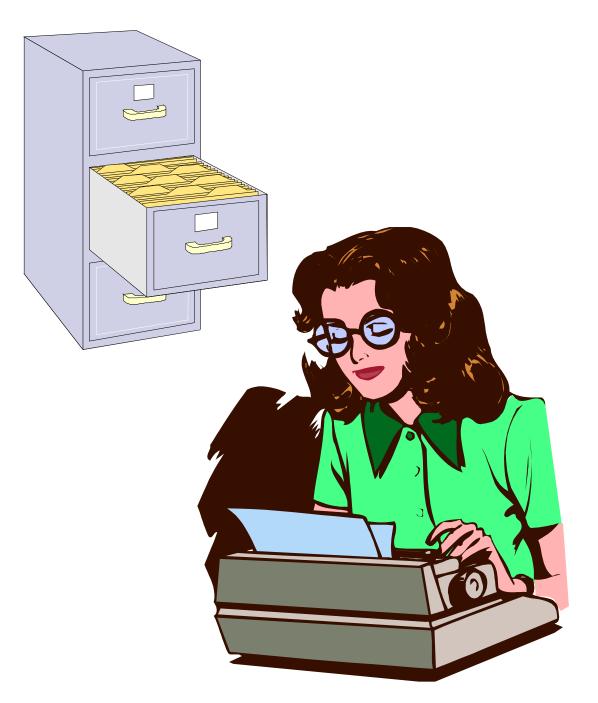

June 10, 2016 Version 1.03

©2016 to present Sovereignty Education and Defense Ministry (SEDM) <u>http://sedm.org</u>

# **REVISION HISTORY**

| Date       | Version | Description                                                                              |
|------------|---------|------------------------------------------------------------------------------------------|
| 12/18/2009 | 1.00    | 1. Initial version.                                                                      |
| 10/27/2010 | 1.01    | 1. Revised software registration system.                                                 |
|            |         | 2. Added User Manual, version 1.00.                                                      |
|            |         | 3. Updated FLA Quickstart Guide.                                                         |
|            |         | 4. Added section 11, Support, to the SEDM Support Page.                                  |
|            |         | 5. Added shortcuts to the ZIP file.                                                      |
|            |         | 6. Fixed logic problems in the Court Case form.                                          |
| 1/12/2012  | 1.02    | 1. Replaced all screen shots of Main Screen throughout document to added new Import      |
|            |         | Data button.                                                                             |
|            |         | 2. Added section 2.11 entitled "Importing data from older versions of the program.       |
|            |         | 3. Renamed section 3.10 to "Technical support".                                          |
|            |         | 4. Added section 3.11: Online Video Tutorials.                                           |
|            |         | 5. Added section 3.3: Database modes.                                                    |
|            |         | 6. Added section 3.4: Security mode                                                      |
| 6/10/2016  | 1.03    | 1. Added section 2.2: Video Tutorial.                                                    |
|            |         | 2. Added Section 2.3: Getting Help: Free installation.                                   |
|            |         | 3. Updated section 2.12 to reflect new site organization.                                |
|            |         | 4. Updated section 2.4 to reflect the fact that the program cannot be installed on drive |
|            |         | C:                                                                                       |
|            |         | 5. Added section 2.12: Dealing with "references" errors.                                 |

# TABLE OF CONTENTS

|            |                                                                                              | Page       |
|------------|----------------------------------------------------------------------------------------------|------------|
| RI         | EVISION HISTORY                                                                              | iii        |
| <b>T</b> A | ABLE OF AUTHORITIES                                                                          | <i>vii</i> |
| 1          | INTRODUCTION                                                                                 | 1-1        |
| 2          | PROGRAM SETUP                                                                                | 2-1        |
| -          | 2.1 Minimum System Requirements                                                              |            |
|            | 2.1 Video Tutorial of installation process                                                   |            |
|            | 2.3 Getting help: Free installation                                                          |            |
|            | 2.4 Copying Standard Version files from the Zip file                                         |            |
|            | 2.5 Making a Startup Icon to Run the Program                                                 |            |
|            | 2.5.1 Using the Shortcuts in the FLA Zip File                                                |            |
|            | 2.5.2 Using the Shortcuts on the Support Page                                                |            |
|            | 2.5.3 Creating the Shortcut Manually                                                         |            |
|            | 2.6 Installing the Latest Office and Windows Updates                                         |            |
|            | 2.7 Set Microsoft Access Macro Security to Low to Disable "Sandbox mode"                     |            |
|            | 2.7.1 Access 2003                                                                            |            |
|            | 2.7.2 Access 2007                                                                            |            |
|            | 2.8 Uninstalling Acrobat 7.0 and later Access Toolbars                                       |            |
|            | 2.9 Installing the Jet 4.0 Service Pack                                                      |            |
|            | 2.10 Turning off the Access 2007 and later ribbon                                            |            |
|            | 2.11 Logging Into the Database                                                               |            |
|            | 2.12 Dealing with "references" errors during startup                                         |            |
|            | 2.13 Program Registration                                                                    |            |
|            | 2.13.1     Background       2.13.2     Registration Procedure                                |            |
|            | 2.15.2 Registration Procedure                                                                |            |
|            |                                                                                              |            |
| 3          | · · · · · · · · · · · · · · ·                                                                |            |
|            | 3.1 The Main User Screen                                                                     |            |
|            | 3.2 Understanding the meaning of fields on forms                                             |            |
|            | 3.3 Database modes (DBMode)                                                                  |            |
|            | 3.4 Security mode                                                                            |            |
|            | 3.5 Printing reports                                                                         |            |
|            | 3.6 Deleting records                                                                         |            |
|            | 3.7 Multiuser features                                                                       |            |
|            | <ul> <li>3.8 Navigating records</li> <li>3.9 Function keys and Keyboard Shortcuts</li> </ul> |            |
|            | 3.10 Data entry, generally                                                                   |            |
|            | 3.11 Adding new client records                                                               |            |
|            | 3.12 Technical Support                                                                       |            |
|            | 3.13 Online video tutorials                                                                  |            |
|            | 3.14 Feedback and volunteering to help us improve this program                               |            |
| 4          |                                                                                              |            |
| -          | 4.1 Login Screen                                                                             |            |
|            | 4.1 Dogin Screen                                                                             |            |
|            | 4.2 Optiming serveri                                                                         |            |
|            | 4.3.1 Firm Information                                                                       |            |
|            | 4.3.2 Personnel (all)                                                                        |            |
|            |                                                                                              |            |

| 4.3.3           | Personnel (individual)          | 4-6 |
|-----------------|---------------------------------|-----|
| 4.3.4           | POC mailing management          |     |
| 4.3.5           | Quotations                      |     |
|                 | Management                      |     |
| 4.4.1           | Case managers                   |     |
| 4.4.2           | Caseload summary                |     |
| 4.4.3           | Caseload summary (all)          |     |
| 4.4.4           | Casetype forms                  |     |
| 4.4.5           | Client mailing management       |     |
| 4.4.5           | Client mailing management (all) |     |
| 4.4.0<br>4.4.7  | Client management (an)          |     |
| 4.4.7           | Client summary                  |     |
| 4.4.8<br>4.4.9  |                                 |     |
| 4.4.9<br>4.4.10 | Clients-intermediate            |     |
|                 | Clients-intermediate (all)      |     |
| 4.4.11          | Clients-simple                  |     |
| 4.4.12          | Clients simple (all)            |     |
| 4.4.13          | Conflict checker                |     |
| 4.4.14          | Court cases                     |     |
| 4.4.15          | Court cases (all)               |     |
| 4.4.16          | Court cases-advanced            |     |
| 4.4.17          | Courts                          |     |
| 4.4.18          | Form filler wizard              |     |
| 4.4.19          | Form filler wizard step editor  |     |
| 4.4.20          | Points of contact               |     |
|                 | base administration             |     |
| 4.5.1           | Access log                      |     |
| 4.5.2           | Database changes                |     |
| 4.5.3           | Database maintenance            |     |
| 4.5.4           | Database transactions           |     |
| 4.5.5           | Group assignments               |     |
| 4.5.6           | Group permissions               |     |
| 4.5.7           | Groups                          |     |
| 4.5.8           | Listbox options                 |     |
| 4.5.9           | Replication management          |     |
| 4.5.10          | Suggestions                     |     |
| 4.5.11          | User accounts                   |     |
| 4.6 Law a       | and form information            |     |
| 4.6.1           | Acronyms                        |     |
| 4.6.2           | Glossary                        |     |
| 4.6.3           | Internet yellow pages           |     |
| 4.6.4           | Jurisdictions                   |     |
| 4.6.5           | Legal forms and templates       |     |
| 4.6.6           | Ministry Resources              |     |
| 4.6.7           | Points of contact               |     |
| 4.7 Resea       | ۱rch                            |     |
| 4.7.1           | Acronyms                        |     |
| 4.7.2           | Law information                 |     |
| 4.7.3           | Legal services and resources    |     |
| 4.7.4           | File cabinet                    |     |
| 4.7.5           | Glossary                        |     |
| 4.7.6           | Lawyers                         |     |
| 4.7.7           | MSA clauses                     |     |
| 4.7.8           | Points and authorities          |     |
|                 |                                 |     |
| DATABA          | ASE ADMINISTRATION              |     |
|                 | pase specifications             |     |
|                 | t Database Permission Levels    |     |

5

5.3

| 5.4  | Managing Groups and Group Permissions                                    |     |
|------|--------------------------------------------------------------------------|-----|
| 5.5  |                                                                          |     |
| 5.6  |                                                                          |     |
| 5.7  | Setting Up and Managing Database Replication Across Multiple Law Offices |     |
| 5.8  | Compacting and Repairing the Database                                    |     |
| 5.9  |                                                                          |     |
| 6 RI | ESOURCES FOR FURTHER STUDY                                               | 6-1 |
| 6.1  | Technical Support Resources                                              | 6-1 |
| 6.2  | Website Resources                                                        | 6-1 |

### LIST OF TABLES

| Table 2-1: | Family Legal Assistant (FLA) Shortcut Files                   | 2-3  |
|------------|---------------------------------------------------------------|------|
|            | Data which the program imports from old versions              |      |
|            | Record Navigation Keyboard Shortcuts                          |      |
| Table 3-2: | Keyboard Shortcuts                                            | 3-10 |
|            | Database Permission Levels                                    |      |
| Table 5-2: | Pre-defined FLA Groups                                        | 5-2  |
|            | Web Resources Relating to Law, Litigation, and Legal Research |      |

### LIST OF FIGURES

| Figure 2-1: Family Legal Assistant (FLA) Error if You Start the Program Without Using the Shortcut | 2-2  |
|----------------------------------------------------------------------------------------------------|------|
| Figure 2-2: Family Legal Assistant (FLA) Icon properties dialog box                                | 2-3  |
| Figure 2-3: Error message if Microsoft Access 2003 Macro Security Level not set to "Low"           | 2-6  |
| Figure 2-4: Microsoft Access Macro Security Level Setting                                          |      |
| Figure 2-5: Error message if Microsoft Access 2007 Macro Security Level not set to "Low"           | 2-7  |
| Figure 2-6: Microsoft Access 2007 Macro Security Level Setting                                     | 2-7  |
| Figure 2-7: Error Message for Access 2003 Running on Windows XP                                    | 2-14 |
| Figure 2-8: Jet 4.0 Service Pack 8 download page                                                   | 2-15 |
| Figure 2-9: Access 2007 and later Ribbon                                                           | 2-15 |
| Figure 2-10: Access 2007 and later "Customize Quick Access Toolbar"                                | 2-15 |
| Figure 2-11: Registration Screen                                                                   | 2-18 |
| Figure 2-12: Registration Screen                                                                   | 2-19 |
| Figure 2-13: Registration Successful Confirmation Dialog Box                                       | 2-20 |
| Figure 2-14: Registration Failure Dialog Box                                                       | 2-20 |
| Figure 2-15: Import Data From Old Database dialog box                                              | 2-1  |
| Figure 2-16: Import Option Selection dialog box                                                    | 2-1  |
| Figure 3-1: Opening screen                                                                         |      |
| Figure 3-2: Firm Information screen                                                                | 3-2  |
| Figure 3-3: Personnel screen settings for DBMode parameter                                         | 3-3  |
| Figure 3-4: Database Mode setting on Main Screen                                                   | 3-4  |
| Figure 3-5: Case managers screen                                                                   | 3-4  |
| Figure 3-6: Printing reports screen                                                                | 3-6  |
| Figure 3-7: Clients-Advanced Form, deleting records procedure                                      | 3-7  |
| Figure 3-8: Navigation pane                                                                        |      |
| Figure 3-9: Navigating records on the Clients-adv (all) screen                                     | 3-8  |
| Figure 4-1: Opening screen                                                                         | 4-1  |

# TABLE OF AUTHORITIES

### **Other Authorities**

| Adobe Acrobat                                                                  |     |
|--------------------------------------------------------------------------------|-----|
| Adobe Acrobat<br>Family Legal Assistant                                        |     |
| Family Legal Assistant (FLA)                                                   |     |
| Family Legal Assistant (FLA) Video Demonstration, Support Page, Section 11.3   |     |
| Group Permissions                                                              |     |
| Main Screen                                                                    |     |
| Marital Settlement Agreements                                                  |     |
| Microsoft Office 2000 Professional                                             |     |
| SEDM Contact Us Page                                                           |     |
| SEDM Forums, Forum #5.2: Family Legal Assistant (FLA) Software Support         |     |
| SEDM Jurisdictions Database, Litigation Tool #10.010                           |     |
| SEDM Member Forums, Forum 5.4: Family Legal Assistant Support                  |     |
| SEDM Resource Index, Form #01.008                                              |     |
| SEDM Resource Revision History, Form #01.009                                   |     |
| SEDM Support Page                                                              |     |
| SEDM Support Page, Section 11                                                  |     |
| SEDM Support Page. Section 11.1                                                |     |
| SEDM Support Page, Section 11.2<br>Setting Up the Program Shortcut, Item #11.2 |     |
| Setting Up the Program Shortcut, Item #11.2                                    |     |
| TeamViewer                                                                     | 2-1 |

vii

# 1 INTRODUCTION

This document is the owner and user manual which describes the operation and administration of a copyrighted software program called the Family Legal Assistant (FLA) Database. The program is available from the website at:

- 4 <u>http://sedm.org/ItemInfo/Programs/FLA/FLA.htm</u>
- 5 The purpose of the Family Legal Assistant (FLA) Database is to help :
- 6 1. Automate and simplify the management of litigation in state and federal court.
- 7 2. Track billable hours spent on each case or client.
- 8 3. Track clients and cases.
- 9 4. Monitor and manage progress of tasks that need to be done on each case.
- 5. Limit access to client data to the specific attorney or person working on the case and anyone else he wants to separately authorize access to.
- 12 6. Level the workloads across multiple attorneys within a law office.
- 13 7. Track evidence, witnesses, and contacts.
- 8. Serialize and track all documents pertaining to a case, their status, and their document numbers.
- 15 9. Handle scheduling of events for each case.
- 16 10. Automate mass marketing and mailings to all clients of appearing in the database.
- 17 11. Standardize the folder labeling and organization for client records.
- <sup>19</sup> The intended audience for the software includes the following:
- 20 1. Sui juris litigants.
- 21 2. Attorneys.
- 22 **3.** Small law offices.
- 23 4. Judges of common law courts.
- 5. Those who are litigating their own divorce cases in state family courts.
- <sup>25</sup> 6. Those who are defending

This software has been used to automate multiple small family law offices and was beta tested in these offices before being released. It was developed with the input of family law attorneys, but is useful by all attorneys in small law offices.

In the legal field, attorneys refer to this type of software as "Case Management Software", and it can be so expensive that it is beyond the reach of sui juris or pro se litigants and smaller law offices. Hence, we are offering it as a much less expensive

- <sup>30</sup> alternative for those who cannot afford most other case management products.
- 31

# 2 PROGRAM SETUP

### 2.1 <u>Minimum System Requirements</u>

<sup>3</sup> The Family Legal Assistant (FLA) Database requires the following minimum resources to run properly:

- 4 1. Any of the following operating systems:
  - 1.1. Windows 2000.

2

5

6

7

8

10

11

12

13

14

15

16

17

- 1.2. Windows XP.
  - 1.3. Windows Vista.
- 1.4. Windows 7.
- 9 2. Any of the following versions of Microsoft Office installed:
  - 2.1. Microsoft Office 2000 Professional.
  - 2.2. Office XP Professional 2000.
  - 2.3. Microsoft Office 2003.
  - 2.4. Microsoft Office 2007.
    - 2.5. Microsoft Office 2010.
    - 2.6. Microsoft Office 2013 or later.
    - 2.7. Microsoft Office 365 or later
  - 3. 60 Mbytes disk space available.
- <sup>18</sup> 4. 128 Mbytes of RAM.
- 5. At least one hard disk or partition OTHER than drive C:. You cannot install the program on the C: drive.

The program is NOT supported on either the Mac or on Microsoft Access 97. If you have Microsoft Access 97 installed, then you will have to upgrade to Office 2000 as a minimum. Sorry. It's just too much trouble to support and maintain multiple versions of the program. For instance, we would need to have TWO or more computers to do the development, because Access 97 and Access 2000 *cannot* reside on the same machine at the same time.

### 24 2.2 Video Tutorial of installation process

<sup>25</sup> Our Support Page contains a video tutorial showing how to install the program. You can find it at:

SEDM Support Page, Section 11.1 http://sedm.org/Support/Support.htm

### 26 2.3 <u>Getting help: Free installation</u>

If you have trouble setting up the program by following the procedure in this manual, you can as a last resort request a free installation of the program by us. In order for us to complete the installation, you will need to follow the procedure below:

- Have your order number and original order confirmation email available, so we can confirm that you are an authorized user.
- 2. Ensure that your computer is connected to the Internet.
- 32 3. Install the following free software, so that we can use it to temporarily control your computer. TeamViewer https://www.teamviewer.com/en/
- After you have located your order confirmation email and installed the Teamviewer software, submit a request to have us
   install the software via our Contact Us page. Include your phone number, email address, name, the order number appearing
   in your order confirmation email, and a good time to contact you to initiate the installation:
- 36 <u>http://sedm.org/about/contact/</u>
- 5. The installation takes usually only five minutes. Sometimes we have to troubleshoot problems caused by viruses or older versions of the office suite. If we have problems, the installation can take a half hour.

### 39 2.4 Copying Standard Version files from the Zip file

You must have at least one hard disk or partition OTHER than drive C: to install the program on. For the purposes of this
 procedure, we assume that drive is drive D:. If you disregard this requirement and copy the files to the D: drive, you will
 get the following error message that you will not be able to get rid of:

| Microso | ft Access                                                                                                    |
|---------|----------------------------------------------------------------------------------------------------|
|         | Microsoft Access cannot open this file.                                                                                                    |
| (i)     | This file is located outside your intranet or on an untrusted site. Microsoft Access will not open the file due to potential security problems. |
|         | To open the file, copy it to your machine or an accessible network location.                                                                    |
|         | ок                                                                                                    |

2. Make a new directory on your computer in the following path and with the following name:

### D:\Database\FLA

- 8 3. Download or copy the ZIP file to the directory you created above.
- Double click on the ZIP file to open it. Your WINZIP of PKZIP program should start and open the ZIP archive. If you have
   Windows XP, the ability to view ZIP files within the Windows Explorer is built in and you do not need a zip program to
   view or extract the data.
- 5. From the ZIP viewer program or Windows Explorer (in Windows XP or later) select all files in the ZIP archive and extract them to the directory you created above.

### 14 2.5 Making a Startup Icon to Run the Program

You cannot run Family Legal Assistant (FLA) by simply clicking on the database file. If you do, Microsoft access will give you all kinds of warning message, including the following:

### 17 Figure 2-1: Family Legal Assistant (FLA) Error if You Start the Program Without Using the Shortcut

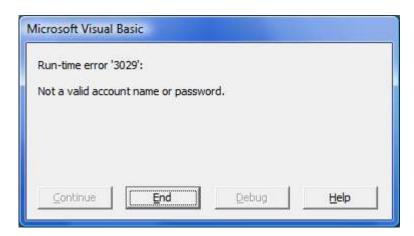

18

6

- To prevent the error above, you will need a create Program Shortcut and start the program using the shortcut. If you disregard the above warning and try to enter the program anyway without using the shortcut to start it up:
- 1. Data import will not work.
- 22 2. You will get frequent and unpredictable errors running the program.

| 23 | The Family Legal Assistant (FLA) Standard ZIP file has a sample/example shortcut file that you can click and drag onto your |
|----|----------------------------------------------------------------------------------------------------|
| 24 | desktop and use as a starting point.                                                                                        |

In addition, you can find sample Family Legal Assistant (FLA) Shortcut Files at the following location on our website:

SEDM Support Page, Section 11.2 http://sedm.org/Support/Support.htm

<sup>2</sup> If the shortcut files you received with the program do not work, the ones on our Support Page above will probably do the trick.

The following subsections will describe how to use the shortcut files both included with the program version you obtained and also from our website support page.

### 5 2.5.1 Using the Shortcuts in the FLA Zip File

<sup>6</sup> The Family Legal Assistant (FLA) comes with three sample shortcuts inside the Zip distribution file you download as follows:

### 7 Table 2-1: Family Legal Assistant (FLA) Shortcut Files

| Shortcut File Name | Version of Access You Have |
|--------------------|----------------------------|
| FLAShortcut2002    | Access 2002                |
| FLAShortcut2003    | Access 2003                |
| FLAShortcut2007    | Access 2007                |
| FLAShortcut2010    | Access 2010                |

8 Which of the above three shortcut files you use will depend on the version of Microsoft Access you have. Use the following 9 procedure to determine which version you have and to copy the file to your desktop:

- Start up Microsoft Access by clicking Start->Programs.
   If access displays menus instead of a ribbon bar, you have Access 2000, 2002, or 2003. Otherwise, you have Access 2007.
- If you have a menu bar, click "Help" in the menu and select "About". A dialog box will appear showing what version you have.
- Now that you know what version you have, select the appropriate shortcut file from above, and copy or drag the shortcut to your desktop.
- <sup>16</sup> 5. From now on, click on this shortcut to start the program file.

### 17 2.5.2 Using the Shortcuts on the Support Page

<sup>18</sup> In addition to distributing sample shortcuts with the program, we

### 19 2.5.3 <u>Creating the Shortcut Manually</u>

To create a shortcut or icon that you can use to start up the program, follow the steps below. These steps assume that you have both the "Fla2k.mdb" and "Secured.mdw" files copied to the "C:\Database\FLA\" directory:

### 1. Open the **Windows Explorer**.

- Go to the directory where your Microsoft Access executable program is installed. The name of the filename is
   "MSACCESS.EXE" and it is installed in the C:\Program Files\Microsoft Office\Office\" directory on most computers.
- Right-click on the "MSACCESS.EXE" program and select Create Shortcut. A new file will be created in the Office
   program directory named "Shortcut to MSACCESS.EXE"
- 4. Rename the "Shortcut to MSACCESS.EXE" file to "Family Legal Assistant (FLA)"
- 5. Click on the new "Family Legal Assistant (FLA)" shortcut and then drag it either to your desktop or to your start bar at the bottom of your screen. This will put a permanent shortcut on your Start Bar that you can click on at any time.
- 6. Now right-click on the "Family Legal Assistant (FLA)" shortcut you just created on your Start Bar at the bottom of the screen and select "**Properties**".

### 32 Figure 2-2: Family Legal Assistant (FLA) Icon properties dialog box

4

7

9

| Security                         | Details                 | Previous Versions      |
|----------------------------------|-------------------------|------------------------|
| General                          | Shortcut                | Compatibility          |
| FL/                              |                         |                        |
| Target type:<br>Target location: | Application<br>Office12 |                        |
| <u>T</u> arget:                  | lb /wrkgrp D:\Main\Da   | atabase\fla\Secured.MD |
| <u>S</u> tart in:                | D:\Main\Database\fla    |                        |
| Shortcut <u>k</u> ey:            | None                    |                        |
| <u>R</u> un:                     | Normal window           |                        |
| Comment:                         |                         |                        |
| Open File Lo                     | cation                  | on Advanced            |
|                                  |                         |                        |
|                                  |                         |                        |
|                                  |                         |                        |
|                                  |                         |                        |

Examine the "Target:" field in the "Family Legal Assistant (FLA) Properties" dialog box. It should only contain the path to
 your Microsoft Access Executable at this time as follows:

"C:\Program Files\Microsoft Office\Office\MSACCESS.EXE"

Add to the end of the above line the following, assuming that your Family Legal Assistant (FLA) program is installed in the
 "C:\Database\FLA\" directory:

D:\Database\FLA\fla2k.mdb /wrkgrp C:\Database\FLA\Secured.mdw /user liberty

8 Therefore, the full command line would look like the following:

### D:\Database\FLA\fla2k.mdb /wrkgrp C:\Database\FLA\Secured.mdw /user liberty

The purpose of the parameter "/wrkgrp C:\Database\FLA\Secured.mdw" is to tell MS Access what the workgroup security file is that you need to use. Without starting up the database with this security file, then database security will malfunction and you will not be able to import old data from previous versions of the Family Legal Assistant (FLA) program. The purpose of the "/user liberty" parameter is to login as the "decoder" user. This is a predefined account allocated to all users who are using security in the database.

3

**WARNING:** If you put the Family Legal Assistant (FLA) in a directory other than that indicated above, and if the path to the directory has spaces in it, you will need to surround the pathname with quote marks. For instance if the path is "C:\Documents and settings\User\Database\Fla2k.mdb" instead of "C:\Database\FLA\Fla2k.mdb" then the command line above would be:

"C:\Program Files\Microsoft Office\MSACCESS.EXE" "C:\Documents and settings\User\Database\Fla2k.mdb" /wrkgrp "D:\Documents and settings\User\Database\Secured.mdw" /user liberty

If you don't heed this warning, MS Access will give you TONS of errors when you try to start up the FLA from the icon.

9. This will make the entire Target field to appear as below::

"C:\Program Files\Microsoft Office\Office\MSACCESS.EXE" D:\Database\FLA\Fla2k.mdb /wrkgrp D:\Database\FLA\Secured.mdw /user liberty

<sup>4</sup> Now you are ready to start the program quickly and easily.

5 **WARNING:** If you do not create a shortcut, then you will not be able to enter data on any of the forms, or import data from an older version of the program, or print properly. This step is very important!

If you would like further information about this section and a sample downloadable shortcut that you can reuse on your desktop,
 please visit the SEDM Support page below:

Setting Up the Program Shortcut, Item #11.2 http://sedm.org/Support/Support.htm

### 9 2.6 Installing the Latest Office and Windows Updates

Before attempting to run Family Legal Assistant (FLA) the first time, it is important to install all the latest Microsoft Office Updates and Service Packs off the web if you can. If you don't do this, Access has on occasion been known to crash and corrupt the database. This step will prevent most installation errors we have seen before they happen. To install free Office Updates off the web, follow the procedure below:

- 14 1. Go to: <u>http://officeupdate.com</u>
- 15 2. Click on "Check for Updates" on the screen displayed.
- 16 3. Look if there are any updates to install.
- 4. If there are updates to install, then install them and reboot your computer.

Similarly, it is also important to install all the latest free Windows updates on your system to prevent compatibility problems.
 Follow the procedure below to accomplish this:

- 20 1. Open Internet Explorer.
- 21 2. Select Tools->Windows Update
- 22 3. Check for updates
- 23 4. Install all updates and especially service packs.
- 5. Reboot your computer for the changes to take effect.

### 25 2.7 <u>Set Microsoft Access Macro Security to Low to Disable "Sandbox mode"</u>

### <sup>26</sup> 2.7.1 <u>Access 2003</u>

If you are using version 2003 of Microsoft Access, then you will need to set the Macro Security level to "Low" as follows.

3

4

**WARNING!**: If you do not follow the instructions below, then several features of the Family Legal Assistant (FLA) database will not work and the reports will contain the word "Error" and you may get the following error message when starting up Family Legal Assistant (FLA):

Figure 2-3: Error message if Microsoft Access 2003 Macro Security Level not set to "Low"

| Microsof                                 | t Office Access 🛛 🔀                                   |  |  |
|------------------------------------------|-------------------------------------------------------|--|--|
|                                          | Security Warning: Unsafe expressions are not blocked. |  |  |
| Do you want to block unsafe expressions? |                                                       |  |  |
|                                          | Yes No Help                                           |  |  |

- 1. Open Microsoft Access by clicking on its icon in the Start-> Programs menu. Microsoft Access should start up.
- 2 2. Select **Tools->Macro->Security**. The following dialog box will appear.

| Figure 2-4: | Microsoft A | Access Macro | Security | Level Setting |
|-------------|-------------|--------------|----------|---------------|
|-------------|-------------|--------------|----------|---------------|

| Security       |                                                                                                    |
|----------------|----------------------------------------------------------------------------------------------------|
| Security Level | <u>T</u> rusted Publishers                                                                                                    |
| run. Unsigne   | gned macros from trusted sources will be allowed to<br>d macros are automatically disabled.<br>I can choose whether or not to run potentially unsafe                 |
| unsafe macr    | ommended). You are not protected from potentially<br>os. Use this setting only if you have virus scanning<br>talled, or you have checked the safety of all documents |
|                |                                                                                                    |
|                | OK Cancel                                                                                                    |

- 5 3. Click on the "Low" setting.
- 6 4. Click the "OK" button.
- 7 5. Close Microsoft Access by clicking on the "X" in the upper right corner or selecting File->Exit.

### 8 2.7.2 <u>Access 2007</u>

9 If you are using version 2007 or later of Microsoft Access, then you will need to set the Macro Security level to "Low" as follows.

**WARNING!**: If you do not follow the instructions below, then several features of the Family Legal Assistant (FLA) database will not work and the reports will contain the word "Error" and you may get the following error message when starting up Family Legal Assistant (FLA):

Figure 2-5: Error message if Microsoft Access 2007 Macro Security Level not set to "Low"

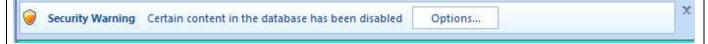

1. If you get the above warning, you can click on the Options Button and you will get the following:

| Access has disabled potentially harmful content in this database.                                                                                                    |       |
|----------------------------------------------------------------------------------------------------|-------|
| f you trust the contents of this database and would like to enable it for this ses<br>only, click Enable this content.                                                                                            | ssion |
| Warning: It is not possible to determine that this content came from<br>trustworthy source. You should leave this content disabled unless th<br>content provides critical functionality and you trust its source. |       |
| More information                                                                                                    |       |
| File Path: D: \Main\Database \MFDecoder \MFDecoder -Pro2003.mdb                                                                                                    |       |
| e Help protect me from unknown content (recommended)                                                                                                    |       |
| Enable this content                                                                                                    |       |
|                                                                                                    |       |
|                                                                                                    |       |

2. Click on "Enable this content" in the above dialog box and click "OK".

- 1. Open Microsoft Access by clicking on its icon in the Start-> Programs menu. Microsoft Access should start up.
- 3. Click the "Office Button", which is the large circle in the upper left corner of the application
- 4. A dialog box will open. Click the "Access Options" button in the lower right corner.
- 5. The following dialog box will appear.

1

2

3

4

5

### Figure 2-6: Microsoft Access 2007 Macro Security Level Setting

### Chapter 3: Program Setup

| cess Options                |                                                          | ? ×      |
|-----------------------------|----------------------------------------------------------|----------|
| Popular<br>Current Database | Change the most popular options in Access.               |          |
| Datasheet                   | Top options for working with Access                      |          |
| Object Designers            | Always use Clear <u>T</u> ype                            |          |
| Proofing                    | ScreenTip style: Show feature descriptions in ScreenTips |          |
| Advanced                    | Show shortcut keys in ScreenTips                         |          |
| Customize                   |                                                          |          |
| Add-ins                     | Creating databases                                       |          |
| Trust Center                | Default file format: Access 2002 - 2003 💌                |          |
| Resources                   | Default<br><u>d</u> atabase<br>folder:                   | Browse   |
|                             | New database <u>s</u> ort order: General                 |          |
|                             | Personalize your copy of Microsoft Office                |          |
|                             | User name: Limited User                                  |          |
|                             | Initials: LU                                             |          |
|                             | Language Settings                                        |          |
|                             |                                                          |          |
|                             |                                                          |          |
|                             | 0                                                        | K Cancel |

1 2

6. Click on "Trust Center" on the left menu. The following dialog box will appear:

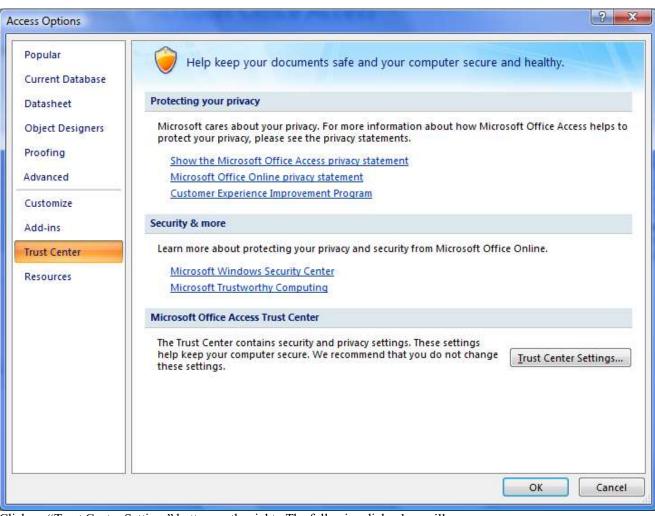

1

7.

Click on "Trust Center Settings" button on the right. The following dialog box will appear:

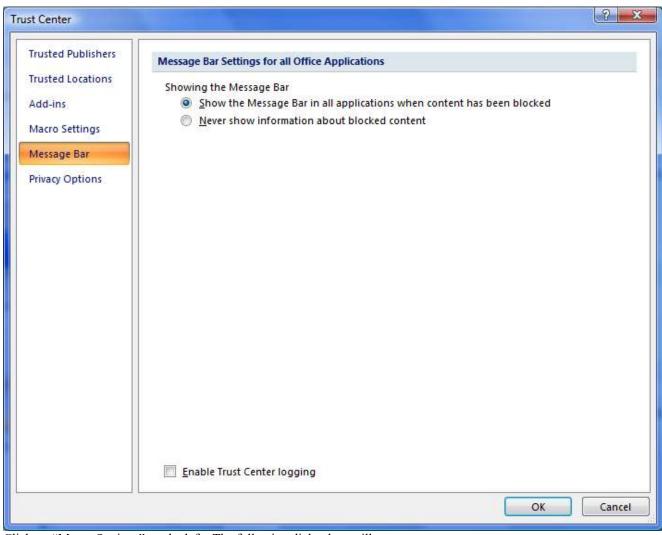

8. Click on "Macro Settings" on the left. The following dialog box will appear:

1

2

- 9. Click on "Enable all macros" on the right and then click "OK" in the lower right corner.
- <sup>3</sup> 10. Click the "OK" button.
- 4 11. Exit the Microsoft Access application by clicking on the "X" in the upper right corner.

### 5 2.8 Uninstalling Acrobat 7.0 and later Access Toolbars

Adobe Acrobat 7.0 Standard and Professional and later by default will install a Microsoft Access PDF Maker menu item that interferes with the correct functioning of Family Legal Assistant (FLA). If you are running Adobe Acrobat 7.0 Standard or Professional or later on the <u>same</u> computer as you will be running any version of Family Legal Assistant (FLA), you will therefore need to do the additional installation store documented in this section.

<sup>9</sup> need to do the additional installation steps documented in this section.

### 10 Symptoms of the compatibility problem:

When you try to start Family Legal Assistant (FLA), you will get an error message saying that you don't have exclusive database access. You will have to hit "Esc" key several times to get past this error dialog box.

| MF Decod | ier                                                                                                    | 4 |
|----------|----------------------------------------------------------------------------------------------------|---|
| ?        | You do not have exclusive access to the database at this time. If you proceed to make changes, you may not be able to save them later. Show Help >> |   |
|          |                                                                                                    |   |

#### **Resolution to the problem:** 2

1

6

- Login to your computer as "Administrator" with full rights. 1. 3
- 2. Select "START->CONTROL PANEL -> ADD OR REMOVE PROGRAMS". 4
- Select "Adobe Acrobat" in the program list. 3. 5

| emove Programs                                |                                |               | _              |
|-----------------------------------------------|--------------------------------|---------------|----------------|
| Currently installed programs:                 | Show up <u>d</u> ates          | Sort by: Name |                |
| 🛃 1st Pricing                                 |                                | Size          | 9.06M          |
| 😔 3D Extreme Text                             |                                | Size          | 0.91M          |
| ABBYY FineReader 5.0 Sprint                   |                                | Size          | 28.86M         |
| 🦻 Acronis Disk Director Suite                 |                                | Size          | 38.13M         |
| 🍇 Acronis True Image                          |                                | Size          | 37.99M         |
| 🏊 Adobe Acrobat 7.0.8 Professional            |                                | Size          | <u>697.00M</u> |
| Click here for support information.           |                                | Used (        | occasionall    |
|                                               |                                | Last Used On  | 11/5/200       |
| To change this program or remove it from your | computer, click Change/Remove. | Chang         | je/Remove      |
| 🧩 Adobe Creative Suite 2                      |                                | Size 4        | 4,831.00M      |
| 🛃 Adobe Flash Player 9 ActiveX                |                                |               |                |
| 📽 Adobe Premiere Elements 2.0                 |                                | Size 2        | 2,805.00M      |
| 🛃 Adobe SVG Viewer 3.0                        |                                | Size          | 4.31M          |
| 🌄 Advanced Font Manager                       |                                | Size          | 4.29M          |
| 🛃 ASCOM Platform 4.1                          |                                |               |                |
| 🏧 ATI - Software Uninstall Utility            |                                | Size          | 0.11M          |
| 🕼 ATI Control Panel                           |                                | Size          | 15.68M         |
| ATI Decoder                                   |                                |               |                |

4. In the "Adobe Acrobat X.X" entry, click the "Change/Remove" button 7

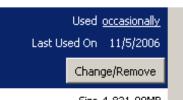

- 5. An Acrobat Setup Dialog box will appear. Click "Next>"
  6. Click the "Modify" at a set of the set of the set of 8 9
- 6. Click the "Modify" option and then click "Next>" 10

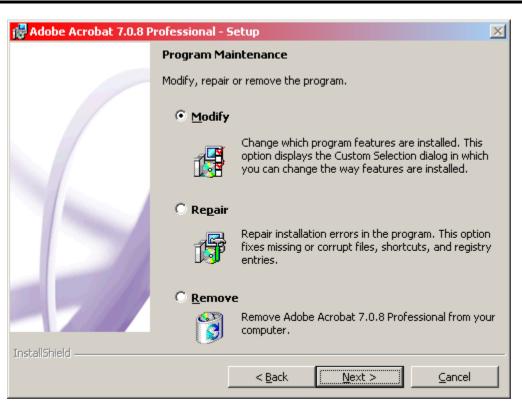

2 7. The Acrobat Setup Dialog below will appear:

| 🔂 Adobe Acrobat 7.0.8 Professional - Se                             | etup                                                                                         |
|---------------------------------------------------------------------|----------------------------------------------------------------------------------------------|
| Custom Setup                                                        |                                                                                              |
| Select the optional program features you w<br>installed by default. | vant installed. Certain Core program features will be                                        |
| Click on an icon in the list below to change ho                     | w a feature is installed.                                                                    |
|                                                                     | Feature Description                                                                          |
| Create Adobe PDF                                                    | Optional plug-ins and support files for<br>viewing Adobe PDF files.                          |
| Acrobat PDFMaker                                                    |                                                                                              |
| Microsoft Outle                                                     |                                                                                              |
| Microsoft Visio                                                     | This feature requires OKB on your hard drive<br>and the subfeatures require OKB on your hard |
|                                                                     | - definer                                                                                    |
|                                                                     | <b>⊥</b>                                                                                     |
| Install to:                                                         |                                                                                              |
|                                                                     |                                                                                              |
|                                                                     |                                                                                              |
| InstallShield                                                       |                                                                                              |
|                                                                     | < <u>B</u> ack <u>N</u> ext > Cancel                                                         |

3

5

1

8. Locate the entry in the tree above entitled "Create Adobe PDF -> Acrobat PDFMaker -> Microsoft Access" and change it so that it displays an "X" and is de-installed.

| 🙀 Adobe Acrobat 7.0.8 Professional - Setup                                                                                                    | × |
|----------------------------------------------------------------------------------------------------|---|
| Custom Setup                                                                                                    |   |
| Select the optional program features you want installed. Certain Core program features will be<br>installed by default.                                                                                                    |   |
| Click on an icon in the list below to change how a feature is installed.                                                                                                    |   |
| Image: Support Adobe Designer 7.0       Image: Support Adobe Designer 7.0         Image: Support Adobe Designer 7.0       Image: Support Adobe Designer 7.0         Image: Support Adobe Desig |   |
| InstallShield                                                                                                    |   |
| Help < <u>B</u> ack <u>N</u> ext > Cancel                                                                                                    |   |

2 9. Click "Next>" and complete the changes.

1

8

10. Reboot your computer. This completely removes the Adobe PDF Maker toolbars on Microsoft Access.

### 4 2.9 Installing the Jet 4.0 Service Pack

Starting with Microsoft Office Professional 2003, some versions of Microsoft Access will report the following error when you
 try to run the Family Legal Assistant (FLA):

7 Figure 2-7: Error Message for Access 2003 Running on Windows XP

| Microsof                | t Office Access                                                                                                    |        |
|-------------------------|----------------------------------------------------------------------------------------------------|--------|
|                         | Security Warning: Unsafe expressions are not blocked.                                                                                                    |        |
|                         | To block unsafe expressions, Microsoft Jet 4.0 Service Pack 8 or later must be installed. To get the latest version of Jet 4.0, go to<br>http://windowsupdate.microsoft.com. |        |
| _                       | 'c:\Database\MFDecoder\MFDecoder.mdb' may not be safe to open if it contains expressions that were intended to harm your computer.<br>want to open this file?                | Do you |
|                         | Hide Help << Open in Help Window                                                                                                    |        |
| <b>Micro</b><br>functio | soft Jet 4.0 Service Pack 8 or later must be installed to block unsafe expressions without affecting common<br>inality.                                                      | ^      |
| The la                  | test Microsoft Jet 4.0 service pack is available from <u>Windbws Update</u> .                                                                                                |        |
|                         | ck unsafe expressions, see the <b>About Microsoft Jet Expression Service sandbox mode</b> Help topic, which is<br>ble from the link at the bottom of this topic.             |        |
| If the :                | service pack is not applied:                                                                                                    | ~      |
|                         | Yes No                                                                                                    |        |

If you get the above error, please install the indicated Jet 4.0 Service Pack in order to get rid of the above message. Below is the link to that service pack on the Microsoft website, which is for Windows XP only. Other versions for other operating systems are also available:

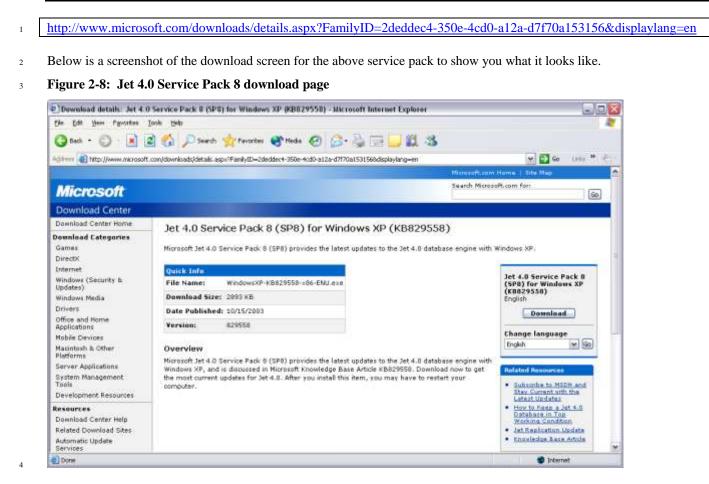

### 5 2.10 Turning off the Access 2007 and later ribbon

6 Access 2007 and later by default displays a ribbon at the top of every window. You will NOT need this ribbon to use the Family

Legal Assistant (FLA) program and you should turn it off, because it takes up valuable screen space. Below is a picture of this
 ribbon:

9 Figure 2-9: Access 2007 and later Ribbon

|           | Home Add-Ins Ad | robat |           |         |               |                                      | 🎯 – 🗖 🗄 |
|-----------|-----------------|-------|-----------|---------|---------------|--------------------------------------|---------|
| Paste     |                 |       | 講師「「      | Records | で<br>20日<br>マ | Size to Switch<br>Fit Form Windows * | Find by |
| Clipboard | Font            | 106   | Rich Text |         | Sort & Fi     | Window                               | Find    |

10

To turn off the Access 2007 and later ribbon, use the "Customize Quick Access Toolbar" option at the top of the screen and select "Minimize the Ribbon" as follows:

### 13 Figure 2-10: Access 2007 and later "Customize Quick Access Toolbar"

| C. 2 .                                                       | · ( · III · ) ·                                                                    | Main - Family Legal                                                                                                    | Assistant (FLA)                                 |                                                                             |
|--------------------------------------------------------------|------------------------------------------------------------------------------------|----------------------------------------------------------------------------------------------------|-------------------------------------------------|-----------------------------------------------------------------------------|
|                                                              | me Add-In Cu                                                                       | stomize Quick Access Toolbar                                                                                                    |                                                 | 0 _ = ×                                                                     |
| Paste<br>Clipboard                                           | 3 <u>I</u> <u>U</u> ]<br>A -  ③ -   <u>↓</u><br>For                                | New<br>Open<br>Save<br>E-mail                                                                                                    |                                                 | Switch<br>Windows *                                                         |
| Family L<br>Copyright 1999-201<br>Current user:<br>Category: | Attorney User                                                                      | Quick Print<br>Print Preview<br>Spelling<br>Undo<br>Redo<br>Mode<br>Refresh All<br><u>More Commands</u><br>Show Below the Ribbon | lode: Advanced                                  |                                                                             |
| Object:                                                      | ObjName<br>Firm information<br>Personnel (all)<br>POC mailing manage<br>Quotations |                                                                                                    | ObjType<br>Form<br>Form<br>Form<br>Form<br>Form | <u>S</u> elect<br>E <u>x</u> it<br>View POC<br>Caseload<br>S <u>u</u> mmary |

### 2 2.11 Logging Into the Database

<sup>3</sup> To log into the database, click on the program shortcut you created previously. You will then be presented with a login screen:

| Logon         | ? ×    |
|---------------|--------|
| <u>N</u> ame: | 14 C   |
| liberty       | ОК     |
| Password:     | Cancel |

4

5 The default username and password is "liberty" and "liberty" respectively. You can change this yourself after you login.

### 6 2.12 Dealing with "references" errors during startup

7 On some older versions of Microsoft Access, such as 2002, you may get the following error from the database during startup.

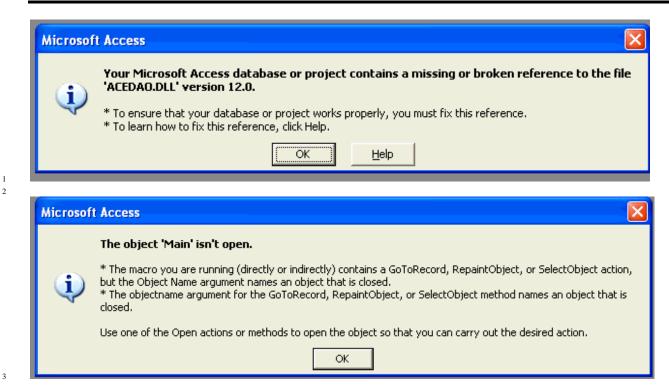

If you receive the above errors or any kind of error that indicates "broken reference", then you will need to use our Contact Us
 page to have us fix the problem remotely. Please ensure that you follow the procedures in section 2.3 earlier to both prepare
 your compute for remote support and contact us. We are happy to help.

### 7 2.13 Program Registration

### 8 2.13.1 <u>Background</u>

Family Legal Assistant (FLA) incorporates copy protection features that require the program to be registered once after initial
 installation on each unique computer you intend to run it on. If you move the program to a different computer or a different disk
 on the same computer, you will need to re-register the program again.

Program registration is done through the "Contact Us Page" in the menu on our site.

- 13 <u>http://sedm.org/about/contact/</u>
- 14

<u>*WARNING*</u>: All program functionality other than the Registration features will be completely disabled unless and until the program is registered with us on each system you will run it on. An unregistered program will also display the following warning message when it starts up:

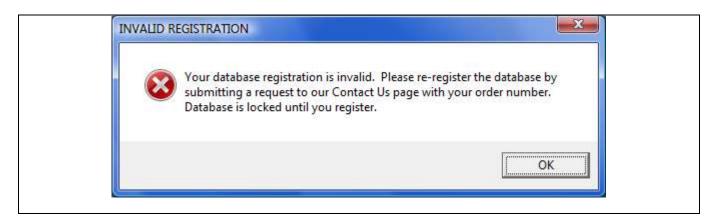

### 2.13.2 <u>Registration Procedure</u>

Registration is very easy! To register your program after initial installation on a new system, follow the procedure below:

- 1. Start the Family Legal Assistant (FLA).
- 2. Click on the "Register" button in the lower right corner. The following screen will open.
  - Figure 2-11: Registration Screen

|                          | COMPANY STATES   | X                             |
|--------------------------|------------------|-------------------------------|
| Registration             |                  |                               |
| SYSTEM INFORMATION       | (Program generat | <u>ed)</u>                    |
| SystemProfileCode: 24044 | 15456            |                               |
|                          |                  |                               |
| REGISTRATION INFORM      | ATION: (Complete | all items and hit "Register") |
| Registered Owner:        |                  |                               |
| RegCode:                 |                  |                               |
|                          | <u>R</u> egister | <u>C</u> ancel                |
|                          |                  |                               |

7

10

1

2 3

4

5

- 8 3. Write down the "System ProfileCode" from the dialog above.
- 9 4. Open your web browser and go to the following page:

```
http://sedm.org
```

- 5. Click on the "Contact Us" link in the About $\rightarrow$ Contact menu on the opening page at:
- 6. Submit a request in the following format with all information listed included:

| 13 | Dear SEDM:                                                                               |
|----|------------------------------------------------------------------------------------------|
| 14 | Please promptly register my copy of the Family Legal Assistant (FLA) using the following |
| 15 | information:                                                                             |
| 16 | My Name: John Doe                                                                        |
| 17 | Order Number: ORD2009061001                                                              |

| 1        |    |              | SystemProfileCode: 2404415456                                                                                                    |
|----------|----|--------------|----------------------------------------------------------------------------------------------------|
| 2        |    |              | Thanks,                                                                                                    |
| 3        |    |              | John Doe                                                                                                    |
| 4        | 7. | We will pror | nptly (usually within 24 hours) email you back your registration information as follows:                                                                                     |
| 5        |    |              | Dear John Doe,                                                                                                    |
| 6<br>7   |    |              | Thank you for obtaining our Family Legal Assistant (FLA) program. Below is your registration information:                                                                    |
| 8<br>9   |    |              | Registered Owner: John Doe<br>RegCode: 1202207730                                                                                                    |
| 10<br>11 |    |              | The above RegCode will work on your computer as long as you own the computer. You will need to re-register the program every time you try to run it on a different computer. |
| 12<br>13 |    |              | <u>WARNING</u> : If you move the program to a different computer after you register it and try to run it without re-registering it again, it won't operate.                  |
| 14       |    |              | Blessings,                                                                                                    |
| 15       |    |              | SEDM                                                                                                    |
| 16       | 8. | Start Family | Legal Assistant (FLA) from the program shortcut you setup earlier on your desktop or Start Bar.                                                                              |

Click on the "Register" button in the lower right corner of the opening screen of the program. The following screen will
 display.

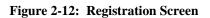

| Registration             |                     | X                             |
|--------------------------|---------------------|-------------------------------|
| Registration             |                     |                               |
| SYSTEM INFORMATION       | : (Program generate | ad)                           |
| SystemProfileCode: 24044 | 415456              |                               |
|                          |                     |                               |
| REGISTRATION INFORM      | ATION: /Complete    | all items and hit "Register") |
| Registered Owner:        | antion (somplete.   | on Remis and the negister 1   |
| risego acrea connert     |                     |                               |
| RegCode:                 |                     |                               |
|                          |                     |                               |
|                          | <u>R</u> egister    | <u>C</u> ancel                |
|                          |                     |                               |

20

- 10. Enter the RegisteredOwner information from the registration email into the "RegisteredOwner" field of the form above.
- 11. Enter the RegCode information from the registration email you received into the "RegCode" field of the form above.
- 12. Click on the "Register" button of the Registration dialog box.
- 13. If your registration is successful, you will see the following dialog box. When you click on "OK" in the box

2

5

6

7

8

10

11

### Figure 2-13: Registration Successful Confirmation Dialog Box

| CONGRATULATIONS                     |                      |
|-------------------------------------|----------------------|
| Your registration was successful. P | ress OK to continue. |
|                                     | ОК                   |

- <sup>3</sup> 13.1. The dialog will close and then
- 4 13.2. The Registration form will close and then
  - 13.3. You will then be returned to the Family Legal Assistant (FLA) Main screen.
    - 13.4. The "Database Status" field on the Family Legal Assistant (FLA) Main Screen will change from "Locked" to "Operational".
- 9 14. If you made an error in entering the registration information, you will see the following error message.

### **Figure 2-14: Registration Failure Dialog Box**

| INVALID REGISTRATION                                                                                                    | ×  |
|----------------------------------------------------------------------------------------------------|----|
| Invalid registration code. Database is locked. Please re-regist<br>submitting a request to our Contact Us page with your order<br>locked until you register. |    |
|                                                                                                    | ОК |

### 2.14 Importing data from older versions of the program

2 Starting with version 1.01 of the Family Legal Assistant (FLA), the capability is provided on the opening screen to import all

<sup>3</sup> data you entered from a previous version of the program. This function is provided for use by those who make frequent use of

the program but also like to update their program to the latest version frequently without having to reenter their data every time

5 they upgrade the program.

6 The import function is provided using the "Import Old Data" button on the opening screen. After you push this button, a dialog 7 box will appear as follows:

### 8 Figure 2-15: Import Data From Old Database dialog box

|                                            | the path to                    | the old data file:                                                                             |                 |
|--------------------------------------------|--------------------------------|------------------------------------------------------------------------------------------------|-----------------|
| File <u>n</u> ame:                         |                                |                                                                                                |                 |
|                                            | Import                         | Cancel                                                                                         |                 |
| login to the<br>with a blan<br>shortcut ic | e database as<br>k password by | NOT work unless y<br>username "decoder<br>clicking on the<br>he Family Legal<br>section 2.2.4! | <b>DU</b><br>," |

9

1

In the "File name" field, fill in the path to the old MF Decoder program file and press the "Import" button. Then you will see the following dialog box:

### 12 Figure 2-16: Import Option Selection dialog box

| IMPORT | OPTION SELECT  | ION               | ×          |
|--------|----------------|-------------------|------------|
| Do you | want to delete | current data befo | re import? |
| r      | Ves            | No                | Cancel     |

13

This screen governs whether you want to delete the data currently in your MF Decoder database. Select "Yes" or "No". Click "Cancel" to abort the import. The MF Decoder then does the rest of the work for you.

We emphasize that not all data is imported from your old database. The table starting on the next page lists tables that are and are not imported:#

 Table 2-2: Data which the program imports from old versions

| #        | Table name                        | Import? (Y/N) | Applicable forms(s)                                                                   | Notes                                       |
|----------|-----------------------------------|---------------|---------------------------------------------------------------------------------------|---------------------------------------------|
| 1        | Acronyms                          | N             | Acronyms                                                                              | This information is updated by us with each |
|          |                                   |               |                                                                                       | new version.                                |
| 2        | Case managers                     | Y             | Case managers                                                                         |                                             |
| 3        | Court cases                       | Y             | Court cases, Court cases (all), Clients-simple, Clients-                              |                                             |
|          |                                   |               | intermediate, Clients-all                                                             |                                             |
| 3.1      | Court case charges                | Y             | Court cases, Court cases (all), Clients-simple, Clients-                              |                                             |
|          |                                   |               | intermediate, Clients-all                                                             |                                             |
| 3.2      | Court case checklists             | Y             | Court cases, Court cases (all), Clients-simple, Clients-                              |                                             |
|          |                                   |               | intermediate, Clients-all                                                             |                                             |
| 3.3      | Court case children               | Y             | Court cases, Court cases (all), Clients-simple, Clients-                              |                                             |
|          |                                   |               | intermediate, Clients-all                                                             |                                             |
| 3.4      | Court case documents              | Y             | Court cases, Court cases (all), Clients-simple, Clients-                              |                                             |
|          |                                   |               | intermediate, Clients-all                                                             |                                             |
| 3.5      | Court case evidence               | Y             | Court cases, Court cases (all), Clients-simple, Clients-                              |                                             |
|          |                                   |               | intermediate, Clients-all                                                             |                                             |
| 3.6      | Court case journal                | Y             | Court cases, Court cases (all), Clients-simple, Clients-                              |                                             |
| 27       |                                   |               | intermediate, Clients-all                                                             |                                             |
| 3.7      | Court case property               | Y             | Court cases, Court cases (all), Clients-simple, Clients-                              |                                             |
| 2.0      |                                   |               | intermediate, Clients-all                                                             |                                             |
| 3.8      | Court case tasks                  | Y             | Court cases, Court cases (all), Clients-simple, Clients-                              |                                             |
| 2.0      |                                   |               | intermediate, Clients-all                                                             |                                             |
| 3.9      | Court case trials                 | Y             | Court cases, Court cases (all), Clients-simple, Clients-                              |                                             |
| 3.10     |                                   | Y             | intermediate, Clients-all                                                             |                                             |
| 3.10     | Court case visitations            | Ŷ             | Court cases, Court cases (all), Clients-simple, Clients-<br>intermediate, Clients-all |                                             |
| 3.11     | Court case witnesses              | Y             | Court cases, Court cases (all), Clients-simple, Clients-                              |                                             |
| 5.11     | Court case witnesses              | Ĭ             | intermediate, Clients-all                                                             |                                             |
| 4        | Courts                            | Y             | Courts                                                                                |                                             |
| 4.1      | Court departments                 | Y             | Courts                                                                                |                                             |
| 4.1      | Court departments<br>Court clerks | Y             | Courts                                                                                |                                             |
| 4.2      | Court judges                      | Y             | Courts                                                                                |                                             |
| 4.5      | Court judges<br>Court mediators   | Y<br>Y        | Courts                                                                                |                                             |
| 4.4<br>5 | Database changes                  | Y<br>N        | Database changes                                                                      |                                             |
| 5        | Database transactions             | N<br>N        | Database transactions                                                                 |                                             |
| 6<br>7   | Firm information                  | N<br>N        | Firm information                                                                      |                                             |
| '        | Firm information<br>Forms         | N<br>N        |                                                                                       |                                             |
| 8        |                                   | N<br>N        | Forms                                                                                 |                                             |
| -        | Glossary                          | N<br>Y        | Glossary                                                                              |                                             |
| 10       | Groups                            | Ŷ             | Groups                                                                                |                                             |

| 11   | Group assignments                     | Y | Group assignments     |                                                          |
|------|---------------------------------------|---|-----------------------|----------------------------------------------------------|
| 12   | Group permissions                     | Y | Group permissions     |                                                          |
| 13   | Internet yellow pages                 | Ν | Internet yellow pages |                                                          |
| 14   | Jurisdictions                         | N | Jurisdictions         | This information is updated by us with each new version. |
| 14.1 | Jurisdiction authorities              | Ν | Jurisdictions         | This information is updated by us with each new version. |
| 14.2 | Jurisdiction courts                   | N | Jurisdictions         | This information is updated by us with each new version. |
| 14.3 | Jurisdiction points of contact        | N | Jurisdictions         | This information is updated by us with each new version. |
| 14.4 | Jurisdiction reporters                | N | Jurisdictions         | This information is updated by us with each new version. |
| 14.5 | Jurisdiction tax notices              | N | Jurisdictions         | This information is updated by us with each new version. |
| 15   | Law information                       | N | Law information       |                                                          |
| 16   | Lawyers                               | Y | Lawyers               |                                                          |
| 16.1 | Lawyer fee schedule                   | Y | Lawyers               |                                                          |
| 17   | Ministry resources                    | N | Ministry resources    | This information is updated by us with each new version. |
| 17.1 | Ministry resource feedback            | N | Ministry resources    | This information is updated by us with each new version. |
| 17.2 | Ministry resource revision<br>history | N | Ministry resources    | This information is updated by us with each new version. |
| 18   | Personnel                             | Y | Personnel             |                                                          |
| 18.1 | Personnel children                    | Y | Personnel             |                                                          |
| 19   | Points of contact                     | Y | Points of contact     |                                                          |
| 19.1 | Points of contact phone<br>numbers    | Y | Points of contact     |                                                          |
| 20   | Quotations                            | N | Quotations            | This information is updated by us with each new version. |
| 21   | Software releases                     | Ν | Software releases     | This information is updated by us with each new version. |
| 21.1 | Software release changes              | Ν | Software releases     | This information is updated by us with each new version. |
| 21.2 | Software release users                | Ν | Software releases     | This information is updated by us with each new version. |
| 22   | User accounts                         | Y | User accounts         |                                                          |

2

# 3 PROGRAM BASICS

### 3.1 <u>The Main User Screen</u>

The opening screen of the program provides a means to open any of the other screens in the program. This form appears immediately after the user logs in. The Caseload Summary screen also opens at the same time.

This screen provides a switchboard used to open various screens within the program. Simply click once on the form you want to open and click the "Select" button or alternatively double-click the screen you want to open.

### 7 Figure 3-1: Opening screen

| 🕼 Family Lega                                                | l Assistar                               | nt (FLA) - [M                                         | lain]         |                |                                                                      |                                              |            |              |                                                   | x    |
|--------------------------------------------------------------|------------------------------------------|-------------------------------------------------------|---------------|----------------|----------------------------------------------------------------------|----------------------------------------------|------------|--------------|---------------------------------------------------|------|
| 😑 <u>F</u> ile <u>E</u> di                                   | t <u>V</u> iew                           | <u>R</u> ecords                                       | <u>T</u> ools | <u>W</u> indow | <u>A</u> ctions                                                      | <u>H</u> elp                                 | Ту         | pe a questio | n for help 🚽                                      | ₽×   |
| Family<br>Copyright 1999-<br>Current use<br><u>C</u> ategory | 2009, Sovi<br>r: Attorne                 | ereignty Educ<br>xy User                              |               |                |                                                                      |                                              | Advanced   |              |                                                   |      |
| Command<br>Object                                            | Case r<br><b>Datab</b><br>Law a<br>Resea | management<br>ase administr<br>nd form inforr<br>arch |               |                | ∕axΩfPermis                                                          | sion ObjType                                 | 2          |              |                                                   | 7    |
|                                                              | Acces<br>Datab<br>Datab<br>Datab         |                                                       | ince<br>ons   | 2<br>2<br>2    | I-Delete<br>I-Delete<br>I-Delete<br>I-Delete<br>I-Delete             | Form<br>Form<br>Form<br>Form<br>Form<br>Form |            |              | <u>S</u> elect<br>E <u>x</u> it                   |      |
|                                                              | Group<br>Listbo<br>Replic<br>Sugge       | k options<br>ation manage                             | ement         | 2<br>2<br>2    | I-Delete<br>I-Delete<br>I-Delete<br>I-Delete<br>I-Delete<br>I-Delete | Form<br>Form<br>Form<br>Form<br>Form<br>Form |            |              | V <u>i</u> ew POC<br>Caseload<br>S <u>u</u> mmary |      |
|                                                              |                                          |                                                       |               |                |                                                                      |                                              |            |              | l <u>m</u> port<br>Old Data                       |      |
| Program<br>Registered T                                      |                                          | <b>tion Inforn</b><br>1                               | nation:       |                | Database                                                             | Status: Op                                   | perational |              | <u>R</u> egister                                  |      |
| Form View                                                    |                                          |                                                       |               |                |                                                                      |                                              |            |              | Num Lo                                            | ck 📰 |

8 9

10

11

12

The Object list contains two columns. The left column, called the "Name" lists all of the screens in the database. The right column lists what your permissions are within that screen. There are four levels of permission, and higher numbered permission levels imply the permissions of all lower numbered levels. The permission levels are:

1. **<u>0-Read</u>**: Allows you to look existing records. You cannot delete or change existing records or add new records.

2

13

14

15

16

17

22

26

27

28

29

- 3. <u>2-Modify</u>: Allows you to add new records, modify existing records, but not delete existing records.
- 3 4. <u>**3-Delete**</u>: Allows you to modify or delete any existing records, or to add new records.
- <sup>4</sup> To open up a form within the program, do one of the following to actions:
- 5 1. Click once on the form name that you want in the Form List and then click the **Select** button.
- 6 2. Double-click on the form name you want in the Form List.
- <sup>7</sup> If you want to exit the program, then click on the **Exit** button.
- <sup>8</sup> Below is a description of the various fields and buttons on the Main Screen:
- 9 1. <u>Current User</u>: The currently logged in User.
- 2. <u>DBMode</u>: Mode that database is in, which includes Advanced, Intermediate, or Simple. This mode is set on a per user basis from within the Personnel or Personnel (all) screens.
- 12 3. <u>Category</u>: The category of work the user wishes to perform. This includes:
  - 3.1. Administration
  - 3.2. Case management
  - 3.3. Database Administration
  - 3.4. Law and form information
  - 3.5. Research
- 4. <u>Object</u>: The screen within the selected category. To open a specific screen either click an item once and then push the "Select" button or simply double-click the item.
- 5. <u>Select button</u>: Opens the form selected in the Object listbox.
- 21 6. <u>Exit button</u>: Exits the FLA program.
  - 7. <u>View POC</u>: View the Points of Contact Screen.
- 8. <u>Caseload Summary</u>: Opens the Caseload Summary form and populates it with all cases assigned to the currently logged in user.
- 9. <u>Program Registration Info</u>: Data about the current program registration.
  - 9.1. <u>Registered To: Current registered owner.</u>
    - 9.2. Database Status: Status of database. Two options are possible
      - 9.2.1. Operational: Database is properly registered on the machine it is being run on and will be fully operational.
      - 9.2.2. Locked: Database is not registered on the machine it is being run on and will be inoperative.

### 30 **3.2** <u>Understanding the meaning of fields on forms</u>

Each form in the database includes a status bar in the lower left corner. Whenever you move your cursor to a field, you can look in the lower left corner at the status bar for an explanation of what the field means. Below is a screenshot from the "Firm Information" form that shows the cursor on the "FirmName" field and an arrow pointing the status bar explanation of that field:

### **Figure 3-2: Firm Information screen**

| Cn 2 "                                 | (~⊞)÷                         | Fan                           | nily Legal Assistant       | (FLA)                                   |                          |   |     | × |
|----------------------------------------|-------------------------------|-------------------------------|----------------------------|-----------------------------------------|--------------------------|---|-----|---|
| 💛 🕼 Hom                                | e Create                      | External Data                 | Database Tools             | Add-Ins                                 | Acrobat                  | ۷ | - 8 | × |
| Firm Inform                            |                               | n Doe                         |                            |                                         |                          |   |     |   |
| Address:<br>City:<br>PhoneVoice:       | 999 West A St. Su<br>New York | te 999<br>State: NY           | Phone                      | Zip: 999999<br>ax: 619-59               | E 0060                   |   |     |   |
| EmailAddr:<br>WebAddr:                 | john doe@johndoe              | com                           | rnoner                     | ax. 613-03                              |                          |   |     |   |
| DateFounded:<br>OwnerLname:<br>RcrdID: | Doe<br>{BD22D43E-D434         | OwnerFname<br>11D2-B406-00104 | John<br>D9487 <b>Field</b> | Qwner                                   | Mname:<br>IntviHrs: 0.10 |   |     |   |
| StartupForm:<br>RepIPath:              | Easeload summary              | (al)                          |                            | spond<br>mation                         |                          |   |     |   |
| LOCAL LAW D                            | EADLINES;                     | 1                             |                            | tatus I                                 |                          |   |     |   |
| OSCRespD<br>NotToConsDa                |                               |                               | FinDODPriorT<br>NumDa      | dPrepDays:<br>oTrialDays:<br>sysToRevw: | 7<br>2<br>45<br>5        |   |     |   |
|                                        |                               |                               | OrdSig                     | ini ntviD ays:                          | 15                       |   |     |   |

2 3.3 Database modes (DBMode)

The Database Mode determines what level of screens the user of the database sees when logged in. The purpose of the setting is to simplify the display in the Object list on the Main Screen so that less advanced users are not confused by information they do not need to use or update.

6 The mode that each user sees is determined by the settings for each user found in the Personnel screen. Below is the section of 7 that screen that sets the mode:

### 8 Figure 3-3: Personnel screen settings for DBMode parameter

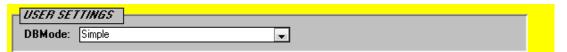

### <sup>10</sup> Here is a tabular summary of the effect of this setting:

| # | Mode         | Screens that display in the object window |  |  |
|---|--------------|-------------------------------------------|--|--|
| 1 | Simple       | Clients-simple                            |  |  |
|   |              | Court cases                               |  |  |
| 2 | Intermediate | Clients-intermediate                      |  |  |
|   |              | Court cases                               |  |  |
| 3 | Advanced     | Clients-adv                               |  |  |
|   |              | Court cases-advanced                      |  |  |

11

<sup>1</sup> The Main screen displays which mode the logged in user is set for as follows:

### 2 Figure 3-4: Database Mode setting on Main Screen

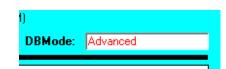

### 3

### 4 3.4 <u>Security mode</u>

- 5 The Security Mode is displayed at the top of the following screens of FLA:
- 6 1. Clients-simple
- 7 2. Clients-simple (all)
- 8 3. Clients-intermediate
- 9 4. Clients-intermediate (all)
- 10 5. Clients-adv
- 11 6. Clients-adv (all)

12 Security mode has two possible values:

- 13 1. Manager.
- 14 2. Non-manager.

The Security Mode setting determines who the manager is for a specific client or court case record is on the Clients and Court Cases screens indicated above. Those who are managers of a specific client or case record may view or change the record. The purpose of this feature is to protect the attorney-client privilege so that client information is not disclosed to or changed by other

attorneys or paralegals who may also be sharing the database.

<sup>19</sup> Managers for specific cases are assigned from the Case Managers screen of FLA.

### 20 Figure 3-5: Case managers screen

| 🔓 Family Legal A                                   | Assistant (FLA) - [C    | ase managers]                                                          | _                                                                                                    | _                         |            |
|----------------------------------------------------|-------------------------|------------------------------------------------------------------------|----------------------------------------------------------------------------------------------------|---------------------------|------------|
|                                                    |                         | Iools <u>W</u> indow <u>A</u>                                          | in and a state of the state of the state of | Type a question for       | help 🚽 🗗 🗙 |
| Cas                                                | e managei               | s                                                                      |                                                                                                    | se administrator access o | nlet       |
| ClientLname:<br>CaseNum:<br>JudgeLname:<br>CasetD: | Doe<br>{DA2C25F3-8BF3-4 | ClientFname: Johr<br>CourtName:<br>JudgeFname:<br>1C5-B5E9-9705C664053 | Judg                                                                                                    | eMname:                   |            |
| Manager:<br>DateStart:<br>Notes:                   | 2012/01/15 Sun          | DateFinish:                                                            | ? CaseMgrID: (Ne                                                                                                    | зw)                       |            |
|                                                    | 4                       |                                                                        |                                                                                                    |                           |            |
|                                                    |                         |                                                                        |                                                                                                    |                           |            |
|                                                    |                         |                                                                        |                                                                                                    |                           |            |
| Record: 14 4 1                                     | lof1 ► ₩ ⊦              | K No Filter Searc                                                      | n                                                                                                    |                           |            |
|                                                    |                         |                                                                        |                                                                                                    |                           |            |
| Record: H 📢 1 c                                    | of 1 🚽 🕨 📕 🗠            | 🔆 No Filter 🛛 Search                                                   |                                                                                                    |                           |            |
| Last name of clier                                 | nt                      |                                                                        |                                                                                                    |                           | Num Lock   |

Each case can have one or more Managers. Those who are NOT managers assigned to a specific client or case may NOT view
 or change the corresponding record. Cases are typically assigned by the practice owner of the law firm or by the Paralegal in
 charge of case leveling among attorneys.

### 5 3.5 <u>Printing reports</u>

6 Most forms include the ability to print what is on the screen that looks like this:

However, only the following screens include a button in the upper right corner that allows you to print a preformatted and
 attractive and complete report:

- 9 1. Personnel (all)
- 10 2. POC mailing management
- 11 3. Quotations

- 12 4. Client mailing management (all)
- 13 5. Clients-adv

- 1 6. Clients-adv (all)
- 2 7. Clients-intermediate
- 3 8. Clients-intermediate (all)
- 4 9. Clients-simple
- 5 10. Clients-simple (all)
- 6 11. Court cases
- 7 12. Court cases (all)
- 8 13. Court cases-advanced
- 9 14. Jurisdictions
- 10 15. Ministry resources
- <sup>11</sup> When you click the Print Report button, the following screen comes up:
- 12 **Figure 3-6: Printing reports screen**

| PRINT REPORT       |                                                                                                    |
|--------------------|----------------------------------------------------------------------------------------------------|
| Report name:       | IMF decoder report                                                                                  |
|                    | SELECT REPORT TYPE:<br>C <u>B</u> TF File<br>C H <u>I</u> ML File<br>C <u>Hardcopy</u><br>C Preview |
| File <u>n</u> ame: |                                                                                                    |
|                    | Print <u>C</u> ancel                                                                                |
| נטיז               | c, rimes on per more primer.                                                                        |

29

In all cases, whenever you try to print, the Default Printer will be the destination for your print job. If you want to select a different printer, then you will need to:

- 16 1. Select Start->Settings->Printers
- 17 2. Right click on the printer you want to make the default printer.
- 18 3. On the popup menu, select **Set As Default Printer**.

Any one of the reports printed by the Family Legal Assistant (FLA), use the above screen. You may find that there are occasions, where the report you wish to print contains places for information that you were not able to enter before the report printed. In such as case, the Print Report Dialog above offers an option for printing the report as an "RTF File". This option allows you to save the report you are printing to an editable word processing file that you can open with Microsoft Word and further edit or embellish. To save a report you are printing as an editable word processing file instead of printing it on the printer, follow the procedure below:

- 1. In the "SELECT REPORT TYPE:" radio buttons, click on the "RTF File" option.
- In the "File name" field, enter the full path to the file and the full file name extension. For instance, if you are saving a Case
   Status Report to the "Temp" directory on the "C:" drive and you are printing the report on January 1, 2007, the following
   syntax would be used in the "File name" field:
  - C:\Temp\CaseStatus-20070101.rtf"
- <sup>30</sup> "20070101" is a hierarchical date format representing January 1, 2007.
- 3. Next, start up on your Microsoft Word program and open the RTF file you saved in the above directory. Then you can 3. directly edit the report before you print it. Microsoft Word is the ONLY program that can directly edit RTF files produced 3. by the Family Legal Assistant (FLA). If you are using another word processing program, you will need to import and convert

the file before you can edit it. Most word processing programs allow you to convert RTF files into their own proprietary format so you can edit or use them.

<sup>3</sup> The above procedure is also mentioned on our website in the Support Page under section 4.1, question #8.

## 4 **3.6 Deleting records**

1

2

In order to delete records, all you have to do is select the record by clicking on the record selector on the left side of the screen and then hit the "Delete" key. For instance, if you want to delete an entire Client and all associated records and information on the "Clients-adv (all)" form, then click on the record selector pointed to in the picture below and push the "Delete" key:

#### 8 Figure 3-7: Clients-Advanced Form, deleting records procedure

| (Ch) 🖬 🤊 - (***                                                                          | <b>∭</b> •) ≠                                                   | Family Legal A                                                | ssistant (FLA)     |                                                                     |                |
|------------------------------------------------------------------------------------------|-----------------------------------------------------------------|---------------------------------------------------------------|--------------------|---------------------------------------------------------------------|----------------|
| 💛 😥 Home                                                                                 | Add-Ins Acro                                                    | bat                                                           |                    |                                                                     | 🕑 – 🖷 🗙        |
| Clients-adv (                                                                            | all) Securit                                                    | y: Non manager                                                | <u>R</u> eports    | View This as<br>C <u>o</u> urt Case                                 | Close          |
| ClientLname: ClientNum: ClientDOB: ClientWorkPhone:                                      | Doe                                                             | ClientFname:<br>ClientSSN:<br>CaseStatus:<br>ClientHomePhone: | Open 💌             | ClientMname:<br>CaseID: {F85CE<br>CaseType:<br>ClientParRole: Unkno | E08E-9C2C-4C90 |
| ClientCellPhone:<br>ClientEmailAddr:                                                     |                                                                 | ClientPagerPhone:                                             |                    | ClientRole: Unkno<br>ClientProPer:                                  | em 💽           |
| Summ and F<br>O<br>OSCRe<br>Prelia P<br>Inc & Exp D<br>SofAan<br>FCSPrepD<br>ApStipAndWa | Applies? Blank<br>Client:<br>SC:<br>ssp:<br>ecl:<br>dD:<br>ate: | to Revd fm File<br>Client: w/C<br>RECC<br>SELE                | d Served:<br>Tourt | Trust acct Documents                                                |                |
| ReqToEntE<br>Settlem<br>FinalD(<br>MSCDa<br>TrialD                                       | ent:                                                            | SettImtProp:                                                  |                    | SettmtNeg:                                                          |                |
|                                                                                          |                                                                 |                                                               |                    |                                                                     |                |
| Form View                                                                                |                                                                 |                                                               |                    |                                                                     | Num Lock       |

9

10

## 3.7 <u>Multiuser features</u>

The Family Legal Assistant (FLA) database is designed to be located on a share drive and simultaneously accessed by multiple users. Record locking is implemented automatically by the database for those database records that are being updated or edited. Users wishing to see the record updates of others displayed on their screen must re-query the form they are viewing by pressing the F9 key.

## 15 3.8 Navigating records

In order to be able to find the record that you want to update, you must be able to navigate database records. Navigating records is done using either the keyboard or the Record Navigation Pane. The Record Navigation panes are normally at the bottom of each database form. Below is a sample Record Navigation Pane:

#### 4 Figure 3-8: Navigation pane

5

| Record: I I | ▶* of 1 |
|-------------|---------|
|-------------|---------|

The Record Navigation Pane shown above describes two things: 1. The left "1" indicates that record number 1 is displayed. The 6 right "1" shows how many total records are available for viewing. You can enter a record number into the white box containing 7 the left "1" (called the record number) and hit enter in order to take the database to the specific record number that you want to 8 view. The number you enter cannot be greater than the value in the numeric value to the right, because you can't go beyond the 9 end of the list. There are also two buttons on the left of the record number and three buttons on the right of the record number. 10 In the left group of two buttons, the left button takes you to the first record in the sequence while the right button takes you to 11 the previous record. In the three buttons to the right of the record number, the left button takes you to the previous record, the 12 middle button takes you to the last record and the rightmost button blanks out the screen and puts the form into data entry mode 13 so you can enter a new record. 14

On the Clients-adv (all) screen, for instance, there are *two levels* of record navigation and each level has its own Record Navigation Pane. These levels are as follows:

17 1. Client records

18 2. Subform records on each of the tabs under the Client displayed.

<sup>19</sup> Below is a screenshot of the Clients-adv (all) form showing the three Record Navigation Panes and what each is used for:

#### 20 Figure 3-9: Navigating records on the Clients-adv (all) screen

| C   |      |                     | ) • (° •         | •                                     | ) =      |                    |          | Family Leg         | al Assista        | ant (f      | ELA)     |                    |                       | l        | - 6     |      | x |
|-----|------|---------------------|------------------|---------------------------------------|----------|--------------------|----------|--------------------|-------------------|-------------|----------|--------------------|-----------------------|----------|---------|------|---|
|     | 2    | Ø                   | Home             | Add-                                  | Ins      | Acrob              | oat      |                    |                   |             |          |                    |                       |          | 0 -     | . 🖻  | × |
|     | CI   | lients              | -adv             | (all)                                 | S        | ecurity            | n N      | lon manager        |                   | <u>R</u> ej | oorts    |                    | v This as<br>irt Case | Clo      | se      |      |   |
|     |      | Clien               | t <u>L</u> name: | Doe                                   |          |                    |          | ClientFnam         | e: John           |             |          | ClientMn           | ame:                  |          |         |      |   |
| ▶   |      | Clie                | entNum:          |                                       |          |                    |          | ClientSS           | N:                |             |          | Ca                 | selD: {F8             | 5CEOBE-9 | IC2C-40 | C9E  |   |
|     |      |                     | entDOB:          |                                       |          |                    |          | CaseStati          |                   | ۱           | -        | CaseT              |                       |          | •       |      |   |
|     |      | entWork             |                  |                                       |          |                    |          | tHomePhor          |                   |             |          | ClientParl         |                       | nown     | -       |      |   |
|     | -    | lientCel<br>lientEm |                  |                                       |          |                    | Clien    | tPagerPhor         | ie:               |             |          | Client<br>ClientPr |                       | nown     | •       |      |   |
|     |      | <u>D</u> hecklist   |                  | Client                                | Case i   | -6 0               | DL       | His Course         | Cust. I           |             | Children | Trust acc          |                       |          |         |      |   |
|     | 2    |                     | Notes            | Client                                | Lasei    | nro   U            | pp Pty   | Min. Couns         | s   Cust. I       | zvar        | Children | I rust acci        | Docume                | nts Jour | nai     |      |   |
|     |      |                     | umm and          |                                       | Applies? | Blank t<br>Client: | to       | Rovd fm<br>Client: | Filed<br>w/Court: |             | Served:  | Served<br>by:      |                       |          |         |      |   |
|     |      | 5                   |                  | n Pec<br>NSC:                         |          |                    |          |                    |                   | -           |          | _                  |                       |          |         |      |   |
|     |      |                     | OSCF             |                                       |          |                    |          |                    |                   |             |          |                    |                       |          |         |      |   |
|     |      |                     | Prelim           | -                                     |          |                    |          |                    |                   |             |          |                    |                       |          | =       |      |   |
|     |      | In                  | c & Expl         | Decl:                                 |          |                    |          |                    |                   |             |          |                    |                       |          |         |      |   |
|     |      |                     | SofAa            | ndD:                                  |          |                    |          |                    |                   |             |          |                    |                       |          |         |      |   |
|     |      | F                   | CSPrepl          | Date:                                 |          |                    |          |                    | FCSDa             | te:         |          |                    |                       |          |         |      |   |
|     |      | Ap                  | StipAndV         | Vaiv:                                 |          |                    |          |                    |                   |             |          |                    |                       |          |         |      |   |
|     |      | F                   | ReqToEn          |                                       |          |                    | <b>A</b> |                    |                   |             |          |                    | <u> </u>              |          | _       |      |   |
|     |      |                     | Settler          |                                       |          |                    | Sett     | mtProp:            |                   |             |          |                    | SettmtNe              | ;g:      | _       |      |   |
|     |      |                     | Final            | MSA:                                  |          |                    |          |                    |                   | _           |          |                    |                       |          | _       |      |   |
|     |      |                     | MSCI             |                                       |          |                    |          |                    | J                 | L           |          |                    |                       |          | -       |      |   |
|     |      |                     | Trial            |                                       |          | TrialB             | triefC   | ompID ate:         |                   | -           |          | TrialDate:         |                       |          |         |      |   |
|     |      |                     | non i            |                                       |          |                    |          |                    |                   |             |          |                    |                       |          | - ·     | -    |   |
|     |      | ٠.                  |                  |                                       |          |                    | l        |                    |                   |             |          |                    |                       |          |         |      |   |
|     |      |                     |                  |                                       |          |                    |          |                    |                   |             |          |                    |                       |          |         |      |   |
| Re  | cord | d: I4 → [           | 1 of 1           | • • • • • • • • • • • • • • • • • • • | 10 24    | Ķ Unfi             | Itered   | i Search           |                   | •           |          |                    |                       |          |         |      | • |
| Cli | ent  | number              | (if not a c      | case yet                              | t)       |                    |          |                    |                   |             |          |                    |                       |          | Num     | Lock |   |

3

4

5

6

7

8

9

10

Each form has two modes: 1. Data Entry Mode; 2. Read Only Mode. The normal mode is Read Only mode. You can put a record into Data Entry Mode by simply clicking on a field and attempting to edit it. Then you will see the record selector on the left change and show a pencil icon, meaning that the form is in read only mode.

The keyboard also allows for the same kind of record navigation as the Record Navigation Panes. The thing you must remember is that you can't use the keyboard to navigate within a form until you first put the cursor on a field that is part of the record that you want to navigate within. For instance, on the Clients-adv (all) form, if you want to navigate the transaction records, then you must first click on a transaction record field and see the cursor blinking on that field. Then you can use the following keys to navigate within transaction records.

#### 11 Table 3-1: Record Navigation Keyboard Shortcuts

| Key                | Purpose                                                      | Mode            |
|--------------------|--------------------------------------------------------------|-----------------|
| Ctrl-Home/Ctrl-End | Move to first/last record within the form or subform that is | Data Entry Mode |
|                    | selected                                                     |                 |
| Ctrl-PgUp or       | Move to previous/next record within the form or subform      | Data Entry Mode |
| Ctrl-PgDown        | that is selected                                             |                 |

| Key         | Purpose                                                                  | Mode           |
|-------------|--------------------------------------------------------------------------|----------------|
| PgUp/PgDown | Move to previous/next record within the form or subform that is selected | Read Only Mode |

#### 3.9 Function keys and Keyboard Shortcuts

<sup>2</sup> All forms in the database use the exactly the same functions keys. Below is a list of the more common function keys:

#### **Table 3-2: Keyboard Shortcuts**

| Key                | Purpose                                                                                             |
|--------------------|----------------------------------------------------------------------------------------------------|
| Ctrl-F             | Put cursor on a field you want to search and use this function key to search the field for a value. |
| Ctrl-F6            | Toggle to a different open window                                                                   |
| Ctrl-F4            | Close the currently active form or window                                                           |
| Alt-F4             | Exit the application                                                                                |
| Ctrl-Home/Ctrl-End | Move to first/last record within the form or subform that is selected when in Data Entry Mode       |
| Ctrl-PgUp/Ctrl-    | Move to previous/next record when in Data Entry Mode                                                |
| PgDown             |                                                                                                    |
| PgUp/PgDown        | Move to previous/next record when in Read Only (not Data Entry) Mode                                |
| Shift-F2           | Zoom in on a long or large text field and view the whole thing in a new window                      |

#### 4 3.10 Data entry, generally

<sup>5</sup> Data for a new record is always entered in a blank form. You will know the form is blank because the ID field will say <sup>6</sup> "(AutoNumber)".

When you fill in a form full of information on the database, then you need to "commit" the data to the database, which means the contents of the record must be entered into the database. If you never save the data you entered, then it will be lost when you either exit the form or the database. This problem may also happen if you failed to complete all of the installation steps found in sections 2.2 through 2.7.2.

Whenever you are entering data on a form, the form goes into "edit mode". You will know it is in edit mode because if the form has a record selector on the left side, the selector will change from a triangle to a little pencil. The appearance of the pencil on the left indicates that you have new data on the form that needs to be saved in the database. To save data in the database, do the following:

- 15 1. Click your mouse cursor on any one of the fields in the record that you want to save.
- 16 2. Do one of the following two things:

17

18

- 2.1. Hit the "Next Record" button in the lower left corner for that record and then hit the "Previous Record" button to go back to the saved record.
- <sup>19</sup> 2.2. Hit the "Ctrl-PgDn" to move to the next record and then the "Ctrl-PgUp" button to move back to the original saved record.
- If you don't follow the above steps to save each record that you entered, then you will lose your data. Please don't call us to complain about this oversight, because it's operator error.
- If you would like an animated video demonstration of how to use the Family Legal Assistant (FLA), please visit the SEDM
   Support Page on our website below:

<u>Family Legal Assistant (FLA) Video Demonstration</u>, Support Page, Section 11.3 <u>http://sedm.org/Support/Support.htm</u>

## 25 **3.11** Adding new client records

Attorneys and law offices typically handle multiple clients or multiple cases for each client. The Clients screens of the Family Legal Assistant (FLA) database allow you to keep track of as many clients or cases as you like in as large a law office with as

- order to keep client inform
   Clients screens provided:
- 4 1. Clients-simple

- <sup>5</sup> 2. Clients-simple (all)
- 6 3. Clients-intermediate
- 7 4. Clients-intermediate (all)
- 8 5. Clients-adv
- 9 6. Clients-adv (all)

<sup>10</sup> The User displayed at the top of the Clients forms indicates which user you are working on at any given time, and you can use

the record navigation pane at the bottom of the form or the search function (Ctrl-F) to find the user that you want to decode for.

Note that you *can* both enter new users or update date for these users on any of the forms above. To enter new users on in one

13 of the above forms:

14 1. By selecting the "Case Management" category on the opening screen.

| 🕼 Family Legal A            | ssistant (FLA) - [Ma                                                                                   | ain]                         |                                              |                              |                 | - 0 ×                        |
|-----------------------------|----------------------------------------------------------------------------------------------------|------------------------------|----------------------------------------------|------------------------------|-----------------|------------------------------|
| 📑 <u>F</u> ile <u>E</u> dit | <u>V</u> iew <u>R</u> ecords                                                                           | <u>T</u> ools <u>W</u> indow | <u>A</u> ctions                              | <u>H</u> elp                 | Type a question | for help 🗾 🗗 🗙               |
| Copyright 1999-200          | <i>egal Assis</i><br>9, Sovereignty Educ                                                               |                              | linistry (SEDM)                              |                              |                 |                              |
| Current user:               | Attorney User                                                                                          |                              |                                              | D <b>BMode:</b> Adva         | nced            |                              |
|                             | CatName<br>Administration<br>Case management<br>Database administra<br>Law and form inform<br>Research |                              |                                              |                              |                 |                              |
| <u>O</u> bject:             | ObjName<br>Case managers<br>Caseload summary                                                           |                              | MaxOfPermissi<br>4-Delete<br>1-Read          | on ObjType<br>Form<br>Form   | <b>^</b>        | <u>S</u> elect               |
|                             | Caseload summary (<br>Casetype forms<br>Client mailing manag                                           | r                            | 1-Read<br>4-Delete<br>3-Modify               | Form<br>Form<br>Form         |                 | E <u>x</u> it                |
|                             | Client mailing manag<br>Client mailing manag<br>Client summary<br>Client summary (all)                 |                              | 3-Modify<br>4-Delete<br>4-Delete             | Form<br>Form<br>Form         |                 | View POC                     |
|                             | Clients-adv<br>Clients-adv (all)<br>Clients-intermediate                                               | (-II)                        | 4-Delete<br>4-Delete<br>4-Delete             | Form<br>Form<br>Form<br>Form |                 | Caseload<br>S <u>u</u> mmary |
|                             | Clients-intermediate  <br>Clients-simple<br>Clients-simple (all)<br>Conflict checker                   |                              | 4-Delete<br>4-Delete<br>4-Delete<br>4-Delete | Form<br>Form<br>Form<br>Form | Ŧ               | l <u>m</u> port<br>Old Data  |
| Program Re                  | gistration Inform                                                                                      | ation:                       |                                              |                              |                 |                              |
| Registered To:              | SEDM                                                                                                   |                              | Database S                                   | tatus: Operatio              | onal            | <u>R</u> egister             |
| Form View                   |                                                                                                    |                              |                                              |                              |                 | Num Lock                     |

15

2

2. In the "Object" list on the Opening Screen open one of the forms listed above by double clicking on it. Below is what appears when you double click on "Clients-adv". It shows that it is ready to accept a new client record.

| (  |                              | @ - ⊞            | -        |          | Family         | Legal Assis | tant (FLA) |                    |                                    | l            | - 0            | x   |
|----|------------------------------|------------------|----------|----------|----------------|-------------|------------|--------------------|------------------------------------|--------------|----------------|-----|
|    | 🥙 💋 Но                       | me Cr            | eate     | External | Data Datal     | base Tools  | Add-Ins    | Acrob              | at                                 |              | - 10           | ■ X |
|    | Clients-a                    | ldv <sup>s</sup> | ecurity: | Manage   | er             | Re          | ports      |                    | nis as C <u>o</u> urt<br>e Instead | Close        |                |     |
|    | Client <u>L</u> n            | ame:             |          |          | ClientFnar     | ne:         |            | ClientMn           |                                    |              |                |     |
| ▶  |                              |                  |          |          | ClientSS       |             |            |                    | selD: (New)                        |              |                |     |
|    | Client                       |                  |          |          | CaseStat       |             | •          | CaseT              |                                    | •            |                |     |
|    | ClientWorkPh                 |                  |          |          | lientHomePho   |             |            | ClientPar          |                                    |              |                |     |
|    | ClientCellPh<br>ClientEmail/ |                  |          |          | lientPagerPho  | ne:         |            | Client<br>ClientPr |                                    | own 💌        |                |     |
|    |                              |                  | _        | _        |                |             |            |                    |                                    |              |                | -   |
|    | <u>C</u> hecklist No         | es Client        | Case in  | fo Oppf  | Pty Min. Couns | Cust. Eval  | Children   | Trust acct         | Documents                          | Journal Prop | ert 🔸 🕨        |     |
|    |                              |                  |          |          |                |             |            |                    |                                    |              |                |     |
|    |                              |                  |          |          |                |             |            |                    |                                    |              |                |     |
|    |                              |                  |          |          |                |             |            |                    |                                    |              |                |     |
|    |                              |                  |          |          |                |             |            |                    |                                    |              |                |     |
|    |                              |                  |          |          |                |             |            |                    |                                    |              |                |     |
|    |                              |                  |          |          |                |             |            |                    |                                    |              |                |     |
|    |                              |                  |          |          |                |             |            |                    |                                    |              |                |     |
|    |                              |                  |          |          |                |             |            |                    |                                    |              |                |     |
|    |                              |                  |          |          |                |             |            |                    |                                    |              |                |     |
|    |                              |                  |          |          |                |             |            |                    |                                    |              |                |     |
|    |                              |                  |          |          |                |             |            |                    |                                    |              |                |     |
|    |                              |                  |          |          |                |             |            |                    |                                    |              |                |     |
|    |                              |                  |          |          |                |             |            |                    |                                    |              |                |     |
|    |                              |                  |          |          |                |             |            |                    |                                    |              |                |     |
|    |                              |                  |          |          |                |             |            |                    |                                    |              |                |     |
|    |                              |                  |          |          |                |             |            |                    |                                    |              |                |     |
|    |                              |                  |          |          |                |             |            |                    |                                    |              |                |     |
|    |                              |                  |          |          |                |             |            |                    |                                    |              |                |     |
|    |                              |                  |          |          |                |             |            |                    |                                    |              | •              |     |
| R  | ecord: M 🔸 1 o               | f1 →             | N HE N   | 🕵 Unfilt | ered Search    |             |            |                    |                                    |              |                |     |
| H- | lient number (if i           |                  |          | , on the | area pearen    |             |            |                    |                                    | n Lock 🔲 🔲   | <b>•</b> • • • |     |
|    |                              |                  |          |          |                |             |            |                    |                                    |              |                |     |

3

5

6

7

3. The top area of the above form is for entering the basis client information. Each version of the Client forms listed earlier contains a different subset or different organization for the client data but they may all be used for entry of new client records. We know the above form is waiting for a new client record because the "CaseID" field indicates "(New)", meaning that it is in data entry mode.

4. Enter the basic client information in the fields at the top of the form, such as lastname ("ClientLname"), firstname
 9 ("ClientFname"), etc.

5. When you are finished entering all the information about the client on the form, you can save the content by doing one of the following:

- <sup>12</sup> 5.1 Navigating off the record using the Navigation Pane at the bottom of the form.
- <sup>13</sup> 5.2 Double-clicking on the Record Selector on the left side of the screen.

After you have entered the user data, you can search for the user by searching a given field for a value. For instance, click on the SSN field and then hit "Ctrl-F". This will bring up the search dialog box and you can type in the name, SSN, etc and search for the user. Alternatively, you can use the Navigation Pane at the bottom of the screen to sequence through the users until you
 find the one you want.

<sup>3</sup> At this point, you have entered your new user record and located him/her on the form, so you are now ready to begin updating

4 client records for the user at any time as the case evolves.

## 5 3.12 <u>Technical Support</u>

You can post your technical support questions on our Family Legal Assistant (FLA) support forum at the following website.
 You must be a member of SEDM in order to use the forums at the address below:

#### http://sedm.org/forums/

8

At the above address, see the section entitled "5.2 Family Legal Assistant (FLA) Help". Please be as specific as you can about reporting your bug. For instance, please describe all of the following in your post on the above bulletin board or we will either delete your post or will demand more information:

- 12 1. The version number of the Family Legal Assistant (FLA) program you are using.
- The operating system you are running, such as Windows 98, Windows 2000, Windows XP, Windows Vista, Windows 7,
   etc.
- 15 3. The database form you were on when the error occurred (e.g. the "Clients-adv" form).
- 16 4. The field within the database form that you were on when the error occurred.
- 5. Exactly what you were doing on the form you identified when the problem occurred. For instance, what key did you push or what did you click to make the problem happen?
- 6. The steps we would have to take in order to consistently reproduce the problem so that we can fix it.
- 20 7. Whether you paid for the program or STOLE it by illegally copying someone else's copy in violation of the copyright.
- 8. Your phone number so we can call you to ask questions about your problem.

We provide all the instructions you need in this manual that comes with the database. Since we are giving you the product at very low cost to begin with, please avoid asking for free tech support unless you actually paid for the program! We will specifically ask you if you paid for the program before we will provide support.

Please don't call us on the phone to ask for technical support. We won't return your phone calls for tech support and will rudely hang up if you call to ask questions. We are only a staff of one with <u>many</u> other responsibilities, and we don't have time to help you or to spoon feed people who are too lazy to read either this manual or the online help system! Please respect our privacy and our right to have a REAL LIFE by not calling for tech support. The support forums should be more than adequate to meet your needs.

Finally, if you see something about the program that is obviously flawed or incorrect, we definitely want to hear from you because we want to fix it ASAP.

## 32 3.13 Online video tutorials

Online video tutorials are available to help you with specific tasks while using the database. You can view these tutorials for free at:

SEDM Support Page, Section 11 http://sedm.org/Support/Support.htm

## 35 **3.14** Feedback and volunteering to help us improve this program

The Family Legal Assistant (FLA) program is a labor of love and a work in progress. We do not claim that it is perfect and we know that there is much room for improvement. As time permits, we intend to continually improve and enhance it, especially in the area of illegal technique detection and additional field decodes. We solicit your feedback on how to improve it. In particular, we solicit the following *well-researched* feedback from you on how to make it better:

- 1. Additional client information you need to keep track of.
- 2 2. New reports that you need.
- 3 3. Additional security features.
- 4 4. Suggestions on how to improve this manual.
- 5 You may post your suggestions for improving the program at:

SEDM Forums, Forum #5.2: Family Legal Assistant (FLA) Software Support <a href="http://sedm.org/forums/index.php?showforum=75">http://sedm.org/forums/index.php?showforum=75</a>

6

1

# 4 PROGRAM SCREENS

The following subsections describe each major form or screen in the Family Legal Assistant (FLA) database. The use of thes screens is also explained in an online video included on the Family Legal Assistant (FLA) and listed on the opening page of the CD as "Family Legal Assistant (FLA) Video Tutorial". The file name is "FLA.wmv". This video is very helpful in giving you the basics of how to use the program.

## 6 4.1 Login Screen

<sup>7</sup> To log into the database, click on the program shortcut you created previously. You will then be presented with a login screen:

| ogon    |        |
|---------|--------|
| Name:   |        |
| liberty | ОК     |
| -       | Cancel |

8

1

<sup>9</sup> The default username and password is "liberty" and "liberty" respectively. You can change this yourself after you login.

### 10 4.2 **Opening screen**

The opening screen of the program provides a means to open any of the other screens in the program. This form appears immediately after the user logs in. The Caseload Summary screen also opens at the same time.

This screen provides a switchboard used to open various screens within the program. Simply click once on the form you want to open and click the "Select" button or alternatively double-click the screen you want to open.

#### 15 **Figure 4-1: Opening screen**

| 🕼 Family Legal /                               | Assistant (Fl                                                               | LA) - [Ma              | in]           |                |                 |               |           |               |                             | <b>x</b> |     |
|------------------------------------------------|-----------------------------------------------------------------------------|------------------------|---------------|----------------|-----------------|---------------|-----------|---------------|-----------------------------|----------|-----|
| 😑 <u>F</u> ile <u>E</u> dit                    | <u>V</u> iew <u>R</u> e                                                     | ecords                 | <u>T</u> ools | <u>W</u> indow | <u>A</u> ctions | <u>H</u> elp  |           | Type a questi | on for help                 | - 8 X    | ×   |
| Family 1<br>Copyright 1999-20<br>Current user: | 09, Sovereig                                                                | inty Educa             |               |                |                 | 1)<br>DBMode: | Advance   | ed            |                             |          |     |
| <u>C</u> ategory:                              | CatName<br>Administrat<br>Case mana<br>Database a<br>Law and fo<br>Research | agement<br>administral |               |                |                 |               |           |               |                             |          |     |
| Command —<br>Diject:                           | ObjName                                                                     |                        |               | N              | 4axOfPermis     | sion ObjType  | 9         |               | <u>S</u> elect              | :        |     |
|                                                |                                                                             |                        |               |                |                 |               |           |               | E <u>x</u> it               |          |     |
|                                                |                                                                             |                        |               |                |                 |               |           |               | V <u>i</u> ew PO            | )C       |     |
|                                                |                                                                             |                        |               |                |                 |               |           |               | Caseload<br>S <u>u</u> mmar |          |     |
|                                                |                                                                             |                        |               |                |                 |               |           |               | I <u>m</u> port<br>Old Data |          |     |
| Program R                                      | egistration                                                                 | Informa                | ation:        |                |                 |               |           |               | 1                           |          |     |
| Registered To:                                 | SEDM                                                                        |                        |               |                | Database        | Status: 0     | perationa | ıl            | <u>R</u> egiste             | r        |     |
| Select form/repo                               | rt to display                                                               | /                      |               |                |                 |               |           |               | Nu                          | m Lock   | .:: |

The Object list contains two columns. The left column, called the "Name" lists all of the screens in the database. The right column lists what your permissions are within that screen. There are four levels of permission, and higher numbered permission levels imply the permissions of all lower numbered levels. The permission levels are:

- 5 1. <u>0-Read</u>: Allows you to look existing records. You cannot delete or change existing records or add new records.
- 6 2. <u>1-Add</u>: Allows you to add new records, view any record, but not change or delete existing records.
- 7 3. <u>2-Modify</u>: Allows you to add new records, modify existing records, but not delete existing records.
- 8 4. <u>3-Delete</u>: Allows you to modify or delete any existing records, or to add new records.
- <sup>9</sup> To open up a form within the program, do one of the following to actions:
- 10 1. Click once on the form name that you want in the Form List and then click the **Select** button.
- 11 2. Double-click on the form name you want in the Form List.
- <sup>12</sup> If you want to exit the program, then click on the **Exit** button.
- Below is a description of the various fields and buttons on the Main Screen:

- 1. <u>Current User</u>: The currently logged in User.
- 2. <u>DBMode</u>: Mode that database is in, which includes Advanced, Intermediate, or Simple. This mode is set on a per user basis from within the Personnel or Personnel (all) screens.
- 3. <u>Category</u>: The category of work the user wishes to perform. This includes:
  - 3.1. Administration
  - 3.2. Case management
  - 3.3. Database Administration
  - 3.4. Law and form information
  - 3.5. Research

2

3

4

5

6

7

8

9

18

19

20

21

- 4. <u>Object</u>: The screen within the selected category. To open a specific screen either click an item once and then push the "Select" button or simply double-click the item.
- 12 5. <u>Select button</u>: Opens the form selected in the Object listbox.
- 13 6. <u>Exit button</u>: Exits the FLA program.
- 14 7. <u>View POC</u>: View the Points of Contact Screen.
- 8. <u>Caseload Summary</u>: Opens the Caseload Summary form and populates it with all cases assigned to the currently logged in user.
- 9. <u>Program Registration Info</u>: Data about the current program registration.
  - 9.1. <u>Registered To: Current registered owner.</u>
    - 9.2. Database Status: Status of database. Two options are possible
      - 9.2.1. Operational: Database is properly registered on the machine it is being run on and will be fully operational.
      - 9.2.2. Locked: Database is not registered on the machine it is being run on and will be inoperative.

#### 22 4.3 Administration

The Administration Category on the opening screen is where law firm/office and firm personnel are managed by the database

administrator. It is also where mass mailings are produced to clients of the law firm or law firm/office.

| 💯 Family Le                          | gal A | ssistant         | t (FLA) - [M                                                | lain]         |                            |                                                                         |                                                      |           |               |                                                                       |              |
|--------------------------------------|-------|------------------|-------------------------------------------------------------|---------------|----------------------------|-------------------------------------------------------------------------|------------------------------------------------------|-----------|---------------|-----------------------------------------------------------------------|--------------|
| 😑 <u>F</u> ile <u>E</u>              | dit   | <u>V</u> iew     | <u>R</u> ecords                                             | <u>T</u> ools | <u>W</u> indow             | <u>A</u> ctions                                                         | <u>H</u> elp                                         |           | Type a questi | on for help                                                           | <b>-</b> ₽>  |
| Family<br>Copyright 199<br>Current u | 9-20  | 09, Sove         | reignty Educ                                                |               |                            |                                                                         | I)<br>DBMode:                                        | Advance   | ed            |                                                                       |              |
| <u>C</u> atego                       |       | Databa           | stration<br>lanagement<br>lise administr<br>lid form inform |               |                            |                                                                         |                                                      |           |               |                                                                       |              |
| <u>O</u> bje                         |       | Person<br>Person | ormation<br>nel (all)<br>nel (individu/<br>ailing manag     |               | -<br>-<br>-<br>-<br>-<br>- | MaxOfPermis<br>3-Modify<br>4-Delete<br>4-Delete<br>3-Modify<br>4-Delete | sion ObjType<br>Form<br>Form<br>Form<br>Form<br>Form | 3         |               | Select<br>Exit<br>View PO<br>Caseload<br>Summar<br>Import<br>Old Data | DC<br>d<br>y |
| Prograt<br>Registered                |       | _                | tion Inforn                                                 | nation:       |                            | Database                                                                | Status: Of                                           | perationa | ıl            | <u>R</u> egiste                                                       | r            |
| Form View                            |       |                  |                                                             |               |                            |                                                                         |                                                      |           |               | Nu                                                                    | m Lock       |

2

3

4

5

## 4.3.1 <u>Firm Information</u>

The Firm Information is the place where details about the law firm or law office may be entered into the database. This information is used for automated form production, mailing label production, and other printed reports that need the firm information.

| Firm Information         Image: Construction of the second system of the second system of the secon |                                                                                                    | Image: Contraction - Family Legal Assistant (FLA)       Image: Create     External Data     Database Tools     Add-Ins     Acrobat                                                                                                    | - • × |
|----------------------------------------------------------------------------------------------------|----------------------------------------------------------------------------------------------------|----------------------------------------------------------------------------------------------------|-------|
| FirmName:       Law Offices of John Doc         Address:       999 West A St. Suite 9999         City:       New York         State:       NY         Zip:       99999         PhoneVoice:       PhoneFax:         619-595-0858         EmailAddr:       john.doe@johndoe.com         WebAddr:       WebAddr:         DateFounded:       0wnerLname:         OwnerLname:       Doe         RcrdID:       (BD22D43E-D434-11D2-B406-00104BCD9487)         MinBillableIntvIHrs:       0.10         SETTINGS:       StartupForm:         Caseload summary (all)       ↓         ReplPath:                                                                                                    | Firm Inform                                                                                                    | nation                                                                                                    |       |
| ReplPath:         LOCAL LAW DEADLINES:         DivCoolOffMonths:       6         FCSMedPriorDeclDays:       7         OSCRespDaysBefHrg:       5         NotToConsDaysBefSubp:       10         FinDODPriorToTrialDays:       45         SubDelDays:       20                                                                                                    | FirmName:<br>Address:<br>City:<br>PhoneVoice:<br>EmailAddr:<br>WebAddr:<br>DateFounded:<br>OwnerLname:<br>RcrdID: | Jaw Offices of John Doe         999 West A St. Suite 9999         New York       State:       NY       Zip:       99999         PhoneFax:       619-595-0858         john.doe@johndoe.com         Doe       OwnerFname:       John       OwnerMname:         {BD22D43E-D434-11D2-B406-00104BCD9487}       MinBillableIntvIHrs:       0.10 |       |
|                                                                                                    | ReplPath:<br>- <u>LOCAL LAW D</u><br>DivCoo<br>OSCRespD<br>NotToConsDa                                            | Definition       FCSMedPriorDecID ays:       7         IDffMonths:       6       FCSMedPrepDays:       7         DaysBefHrg:       5       FCSMedPrepDays:       2         hysBefSubp:       10       FinDODPriorToTrialDays:       45         ubDeIDays:       20       NumDaysToRevw:       5                                           |       |

## 2 **4.3.2 Personnel (all)**

1

The Personnel (all) form is where employees and attorneys of the law firm or law office that is using the database are entered and recorded. This information is used to assign specific cases to specific attorneys and to limit access to client information to only the attorney assigned to the case.

<sup>6</sup> There are two versions of the Personnel form:

7 1. The Personnel (all) form displays information about all personnel and is accessible only to the manager of the law firm.

8 2. The Personnel form displays information about only the currently logged in user and is accessible to all users of the 9 database.

| □ □ - (□ - □                                                                                                    | Family Legal Assistant (FLA)                                                                                    |                    |
|----------------------------------------------------------------------------------------------------|----------------------------------------------------------------------------------------------------|--------------------|
| ビ 🕟 Home Create E                                                                                                    | xternal Data Database Tools Add-Ins Acrobat                                                                     | @ _ = X            |
| Personnel (all)<br>WARNING: This form for Manage                                                                                                    | and the second second second second second second second second second second second second second second secon | atus Report        |
| Lname: Smith                                                                                                    | Ename:         John         Mname:           SSN:         PersonID:         {C125C23B-087A-1}                   |                    |
| PERSONAL INFORMATION         Title:         SBNum:         Sex:         M         Height:                                                                                               | FAMILY INFORMATION       SpouseLname:       SpouseFname:       SpouseMname:                                     |                    |
| Height:         Weight:         DegrHigh:         DegrHighTitle:         BirthPlace:         BirthDate:         Nationality:         Citizenship:         BloodType:         HairColor: |                                                                                                    |                    |
| EyeColor:<br>ADDRESS INFORMATION<br>AddrStrt:<br>AddrCity:<br>PhoneWork:                                                                                                    | AddrState: CA AddrZip:                                                                                          |                    |
| PhoneCell:                                                                                                    | PhonePager:                                                                                                    |                    |
| DBMode: Advanced                                                                                                    | <b>_</b>                                                                                                    |                    |
| MANAGER INFORMATION (D<br>N <u>o</u> tes:                                                                                                    | CONFIDENTIALI) PAY/SENIORITY<br>SalMonthly: \$0.00<br>SalHourly: \$100.00                                       |                    |
| Issues:<br>ManageAllClients:                                                                                                    | SalDther: \$100.00<br>SalDther: \$0.00<br>DateReport: DateDepart: YearsEmployed:                                |                    |
|                                                                                                    | No Filter Search                                                                                                | <b>•</b>           |
| Title: Attorney;Paralegal;Secretary;Cou                                                                                                    |                                                                                                    | Num Lock 🔲 🗉 🖽 继 🛒 |

2

7

## 4.3.3 <u>Personnel (individual)</u>

The Personnel form is where employees and attorneys of the law firm or law office that is using the database are entered and recorded. This information is used to assign specific cases to specific attorneys and to limit access to client information to only the attorney assigned to the case.

- <sup>6</sup> There are two versions of the Personnel form:
  - 1. The Personnel (all) form displays information about all personnel and is accessible only to the manager of the law firm.

2

3

2. The Personnel form displays information about only the currently logged in user and is accessible to all users of the database.

| Family Legal Assistant (FLA)                                                                                                    |                |
|----------------------------------------------------------------------------------------------------|----------------|
| 🐸 🕼 Home Create External Data Database Tools Add-Ins Acrobat                                                                                                    | 🔞 – 📼 🗙        |
| Personnel (individual)         WARNING: Personal information subject to the Privacy Act of 1974/         Lname:       User       Ename:       Attorney       Mname:         SN:       PersonID:       {FDBC6161-9F65-1 |                |
| PERSONAL INFORMATION   Title:   Mtorney   SBNum:   Sex:   M   Height:   0   Weight:   0   DegrHigh:   Veright:   0   BirthPlace:   BirthDate:   Nationality:   Citizenship:   Weight:   Veright:                       |                |
| ADDRESS INFORMATION   AddrStrt:   AddrCity:   AddrState:   AddrZip:   PhoneWork:   PhoneHome:   PhoneCell:   USER SETTINGS   DBMode:   Advanced                                                                        |                |
| Record: II     I     II     III     IIII       Title: Attorney;Paralegal;Secretary;Courie     Num Loc                                                                                                    | :k 📴 🖪 🔀 🗶 ,;; |

## 4 4.3.4 <u>POC mailing management</u>

The POC Mailing Management screen is used to print mailing labels for all entities in the Points of Contact screen for the entire law firm who have the RecvMail field checked. It is used to conduct targeted mailings to people in the Points of Contact table for marketing purposes.

|                          | • ⊞•) ₹           | Fam                | ily Legal Assi | istant (F | LA)                   |                         |                         |           |
|--------------------------|-------------------|--------------------|----------------|-----------|-----------------------|-------------------------|-------------------------|-----------|
| 💛 🕼 Home                 | Create Exte       | ernal Data Da      | atabase Tools  | Ac        | id-Ins Acr            | obat                    |                         | 0 - 🗖     |
| POC mailin               | g manage          | ment               |                |           | Select<br><u>A</u> ll | <u>U</u> nselect<br>All | <u>P</u> rint<br>Labels |           |
| OrgName                  | Dept              | FullName           | City           | State     | PhoneVoice            | Туре                    | RecvMail                |           |
|                          |                   | Bradly, Jim        |                |           |                       | Appraiser: Re           |                         |           |
|                          |                   | Eshelman, David    | San Diego      | CA        |                       | Appraiser: Re           |                         |           |
|                          |                   | Gold, Russ         | San Diego      | CA        | 619-574-1694          | Custody eval            |                         |           |
|                          |                   | Schwarzentraub, S  | San Diego      | CA        |                       | Appraiser: Re           |                         |           |
|                          |                   | Smith, Tim         | San Diego      | CA        | 619-260-6150          | Law firm                |                         |           |
|                          |                   | St. Clair, Jessica | Santa Ana      | CA        | 714-730-6130          | Marriage and            |                         |           |
|                          |                   | Tag, Randy         | San Diego      | CA        |                       | Appraiser: Re           |                         |           |
| Abacus Data Systems      | Main Offices      | Hays, Brian        | San Diego      | CA        |                       | Vendor                  |                         |           |
| ABC Bookstore            | Main Offices      |                    | San Diego      | CA        | 619-233-4222          | Vendor                  |                         |           |
| Alliance Defense Fund    | Main Offices      | Minery, Tom        |                |           | 888-233-9990          | Organization            |                         |           |
| All-State International, | I Main Offices    |                    |                |           |                       | Manufacturer            |                         |           |
| American Academy of      | Main Offices      |                    |                |           |                       | Support group           |                         |           |
| American Airlines        | Main Offices      |                    |                |           |                       | Business                |                         |           |
| American Bar Assocat     | Main Offices      |                    |                |           |                       | Political organ         | · 「                     |           |
| American Institute for F | Main Offices      |                    | Morrisville    | NC        |                       | Vendor                  | Γ                       |           |
| AT&T                     | Customer Service  |                    |                |           | 800-222-0300          | Business                | Γ                       |           |
| AT&T                     | Information       |                    |                |           | 800-874-4000          | Business                | Γ                       |           |
| Bank of America          | Teleservices      |                    |                |           | 800-441-6437          | Business                | V                       |           |
| Bank of America          | Versatel Services |                    |                |           | 800-622-0789          | Business                | Г                       |           |
| Bantam Books             | Main Offices      |                    | New York       | NY        |                       | Manufacturer            | Γ                       |           |
| cord: M 🖂 1 of 272       |                   | lo Filter Search   |                |           |                       |                         |                         |           |
| rganization name         |                   |                    |                |           |                       | N                       | um Lock                 | E E # 4 % |

## 2 **4.3.5** <u>Quotations</u>

3 The Quotations form is a place to record quotations you have come across that users think will be valuable in their writing or

4 pleading preparation later.

| k |
|---|
|   |
|   |
|   |
|   |
|   |
|   |
|   |
|   |
|   |

## 2 4.4 Case Management

1

- <sup>3</sup> The Case Management item of the Category box on the opening screen provides tools for:
- 4 1. Creating or managing cases.
- 5 2. Assigning case managers.
- 6 3. Load leveling of cases across attorneys.
- 7 4. Case status tracking.
- 8 5. Checking conflicts of interest for new clients.
- 9 6. Tracking courts and court contacts.
- 10 7. Tracking Points of Contact.

http://sedm.org/

|           | 009, Sovereignty Education and Defer<br>Attorney User                                                           |                                          | DBMode: Advanced             |          |                              |   |
|-----------|----------------------------------------------------------------------------------------------------|------------------------------------------|------------------------------|----------|------------------------------|---|
| Category: | CatName<br>Administration<br>Case management<br>Database administration<br>Law and form information<br>Research |                                          |                              |          |                              |   |
| mmand —   |                                                                                                    |                                          |                              |          |                              | - |
| Object:   | ObjName                                                                                                    | MaxOfPermiss                             |                              | <b>^</b> |                              |   |
|           | Case managers<br>Caseload summary<br>Caseload summary (all)<br>Casetype forms                                   | 4-Delete<br>1-Read<br>1-Read<br>4-Delete | Form<br>Form<br>Form<br>Form |          | <u>S</u> elect               |   |
|           | Client mailing management<br>Client mailing management (all)<br>Client summary                                  | 3-Modify<br>3-Modify<br>4-Delete         | Form<br>Form<br>Form         |          | E <u>x</u> it                |   |
|           | Client summary (all)<br>Clients-adv<br>Clients-adv (all)                                                        | 4-Delete<br>4-Delete<br>4-Delete         | Form<br>Form<br>Form         |          | V <u>i</u> ew POC            |   |
|           | Clients-auv (an)<br>Clients-intermediate<br>Clients-intermediate (all)                                          | 4-Delete<br>4-Delete<br>4-Delete         | Form<br>Form                 | Ŧ        | Caseload<br>S <u>u</u> mmary |   |
| 0         | and the time to formations                                                                                      |                                          |                              |          |                              |   |
| Program R | egistration Information:                                                                                        |                                          |                              |          |                              |   |

## 2 4.4.1 <u>Case managers</u>

1

The Case Managers screen is used to assign specific cases to specific attorneys or paralegals from the Personnel screen. The top of the form lists the Client and Case Number and the bottom lists all the attorneys or paralegals from the Personnel screen who are assigned to work on the case and who have access to the files of the case.

To add a new attorney or paralegal to work on a specific case, simply press the Question Mark on the subform in a blank record, select the attorney, and fill in the period of time during which that party will be working on the case and thereby have access to case and client data for that client.

| G      | 1                                                                                                    | C4                                      | 1000       | THE PLET        | s - Family Legal Assi | 2019/21       |                  |       |     | x |
|--------|----------------------------------------------------------------------------------------------------|-----------------------------------------|------------|-----------------|-----------------------|---------------|------------------|-------|-----|---|
| $\sim$ | 🕼 Ho                                                                                                    | me                                      | Create     | External Data   | Database Tools        | Add-Ins       | Acrobat          | ۷     | - 7 | 2 |
| S.     | Cas<br>/                                                                                                    | e m                                     | anager     | S               | WARNING: D            | atabase admir | nistrator access | only! |     |   |
| Clie   | ntLname:                                                                                                    | Doe                                     |            | ClientFname:    | John                  | ClientMname   |                  | - 1   |     |   |
|        | aseNum:                                                                                                    |                                         |            | CourtName:      |                       |               | 10               |       |     |   |
| lud    | gel.name:                                                                                                    |                                         |            | JudgeFname:     |                       | JudgeMname    |                  |       |     |   |
|        | CaseID:                                                                                                    | {F85CE                                  | OBE-9C2C-4 | C9D-A50C-000898 | 06E8A0}               |               |                  |       |     |   |
|        | Manager:                                                                                                    | Smith,                                  | John       |                 | ? CaseMgrII           | D: {2C1BA4B0- | 3586-4BC5-949A-  |       |     |   |
| 1      | DateStart:                                                                                                    | 8 · · · · · · · · · · · · · · · · · · · | 03/11 Thu  | DateFinish:     |                       | F5BF3F0D76    |                  |       |     |   |
|        | Notes:                                                                                                    |                                         |            |                 |                       |               |                  | -     |     |   |
|        |                                                                                                    | 2                                       |            |                 | -                     | E 200 1220    |                  |       |     |   |
| *      | <u>Manager</u> :                                                                                                    |                                         |            |                 | ? CaseMgrII           | D: (New)      |                  |       |     |   |
|        | DateStart:                                                                                                    | 2010/                                   | 10/27 Wed  | DateFinish:     | a                     |               |                  | -     |     |   |
|        | Notes:                                                                                                    |                                         |            |                 |                       |               |                  |       |     |   |
| -      |                                                                                                    |                                         |            |                 |                       |               |                  |       |     |   |
|        |                                                                                                    |                                         |            |                 |                       |               |                  |       |     |   |
|        |                                                                                                    |                                         |            |                 |                       |               |                  |       |     |   |
|        |                                                                                                    |                                         |            |                 |                       |               |                  |       |     |   |
|        |                                                                                                    |                                         |            |                 |                       |               |                  |       |     |   |
|        | -                                                                                                    |                                         |            | 1               |                       |               |                  |       |     |   |
| Red    | ord: 🛯 🗐 1                                                                                                    | of 1                                    | ► FI F5    | K No Filter     | Search                |               |                  | 1     |     |   |
|        |                                                                                                    |                                         |            |                 |                       |               |                  |       |     |   |
|        |                                                                                                    |                                         |            |                 |                       |               |                  |       |     |   |
|        | and the second second se | 1000                                    |            | 120             | 2                     |               |                  |       |     |   |
| eco    | rd: 🖂 🕴 1 o                                                                                                    | f1                                      | 3 N 1      | W No Filter S   | earch                 |               |                  |       |     |   |

## 4.4.2 <u>Caseload summary</u>

2

The Caseload summary screen opens when the user first logs in. The Caseload Summary screen is used by the currently logged in user to:

- Look at all Open clients and cases assigned to him at the present time. The current user cannot look at cases assigned to other Personnel in the law firm or law office.
- 7 2. Apportion his time among cases using the Timer and keep track of billable hours on each case.
- To track billable hours spent working on a specific case, the attorney simply selects the active case on the Cases tab and then clicks on the Start button to start the case timer. When he is finished working on the case, he clicks the Stop button, which logs the total time spent and the total billable hours. Billable hours are then added to the Trust Account tab for that particular client or case.
- The top of the form allows the user to filter the presentation to display cases only based on their CaseStatus, such as all Open cases, all Closed cases, or all cases in Collections.
- The bottom of the form contains a Client tab that allows the current user to select a specific client, and then track time spent working on that Client's case. Billing information will be automatically logged and the fee debited to the Client will also post to the Clients records within the database.
- <sup>17</sup> The Cases tab tracks all cases assigned to the attorney by CaseNumber and CourtName instead of by Client.

5

6

7

8

- <sup>1</sup> The Tasks tab tracks all tasks that must be accomplished for all cases to which the attorney or user presently logged in is assigned.
- <sup>2</sup> The Statistics tab tracks the breakdown of the different types of cases that the attorney is working on.
- <sup>3</sup> There are two versions of the Caseload Summary screen:
  - 1. The Caseload Summary (all) screen displays information about all Clients and is accessible only to the manager of the law firm.
  - 2. The Caseload Summary screen displays only Clients assigned to the currently logged in user and is accessible to all users of the database.

|                      | ŋ - (21 -         | (⊞-)=                                           |          | Family    | Legal / | Assistan          | t (FLA)   |                                       |                | L         |          | x   |
|----------------------|-------------------|-------------------------------------------------|----------|-----------|---------|-------------------|-----------|---------------------------------------|----------------|-----------|----------|-----|
|                      | Home              | Create                                          | Extern   | al Data   | Data    | base To           | ols Ad    | id-Ins                                | Acrobat        | 1 1       | 0 -      | a x |
| Caseloa<br>NOTE: Thi |                   |                                                 | Y.       |           |         | <u>M</u> a<br>Foi | 520       | Display<br>Case <u>S</u> ta           | :<br>htus= Ope | en        | •        |     |
| Lname:<br>PersonID:  | Smith<br>{40859FE | 31-D950-11D                                     | Fname    |           | 9487}   |                   | Aname:    | 2                                     |                |           |          |     |
| Clients Cases        | s Tasks           | Statistics                                      |          |           |         |                   |           |                                       |                |           |          |     |
| TIMER:<br>START      | Ho                | Client:<br>sed time:<br>urly rate:<br>ent Lname | \$100.00 |           |         | min<br>\$/hr      |           | ent below a<br>Driftimera<br>ck STOP. |                |           |          |     |
| Client               |                   |                                                 |          | ClientNum | 1 -     | ClientW           | orkPhor 🕳 | ClientHor                             | nePhoi 🕳       | ClientPag | erPhor   |     |
| Doe                  |                   | John                                            |          |           |         |                   |           |                                       |                |           |          |     |
|                      |                   |                                                 |          |           |         |                   |           |                                       |                |           |          |     |
|                      |                   |                                                 |          |           |         |                   |           |                                       |                |           |          |     |
| Record: 14           | + 1 of 1          | > N +                                           | - KA     | lo Filter | Search  |                   | 4         |                                       |                |           | Þ        |     |
|                      |                   |                                                 |          |           |         |                   |           |                                       |                |           |          |     |
| Click to start/s     | stop.             |                                                 |          |           |         |                   |           |                                       | Num Lo         | ck 🔲      | <b>•</b> | 8 K |

## 9 4.4.3 <u>Caseload summary (all)</u>

<sup>10</sup> The Caseload Summary (all) screen is used by the currently logged in user to:

1. Look at all Open clients and cases being handed by the law firm at the present time. The current user cannot look at cases 12 assigned to other Personnel in the law firm or law office.

13 2. Apportion the user's time among cases using the Timer and keep track of billable hours on each case.

To track billable hours spent working on a specific case, the attorney simply selects the active case on the Cases tab and then clicks on the Start button to start the case timer. When he is finished working on the case, he clicks the Stop button, which logs

- the total time spent and the total billable hours. Billable hours are then added to the Trust Account tab for that particular client
   or case.
- The top of the form allows the user to filter the presentation to display cases only based on their CaseStatus, such as all Open cases, all Closed cases, or all cases in Collections.
- The bottom of the form contains a Client tab that allows the current user to select a specific client, and then track time spent working on that Client's case. Billing information will be automatically logged and the fee debited to the Client will also post to the Clients records within the database.
- 8 The Cases tab tracks all cases assigned to the attorney by CaseNumber and CourtName instead of by Client.
- 9 The Tasks tab tracks all tasks that must be accomplished for all cases to which the attorney or user presently logged in is assigned.
- <sup>10</sup> The Statistics tab tracks the breakdown of the different types of cases that the attorney is working on.

|                          | - (24 -          | , (-⊞                                | Case                         | eload summ                                                                                                    | ary (all) -  | Family Le | egal Assist                             | tant (FLA) |                                  |       |
|--------------------------|------------------|--------------------------------------|------------------------------|----------------------------------------------------------------------------------------------------|--------------|-----------|-----------------------------------------|------------|----------------------------------|-------|
| 🥮 🖗 н                    | ome              | Create                               | External E                   | )ata Da                                                                                                    | tabase To    | ols A     | dd-Ins                                  | Acrobat    | t 🔘                              | - 🕫 🗙 |
| Caseload<br>NOTE: This f |                  |                                      |                              |                                                                                                    |              |           | ALC: NOT A                              | ain<br>orm | Display:<br>Case <u>S</u> tatus= | Open  |
|                          | Smith<br>{C125C2 | 23B-087A-11D                         | Fname:<br>2-9E59-204         | the second second second second second second second second second second second second second second second se |              | Mname:    |                                         |            |                                  |       |
| Clients Cases            | Tasks            | Statistics                           |                              |                                                                                                    |              |           |                                         |            |                                  |       |
| TIMER:<br>START          | Ho               | Client:<br>osed time:<br>ourly rate: | \$100.00                     | ails                                                                                                    | min<br>\$/hr | START.    | ient below<br>Or if timer<br>click STOP | already    |                                  |       |
| ClientLnar               |                  | ClientFname                          | and the second second second | entNum -                                                                                                    | ClientF      | ProPer -  | ClientWor                               | kPhor -    | ClientHomePho                    |       |
| Record: 14 4             |                  | н на 🌋                               | No Filter -                  | Search                                                                                                    |              | <u>.</u>  |                                         |            | •                                |       |
| Record: 14 - 4 1         | of 3             | E E E                                | 😵 No Filte                   | Search                                                                                                    |              |           |                                         |            |                                  |       |
| Click to start/sto       | р,               |                                      |                              |                                                                                                    |              |           |                                         | Num Lo     | ock                              |       |

#### 4.4.4 <u>Casetype forms</u>

11

12

The Casetype Forms lists all forms associated with a specific type of case that have been cataloged on the Legal Forms and Templates screen. Each type of case only uses a subset of all the forms available through the database.

2

3

4

To use this screen, search for the Case Type you want to see on the top of the screen, and then look at the forms that are available on the bottom.

|                                                                                                    | 17 - 64                                     | (Ⅲ)•         |                        | Family Legal                           | Assistant (FLA   | 0                  |                                                         |             |     | x |
|----------------------------------------------------------------------------------------------------|---------------------------------------------|--------------|------------------------|----------------------------------------|------------------|--------------------|---------------------------------------------------------|-------------|-----|---|
| 90                                                                                                    | Home                                        | Create       | External               | Data Data                              | abase Tools      | Add-Ins            | Acrobat                                                 | ۲           | - 7 | 2 |
| Casety                                                                                                    | pe forr                                     | ns           | displayed              | on the Clients-<br>ate (all), Clients- | simple, Clients- | simple (all), Clie | be printed for th<br>ents-intermediat<br>ases, and Cour | e, Clients- |     |   |
|                                                                                                    | Civil                                       |              |                        |                                        |                  |                    |                                                         |             |     |   |
| Descr:                                                                                                    | Civil case.                                 |              |                        |                                        |                  |                    |                                                         |             |     |   |
| OptID:                                                                                                    |                                             | -665B-11D3-E |                        |                                        |                  |                    |                                                         | 2           |     |   |
| and the second second s |                                             | -0036-1103-0 |                        | n heren berene                         |                  |                    |                                                         |             |     |   |
| FormNa                                                                                                    | ne                                          |              | 100                    | ormNumber                              | HotDocsF         | ormName:           | Doc<br>(Nev                                             | 566 C       | 4   |   |
|                                                                                                    |                                             |              |                        |                                        | -                |                    | Itive                                                   | vj          | 4   |   |
|                                                                                                    |                                             |              |                        |                                        |                  |                    |                                                         |             |     |   |
|                                                                                                    |                                             |              |                        |                                        |                  |                    |                                                         |             |     |   |
|                                                                                                    |                                             |              |                        |                                        |                  |                    |                                                         |             |     |   |
|                                                                                                    |                                             |              |                        |                                        |                  |                    |                                                         |             |     |   |
|                                                                                                    |                                             |              |                        |                                        |                  |                    |                                                         |             |     |   |
|                                                                                                    |                                             |              |                        |                                        |                  |                    |                                                         |             |     |   |
|                                                                                                    |                                             |              |                        |                                        |                  |                    |                                                         |             |     |   |
|                                                                                                    |                                             |              |                        |                                        |                  |                    |                                                         |             |     |   |
|                                                                                                    |                                             |              |                        |                                        |                  |                    |                                                         |             |     |   |
|                                                                                                    |                                             |              |                        |                                        |                  |                    |                                                         |             |     |   |
|                                                                                                    |                                             |              |                        |                                        |                  |                    |                                                         |             |     |   |
| erord: 14                                                                                                    | 4 1 of 1                                    | 8 N 877      | K No Fil               | ter Search                             |                  |                    |                                                         |             |     |   |
| ecord: 14                                                                                                    | < 1 of 1                                    | ► N FE       | 🛣 No Fil               | ter Search                             |                  |                    |                                                         |             |     |   |
| ecord: 14                                                                                                    | 4 1 of 1                                    | ► N H        | 🛠 No Fil               | ter Search                             |                  |                    |                                                         |             |     |   |
| ecord: I4                                                                                                    | 4 1 of 1                                    | ► N H        | 🔆 No Fil               | ter Search                             |                  |                    |                                                         |             |     |   |
| ecord: 14                                                                                                    | <ul> <li>1 of 1</li> <li>1 of 21</li> </ul> | 8 N 87       | 家 No Filt<br>家 No Filt |                                        |                  |                    |                                                         |             |     |   |
|                                                                                                    | 1 of 21                                     | _            |                        |                                        |                  |                    | Num Lock                                                |             |     |   |

#### 4.4.5 <u>Client mailing management</u>

The Client Mailing Management screen is used to print mailing labels for all Clients of the law firm who have the RecvMail field checked. It is used to conduct targeted mailings to people in the Clients table for marketing purposes.

- 7 There are two versions of the Client Mailing Management screen:
- The Client Mailing Management (all) screen displays information about all Clients and is accessible only to the manager
   of the law firm.
- The Client Mailing Management screen displays only Clients assigned to the currently logged in user and is accessible to all users of the database.

1

2

|           | 17 - 64          |                                   |                          | Family L                       | egal Assistan           | t (FLA)                 |        |                               |    |     |
|-----------|------------------|-----------------------------------|--------------------------|--------------------------------|-------------------------|-------------------------|--------|-------------------------------|----|-----|
| 90        | Home             | Create                            | External                 | Data                           | Database To             | ols Ado                 | I-Ins  | Acrobat                       | 0  | - 7 |
| mana      | t maili<br>Igeme | nt                                |                          | Select<br><u>A</u> ll          | <u>U</u> nselect<br>All | <u>P</u> rint<br>Labels |        | olay:<br>9 <u>S</u> tatus= Op | en | •   |
| ClientNam |                  | <mark>lientName</mark><br>CaseNum | to open ca<br>ClientRole | I <mark>se.</mark><br>CaseTypi | e ClientW               | orkPho Clien<br>one     | HomePh | RecvMail                      |    |     |
| Doe, Johr | 9                |                                   | Unknown                  | 345                            |                         | 0                       |        | Г                             |    |     |
|           |                  |                                   |                          |                                |                         |                         |        |                               |    |     |
|           |                  |                                   |                          |                                |                         |                         |        |                               |    |     |

The Client Mailing Management (all) screen is used to print mailing labels for all Clients of the law firm who have the RecvMail field checked. It is used to conduct targeted mailings to people in the Clients table for marketing purposes.

| 6 |            | 17 - CI |                       | 2                       | Family Le                     | gal Assistant           | (FLA)                   |                                      |                    |
|---|------------|---------|-----------------------|-------------------------|-------------------------------|-------------------------|-------------------------|--------------------------------------|--------------------|
|   | 90         | Home    | Create                | External                | Data I                        | Database Tool           | ls Add-                 | Ins Acrobat                          | 🙆 – 🛎 🗙            |
|   |            | geme    | ent (all)             |                         | Select<br><u>A</u> ll         | <u>U</u> nselect<br>All | <u>P</u> rint<br>Labels | Display:<br>Case <u>S</u> tatus= Ope | en 💌               |
|   | ClientName |         | ClientName<br>CaseNum | to open c<br>ClientRole | <mark>ase.</mark><br>CaseType | ClientWor<br>ne         | kPho ClientH<br>one     | IomePh RecvMail                      |                    |
|   | Doe, John  |         | 10<br>10              | Unknown                 |                               |                         | 25                      | Г                                    |                    |
|   |            |         |                       |                         |                               |                         |                         |                                      |                    |
| - | lecord: H  | 1 of 1  | → N 55                | K No Fil                | ter Searc                     | n                       |                         | 7557 - 555 - 555                     |                    |
| ( | lient name |         |                       |                         |                               |                         |                         | Num Lock                             | <b>E B B B K K</b> |

3

4

1

2

## 4.4.7 <u>Client summary</u>

- 5 The Client summary form displays all Clients assigned to only the currently logged in user of the database.
- <sup>6</sup> The top of the form contains a filter that allows you to filter the form to display cases in the Open, Closed, or Collection states.
- 7 There are two versions of the Client Summary screen:
- The Client Summary (all) screen displays information about all Clients and is accessible only to the manager of the law firm.
- The Client Summary screen displays only Clients assigned to the currently logged in user and is accessible to all users of the database.

| Client summa<br>NOTE: Click on Clien<br>ClientName<br>Doe, John | ntName to open | seNum ClientRo |   | ClientWorkPho<br>he | Display:<br>CaseStatus= | ClientCellPhon<br>e                                                                                                    | Oppf |
|-----------------------------------------------------------------|----------------|----------------|---|---------------------|-------------------------|----------------------------------------------------------------------------------------------------|------|
| ClientName                                                      |                | seNum ClientRo |   |                     |                         | 2. Concernance of the second second | Oppi |
| Doe, John                                                       |                | Unknow         | n |                     |                         |                                                                                                    |      |
|                                                                 |                |                |   |                     |                         |                                                                                                    |      |
|                                                                 |                |                |   |                     |                         |                                                                                                    |      |

2

## 4.4.8 <u>Client summary (all)</u>

The Client summary (all) form displays all Clients within the database. This form would typically only be used by the manager or database manager of the law form or law office on a need to know basis.

5 The top of the form contains a filter that allows you to filter the form to display cases in the Open, Closed, or Collection states.

4-17

|                                        | - 17 - CH      | -                          |              | Family     | Legal Assista | nt (FLA)      |                                  |                      |                                       | x   |
|----------------------------------------|----------------|----------------------------|--------------|------------|---------------|---------------|----------------------------------|----------------------|---------------------------------------|-----|
|                                        |                | Create E                   | xternal Data | Databa     | ise Tools     | Add-Ins Ac    | robat                            |                      | 0 - 5                                 | x   |
| 11000000000000000000000000000000000000 |                | nary (all)<br>lientName to | open case.   |            |               |               | Display:<br>Case <u>S</u> tatus= | Open                 | J                                     |     |
| ClientNa                               |                | ClientNum                  | CaseNum      | ClientRole | CaseType      | ClientWorkPho | ClientHomePh<br>one              | ClientPagerPh<br>one | ClientCellPhon                        | Орр |
| Doe, Jo                                | ihn            |                            |              | Unknown    | 20            |               |                                  |                      | ×                                     | -   |
|                                        |                |                            |              |            |               |               |                                  |                      |                                       |     |
| Record: I                              | and the second | ]) → M 3/2   A             | (No Filter   | Search     |               |               |                                  |                      |                                       | •   |
| Client nan                             | na             |                            |              |            |               |               |                                  | Num Lock             | I I I I I I I I I I I I I I I I I I I |     |

## 4.4.9 <u>Clients-intermediate</u>

1

2

The Clients intermediate screen displays all details about Clients. Main client information appears on the form and details are displayed on subform tabs at the bottom of the screen. This screen displays only Clients accessible to and assigned to the currently logged in user.

6 The "Security" field at the top displays whether you are the manager for the client record displayed. If you are not, you may not 7 edit or delete the information for that client.

- 8 There are two versions of the Client Intermediate screen:
- The Clients Intermediate (all) screen displays information about all Clients and is accessible only to the manager of the law firm.
- The Client Intermediate screen displays only Clients assigned to the currently logged in user and is accessible to all users of the database.

|    |                                     | + = Family Legal Assistant (FLA)                  | - C X   |   |
|----|-------------------------------------|---------------------------------------------------|---------|---|
|    | 🖳 Home Cr                           | eate External Data Database Tools Add-Ins Acrobat | 0 - = : | x |
|    | <b>Clients-interm</b>               | ediate Security: Manager Reports Close            | ĺ       |   |
|    | Client <u>L</u> name: D             | oe ClientFname: John ClientMname:                 |         |   |
|    | DateOpened:                         | DateClosed:                                       |         |   |
|    | - <i>CLIENT INFO:</i><br>CaseStatus | : Open <b>CaseType:</b> ClientNum:                |         |   |
|    | ClientSSN                           |                                                   | 1       |   |
|    | ClientDLN                           |                                                   |         |   |
|    | ClientWorkPhone                     |                                                   |         |   |
|    | ClientCellPhone                     | : ClientPagerPhone: ClientRole: Unknown           |         |   |
|    | ClientEmailAddr                     |                                                   |         |   |
|    | ClientAddr                          |                                                   |         |   |
|    | ClientCity                          | ClientState: ClientZip:                           |         |   |
|    | ClientDivorceSoonest                | ClientRetainerDate:                               |         |   |
|    | ClientDOM                           | ClientDOS: ClientDOD:                             |         |   |
|    | ClientHealthIns                     |                                                   |         |   |
|    | ClientEyeColor                      |                                                   |         |   |
|    | ClientHairColor                     |                                                   |         |   |
|    | ClientWeight                        | ClientRace:                                       |         |   |
|    | ClientEmployer                      | ClientOccupation:                                 |         |   |
|    |                                     |                                                   |         |   |
|    | ClientCoun <u>s</u> Lname:          | ClientCounsFname: ClientCounsMname:               |         |   |
|    | ClientCounsWorkPh                   | one: ClientCounsHomePhone:                        |         |   |
|    | ClientCounsCellPh                   |                                                   |         | - |
| Re | cord: 🛯 🚽 1 of 2 🔹 🕨                | H HE V Unfiltered Search                          |         |   |
| Da | te case opened                      |                                                   |         |   |

## 4.4.10 <u>Clients-intermediate (all)</u>

Family Legal Assistant, ver. 1.03

Copyright Sovereignty Education and Defense Ministry (SEDM)

The Clients Intermediate (all) screen displays all details about Clients. Main client information appears on the form and details are displayed on subform tabs at the bottom of the screen. This screen displays all Clients served by the law firm or law office, and not just those for the currently logged in user. Hence, access to this form should be limited only to management and database administrators.

7 The "Security" field at the top displays whether you are the manager for the client record displayed. If you are not, you may not 8 edit or delete the information for that client.

|    |                                               | Family Legal Assistant (FLA)                 |          |
|----|-----------------------------------------------|----------------------------------------------|----------|
|    | 💛 🕼 Home Create                               | External Data Database Tools Add-Ins Acrobat | 🙆 – 🗖 🗙  |
|    | Clients-intermed                              | ate (all) Security: Non manager Clos         | e        |
|    | ClientLname: Doe                              | ClientFname: John ClientMname:               |          |
|    | DateOpened:                                   | DateClosed:                                  |          |
|    | CLIENT INFO:                                  |                                              |          |
|    |                                               | pen 🖵 CaseType: 🔽 ClientNum:                 |          |
|    | ClientSSN:                                    | ClientDOB: CaseID: {F85CE0BI                 | 5-9020-4 |
|    | ClientDLN:                                    | ClientProPer:                                |          |
|    | ClientWorkPhone:                              | ClientHomePhone: ClientParRole: Unknown      | <u> </u> |
|    | ClientCellPhone:<br>ClientEmailAddr:          | ClientPagerPhone: ClientRole: Unknown        | <b>_</b> |
|    | ClientAddr:                                   |                                              |          |
|    | ClientCity:                                   | ClientState: ClientZip:                      |          |
|    | ClientDivorceSoonest:                         | ClientRetainerDate:                          |          |
|    | ClientDOM:                                    | ClientDOS: ClientDOD:                        |          |
|    | ClientHealthIns:                              | ClientDentalIns:                             |          |
|    | ClientEyeColor:<br>ClientHairColor:           | ClientHeight:                                |          |
|    | ClientWeight:                                 | ClientRace:                                  |          |
|    | ClientEmployer:                               | ClientOccupation:                            |          |
|    |                                               |                                              |          |
|    | ClientCoun <u>s</u> Lname:                    | ClientCounsFname: ClientCounsMname:          |          |
|    | ClientCounsWorkPhone:                         | ClientCounsHomePhone:                        |          |
|    | ClientCounsCellPhone:                         | ClientCounsPagerPhone:                       |          |
|    | ClientCounsFaxPhone:<br>ClientCounsEmailAddr: |                                              |          |
| Pa | cord: I I of 1 I I I                          | K Unfiltered Search                          |          |
|    | te case opened                                | Num Lock                                     |          |
|    | ite case opened                               | Num Lock                                     |          |

## 2 4.4.11 <u>Clients-simple</u>

1

The Clients simple screen displays all details about Clients. Main client information appears on the form and details are displayed on subform tabs at the bottom of the screen. This screen displays only Clients accessible to and assigned to the currently logged in user.

- 6 There are two versions of the Client Simple form:
- 7 1. The Clients Simple (all) form displays information about all Clients and is accessible only to the manager of the law firm.
- 8 2. The Client Simple form displays only Clients assigned to the currently logged in user and is accessible to all users of the 9 database.

2

| 6    | ) - C                                                               |                          |                | Family Legal Assist                                        | ant (FLA) |                          |            |         | <b></b> > | ζ  |
|------|---------------------------------------------------------------------|--------------------------|----------------|------------------------------------------------------------|-----------|--------------------------|------------|---------|-----------|----|
|      | 😕 🕼 Home                                                            | Create E                 | External Data  | Database Tools                                             | Add-Ins   | Acrobat                  |            | 0 -     | Þ         | ×  |
|      | Clients-sim                                                         | ple Secur                | ity: Manager   |                                                            |           | <u>R</u> eports          | Close      |         |           |    |
| •    | Client <u>L</u> nam<br>DateOpene                                    |                          |                | lientFname:<br>ateClosed:                                  |           | ClientMname:             |            |         |           |    |
|      | - <u>CLIENT INFO:</u><br>CaseSU<br>Client<br>Client<br>ClientWorkPI | SSN:<br>DLN:<br>hone:    |                | CaseType:<br>ClientDOB:<br>ClientProPer: 🗰<br>ntHomePhone: |           | ClientNum:<br>CaseID: (! | New)       |         |           |    |
|      | ClientCellP)<br>ClientEmail<br>Client<br>Clien<br>Client            | Addr:<br>Addr:<br>tCity: | Clie           | ntPagerPhone: ClientState ClientDOS                        |           | ClientZip:<br>ClientDOD: |            |         |           |    |
|      | ClientEmpl                                                          | loyer:                   |                |                                                            | cupation: |                          |            |         |           |    |
|      | RefAttyName:<br>RefAddress:<br>RefCity:<br>RefPhone:                |                          | RefA           |                                                            | Ref2      |                          | _          |         |           |    |
|      | -[ <i>OPPOSING PAN</i><br>OppPtyL<br>OppPty                         | name:                    |                | OppPtyFname:<br>OppPtyDOB:                                 |           | OppPtyMnam<br>OppPtyDL1  |            |         |           | •  |
|      | ecord: H 1 of 1                                                     | → H +8 - 7               | K No Filter Se | arch                                                       |           | Ν                        | lum Lock 📧 | 1 🖪 🖪 ( | 1 12      | ]. |
| 1.4. | 12 Clients s                                                        | imple (all)              |                |                                                            |           |                          |            |         |           |    |

The Clients Simple (all) screen displays all details about Clients. Main client information appears on the form and details are displayed on subform tabs at the bottom of the screen. This screen displays all Clients served by the law firm or law office, and not just those for the currently logged in user. Hence, access to this form should be limited only to management and database administrators.

| Home       Create       E         Clients-simple (all)       ClientLname:       Doe         DateOpened:                                                                                                    | tternal Data Database Tools  Security: Non manager  ClientFname: John  ClientFname: John  ClientDOB:  ClientPoPer:  ClientPoPer:  ClientPagerPhone:  ClientState: ClientDOS:                                                                                                    | Add-Ins Acrobat   Reports Close   ClientMname: Close   ClientNum: CaseID:   CaseID: (F85CE 0BE) |             |
|----------------------------------------------------------------------------------------------------|----------------------------------------------------------------------------------------------------|-------------------------------------------------------------------------------------------------|-------------|
| ClientLname:       Doe         DateOpened:                                                                                                    | ClientFname: John DateClosed: ClientDOB: ClientProPer: ClientProPer: ClientPagerPhone: ClientPagerPhone: ClientState:                                                                                                    | ClientNum:<br>ClientNum:<br>CaselD: (F85CE0BE                                                   |             |
| DateOpened:     CLIENT INFO:     CaseStatus: Open     ClientSSN:     ClientSSN:     ClientDLN:     ClientWorkPhone:     ClientCellPhone:     ClientCellPhone:     ClientAddr:     ClientAddr:     ClientCity:     ClientDDM:     ClientEmployer:     RefFERRING AGENCY:     RefAttyName:     RefCity:     RefPhone:     ClientCity:     ClientCity:     RefPhone:     ClientCity:     ClientCity:     ClientEmployer:     ClientCity:     ClientEmployer:     ClientEmployer:     ClientEmployer:     ClientCity:     ClientEmployer:     ClientEmployer: | DateClosed:                                                                                                    | ClientNum:<br>CaseID: (F85CE OBE                                                                | E-9C2C-4C9E |
| CLJENT INFO:         CaseStatus:       Open         ClientSSN:                                                                                                    | ClientPagerPhone:                                                                                                    | ClientZip:<br>ClientDOD:                                                                        | E-9C2C-4C9E |
| ClientSSN: ClientWorkPhone: ClientWorkPhone: ClientWorkPhone: ClientCellPhone: ClientCellPhone: ClientAddr: ClientAddr: ClientCity: ClientDOM: ClientDOM: ClientEmployer: RefAttyName: RefAddress: RefCity: RefPhone:                                                                                                    | ClientDOB:<br>ClientProPer:<br>ClientHomePhone:<br>ClientPagerPhone:<br>ClientState:                                                                                                    | ClientZip:<br>ClientDOD:                                                                        | E-9C2C-4C9E |
| ClientSSN: ClientULN: ClientWorkPhone: ClientCellPhone: ClientCellPhone: ClientCellPhone: ClientAddr: ClientAddr: ClientCity: ClientDOM: ClientDOM: ClientEmployer: RefAttyName: RefAddress: RefCity: RefPhone:                                                                                                    | ClientDOB:<br>ClientProPer:<br>ClientHomePhone:<br>ClientPagerPhone:<br>ClientState:                                                                                                    | ClientZip:<br>ClientDOD:                                                                        | E-9C2C-4C9E |
| ClientSSN:<br>ClientULN:<br>ClientWorkPhone:<br>ClientCellPhone:<br>ClientCellPhone:<br>ClientAddr:<br>ClientCity:<br>ClientCity:<br>ClientDOM:<br>ClientDOM:<br>ClientEmployer:<br>RefAttyName:<br>RefAddress:<br>RefCity:<br>RefPhone:                                                                                                    | ClientDOB:<br>ClientProPer:<br>ClientHomePhone:<br>ClientPagerPhone:<br>ClientState:                                                                                                    | ClientZip:<br>ClientDOD:                                                                        | E-9C2C-4C9E |
| ClientDLN: ClientWorkPhone: ClientCellPhone: ClientCellPhone: ClientAddr: ClientCity: ClientCity: ClientDOM: ClientDOM: RefAttyName: RefAttyName: RefAttyName: RefCity: RefPhone:                                                                                                    | ClientProPer: ClientHomePhone: ClientPagerPhone: ClientPagerPhone: ClientState: ClientState: Cli | ClientZip:<br>ClientDOD:                                                                        |             |
| ClientWorkPhone:<br>ClientCellPhone:<br>ClientEmailAddr:<br>ClientAddr:<br>ClientCity:<br>ClientDOM:<br>ClientEmployer:<br>RefAttyName:<br>RefAddress:<br>RefCity:<br>RefPhone:                                                                                                    | ClientHomePhone:<br>ClientPagerPhone:<br>ClientState:                                                                                                    | ClientD0D:                                                                                      |             |
| ClientCellPhone:<br>ClientEmailAddr:<br>ClientAddr:<br>ClientCity:<br>ClientDOM:<br>ClientEmployer:<br>RefAttyName:<br>RefAttyName:<br>RefCity:<br>RefPhone:                                                                                                    | ClientPagerPhone:<br>ClientState:                                                                                                    | ClientD0D:                                                                                      |             |
| ClientAddr:<br>ClientCity:<br>ClientDOM:<br>ClientEmployer:<br>RefAttyName:<br>RefAddress:<br>RefCity:<br>RefPhone:                                                                                                    | ClientState:                                                                                                    | ClientD0D:                                                                                      |             |
| ClientCity:<br>ClientDOM:<br>ClientEmployer:<br>REFERRING AGENCY:<br>RefAttyName:<br>RefAddress:<br>RefCity:<br>RefPhone:                                                                                                    |                                                                                                    | ClientD0D:                                                                                      |             |
| ClientDDM:<br>ClientEmployer:<br>RefAttyName:<br>RefAtddress:<br>RefCity:<br>RefPhone:                                                                                                    |                                                                                                    | ClientD0D:                                                                                      |             |
| ClientEmployer:                                                                                                    | ClientDOS:                                                                                                    |                                                                                                 |             |
| REFERRING AGENCY:         RefAttyName:         RefAddress:         RefCity:         RefPhone:                                                                                                    |                                                                                                    |                                                                                                 |             |
| RefAttyName:<br>RefAddress:<br>RefCity:<br>RefPhone:                                                                                                    | ClientOccu                                                                                                    | apation:                                                                                        |             |
| RefAttyName:<br>RefAddress:<br>RefCity:<br>RefPhone:                                                                                                    |                                                                                                    |                                                                                                 | J           |
| RefAttyName:         RefAddress:         RefCity:         RefPhone:                                                                                                    |                                                                                                    |                                                                                                 |             |
| RefAddress:<br>RefCity:<br>RefPhone:                                                                                                    | RefAgencyName:                                                                                                    |                                                                                                 |             |
| RefPhone:                                                                                                    | Treingencyndine.                                                                                                    |                                                                                                 |             |
|                                                                                                    | RefState:                                                                                                    | RefZip:                                                                                         |             |
| OPPOSING PARTY                                                                                                    | DateTh                                                                                                    | hankULtrPrtd:                                                                                   |             |
| Di i Donio i Miri i                                                                                                    |                                                                                                    |                                                                                                 |             |
| OppPtyLname:                                                                                                    | OppPtyFname:                                                                                                    | OppPtyMname:                                                                                    |             |
| OppPtySSN:                                                                                                    | OppPtyDOB:                                                                                                    | OppPtyDLN:                                                                                      |             |
| OppPtyWorkPhone:                                                                                                    | UPPERPUB.                                                                                                    |                                                                                                 |             |
| Record: H 4 1 of 1 + H H                                                                                                    | OppPtyHomePhone:                                                                                                    |                                                                                                 |             |
| Date case opened                                                                                                    |                                                                                                    |                                                                                                 |             |

## 2 4.4.13 <u>Conflict checker</u>

1

The Conflict Checker screen is used by attorneys who are considering accepting new clients. It checks all the Client records at the firm and ensures that new clients you accept are not married to other existing clients. This can be a serious conflict of interest.

| aply fill in the na<br>arch for conflicts                          | ame, SSN, an<br>5. In the even                                                                                  | ence of a conflict of<br>d phone numbers o<br>at there is no conflic | of the prospectiv<br>at, it will open u | e client and the                             | system will do                  |  |
|--------------------------------------------------------------------|----------------------------------------------------------------------------------------------------|----------------------------------------------------------------------|-----------------------------------------|----------------------------------------------|---------------------------------|--|
| ent. Mandatory<br>P <i>rospective Cli</i><br>Client <u>L</u> name: | and the second second second second second second second second second second second second second second secon | r are shown outline<br>ion:<br>ClientFname                           |                                         | ClientMname:                                 |                                 |  |
| lientHomePhone:<br>ClientCellPhone:<br>ClientSSN:                  |                                                                                                    | ClientWorkPhone<br>ClientPagerPhone                                  |                                         |                                              | <u>C</u> heck!<br>Clea <u>r</u> |  |
| Aatching Recon<br>lick on the client<br>Client <u>L</u> name       | Lname to see n                                                                                                  | nore about this case (<br>- ClientMname -                            | <b>but only if you are</b><br>CaseNum - | <b>a manager).</b><br>ClientNum <del>-</del> | ClientSSN -                     |  |
| 4                                                                  |                                                                                                    |                                                                      |                                         |                                              |                                 |  |
|                                                                    |                                                                                                    |                                                                      |                                         |                                              |                                 |  |

## 2 4.4.14 <u>Court cases</u>

1

The Court Cases screen lists court cases for the currently logged in user only. It does not list court cases of other users or of the law firm in general.

5 The "Security" field at the top displays whether you are the manager for the client record displayed. If you are not, you may not 6 edit or delete the information for that client.

- 7 There are two versions of the Client Intermediate screen:
- 8 1. The Court Cases (all) screen displays information about all Cases and is accessible only to the manager of the law firm.
- The Court Cases screen displays only Cases assigned to the currently logged in user and is accessible to all users of the database.

Court cases

Home

CaseNum:

CaseType:

DateOpened: CourtName:

CourtAddress: CourtCity:

JudgeLname:

CalClerkName:

**FCSMedName**:

ClerkName:

27 - 64

1

=

Security:

External Data

Manager

-

Create

Family Legal Assistant (FLA)

Add-Ins

-

1-Pet filed

Open

Checklist Client Opp. Party Children Minor's Counsel Cust. Eval Trust acct Documents Evidence Journal Tasks Trials 🛃 🛃

Acrobat

CourtDept:

CourtZip:

CaseID:

JudgeMname:

DateLastUdate:

Database Tools

CurrState:

CaseStatus:

DateClosed:

CourtState:

JudgeFname:

CalClerkPhone:

FCSMedPhoneNum:

**ClerkPhone:** 

q

.

|                                                                                                    | Record: H 1 of 1 + H +             | 🐝 Unfiltered Search      |                    |                       |               | •                |
|----------------------------------------------------------------------------------------------------|------------------------------------|--------------------------|--------------------|-----------------------|---------------|------------------|
| The Court Cases (all) screen lists all court cases at the law firm for all users of the database, including those not assign currently logged in user. Because client information is sensitive and privileged, access to this form should be limited to owners and database administrators. |                                    | Search Search            |                    |                       | Num Lock      |                  |
| The Court Cases (all) screen lists all court cases at the law firm for all users of the database, including those not assign currently logged in user. Because client information is sensitive and privileged, access to this form should be limited to owners and database administrators. |                                    |                          |                    |                       |               |                  |
| currently logged in user. Because client information is sensitive and privileged, access to this form should be limited to owners and database administrators.                                                                                                    | 4.4.15 <u>Court cases (all)</u>    |                          |                    |                       |               |                  |
| owners and database administrators.                                                                                                    |                                    |                          |                    |                       |               |                  |
| The "Security" field at the top displays whether you are the manager for the client record displayed. If you are not, you                                                                                                    |                                    |                          | ensitive and privi | negeu, access to this |               | be minited to pi |
| The becamy media the top displays whether you are the manager for the cheft record displayed. If you are not, you                                                                                                    |                                    |                          |                    |                       |               |                  |
| edit or delete the information for that client.                                                                                                    | The "Security" field at the top di | splays whether you are t | he manager for t   | he client record disn | laved If you  | are not you m    |
|                                                                                                    |                                    |                          | he manager for t   | he client record disp | layed. If you | are not, you m   |
|                                                                                                    |                                    |                          | he manager for t   | he client record disp | layed. If you | are not, you m   |
|                                                                                                    |                                    |                          | he manager for t   | he client record disp | layed. If you | are not, you m   |
|                                                                                                    |                                    |                          | he manager for t   | he client record disp | layed. If you | are not, you m   |

.

(New)

\_ 101

Close

X

X

\*

| 8                |                                                                           |                      |                  | ily Legal Assist                                     |                              |                    |                                 |
|------------------|---------------------------------------------------------------------------|----------------------|------------------|------------------------------------------------------|------------------------------|--------------------|---------------------------------|
| C                | Ourt cases                                                                |                      |                  | abase Tools<br>er                                    | Add-Ins                      | Acrobat<br>Reports |                                 |
| •                | C <u>a</u> seNum:<br>CaseType:<br>DateOpened:<br>CourtName:               |                      | 🚽 Ca:            | <mark>seStatus:</mark><br>SeStatus: Ope<br>SeClosed: | en 💌                         | CourtDept:         |                                 |
|                  | CourtAddress:<br>CourtCity:<br>JudgeLname:<br>ClerkName:<br>CalClerkName: |                      | Judge<br>Clerk   | rtState:<br>Fname:<br>Phone:                         |                              |                    | 5CE0BE-9C2C-4<br>1/2004 11:37:3 |
|                  | FCSMedName:                                                               | pp. Party Children   |                  | neNum:<br>Cust. Eval Tr                              | ust acct Docu<br>Served: Ser |                    | I Tasks Trials                  |
|                  | OSCRe                                                                     | Clien           Pet: |                  | w/Court:                                             | by:                          |                    |                                 |
|                  | PrelimD0<br>Inc & Exp De<br>SofAane<br>FCSPrepDa                          | ecl:                 |                  | FCSDate:                                             |                              |                    |                                 |
|                  | ApStipAndWa<br>ReqToEntD<br>Settlema                                      | )ef: 🗆 🔛             | SettImtProp:     |                                                      |                              | SettmtNeg:         |                                 |
| Recore<br>Case r | d: I4 → 1 of 1                                                            | ► H H≅ 🛣 U           | nfiltered Search |                                                      |                              | Num L              | ock 🖬 🖪 🖽 🕊 🗶                   |

2

## 4.4.16 <u>Court cases-advanced</u>

The Court Cases-Advanced screen is an expanded version of the Court Cases screen that provides additional tabs on the bottom half of the screen for recording information about complicated cases. It lists court cases for the currently logged in user only. It does not list court cases of other users or of the law firm in general.

<sup>6</sup> Unlike the Court Cases form, this form allows the user to filter cases based on their status, which includes: Open, Closed, and
 <sup>7</sup> Collections.

| <b>1 1 1 1 1 1 1 1 1 1</b>                                                     | <b>Ⅲ</b> - ) <del>-</del> | Family Legal Assist                                       | tant (FLA)                         |            |               |
|--------------------------------------------------------------------------------|---------------------------|-----------------------------------------------------------|------------------------------------|------------|---------------|
| 💛 🕼 Home                                                                       | Create External Da        | ata Database Tools                                        | Add-Ins                            | Acrobat    | 🕜 – 🗖 🗙       |
| Court cases-<br>Security: Non ma                                               |                           |                                                           | isplay:<br>se <u>S</u> tatus= Open | Reports    | Close         |
| <ul> <li>CaseNum:<br/>CaseType:</li> <li>DateOpened:<br/>CourtName:</li> </ul> |                           | CurrState:<br>CaseStatus:<br>DateClosed:                  | Open 💌                             | CourtDept: |               |
| CourtAddress:<br>CourtCity:<br>JudgeLname:<br>ClerkName:                       |                           | CourtState:<br>JudgeFname:<br>ClerkPhone:                 |                                    |            | iceobe-9C2C-4 |
| CalClerkName:<br>FCSMedName:<br>Checklist Client 0                             |                           | CalClerkPhone:<br>CSMedPhoneNum:<br>or's Couns CustEval T | rust acct. Docume                  |            | Property      |
|                                                                                | 6C: 🗆 📃                   | Rovd fm Filed<br>Client: w/Court:                         | Served: Served: by:                | ved        |               |
| OSCRe<br>PrelimDO<br>Inc & Exp De<br>SofAan                                    | DD:                       |                                                           |                                    |            |               |
| FCSPrepDa<br>ApStipAndWa                                                       |                           | FCSD ate                                                  |                                    |            | + +           |
| Record: I                                                                      | ► N H≌ 🐨 No Filter        | Search                                                    |                                    | Num Lock   |               |

## 2 4.4.17 <u>Courts</u>

1

<sup>3</sup> The Courts screen tracks courts in which the law firm or law office has cases pending, at the municipal, state, or federal levels.

|                     | Technologia        |                            |                                           |               |             |       |      |              |      |         |
|---------------------|--------------------|----------------------------|-------------------------------------------|---------------|-------------|-------|------|--------------|------|---------|
| <u>N</u> am<br>Type |                    |                            | 5.0                                       |               | go; CENTRAL | COURT |      |              |      |         |
| Addres              |                    | Broadway                   | 2                                         | *             |             |       |      |              |      |         |
| Cit                 | A COLOR OF A COLOR |                            |                                           |               | State:      | CA    | Zip: | 92112-4104   | -    |         |
| PhoneVoic           |                    |                            |                                           |               | PhoneFax:   |       | 1    |              |      |         |
| WebAdd              | r: http://         | www.sandieg                | o.courts.ca.g                             | ov/superior/i | ndex.html   | 12-1  | 3    | i a          |      |         |
| EmailAdd            |                    |                            | 201 C 1 1 1 1 1 1 1 1 1 1 1 1 1 1 1 1 1 1 | 444           |             |       |      |              |      |         |
| N <u>o</u> te       | s: Phone           | number is bu:              | siness office.                            |               |             |       |      |              |      |         |
|                     |                    |                            |                                           |               |             |       |      |              |      |         |
|                     |                    |                            |                                           |               |             |       |      |              |      |         |
|                     | Vacan              |                            | - D O D 44 O OO                           |               |             |       |      |              | _    |         |
| CourtII             | ): {80980          | )F9A-DFFC-1                | 1D2-B412-00                               | 104BCD948     | 7}          |       |      |              |      |         |
| 2017/2007           |                    | DF9A-DFFC-1<br>udges Media |                                           |               | 7}          |       |      |              |      |         |
| Clerks Depa         | artments   Ju      | udges Medi                 | ators Rules                               | Tips          |             |       | Rent | - PhoneVoice |      | noneFax |
| 2017/2007           | artments   Ju      |                            | ators Rules                               |               |             | -     | Dept | - PhoneVoice | P    | noneFax |
| Clerks Depa         | artments   Ju      | udges Medi                 | ators Rules                               | Tips          |             | -     | Dept | - PhoneVoice | - P  | noneFax |
| Clerks Depa         | artments   Ju      | udges Medi                 | ators Rules                               | Tips          |             | •     | Dept | - PhoneVoice | PI   | honeFax |
| Clerks Depa         | artments   Ju      | udges Medi                 | ators Rules                               | Tips          |             | -     | Dept | - PhoneVoice | - P  | noneFax |
| Clerks Depa         | artments   Ju      | udges Medi                 | ators Rules                               | Tips          |             | -     | Dept | - PhoneVoice | - P  | noneFax |
| Clerks Depa         | artments   Ju      | udges Medi                 | ators Rules                               | Tips          |             | •     | Dept | - PhoneVoice | - P  | honeFax |
| Clerks Depa         | artments   Ju      | udges Medi                 | ators Rules                               | Tips          |             | •     | Dept | - PhoneVoice | - PI | honeFax |
| Clerks Depa         | artments   Ju      | udges Medi                 | ators Rules                               | Tips          |             |       | Dept | - PhoneVoice | - PI | honeFax |
| Clerks Depa         | artments   Ju      | udges Medi                 | ators Rules                               | Tips          |             |       | Dept | - PhoneVoice | - PI | honeFax |
| Clerks Depa         | artments   Ju      | udges Medi                 | ators Rules                               | Tips          |             |       | Dept | - PhoneVoice | - PI | noneFax |

## 2 4.4.18 Form filler wizard

1

The Form Filler Wizard is used to populate or merge forms from the Legal Forms and Templates screen with data from the Clients screen so as to produce forms useful during litigation.

5 This functionality as of this writing is immature and not fully integrated with any of the forms on the Legal Forms and Templates 6 screen.

| Form filler wizard Update C<br>Info<br>CaseNum:<br>Question: Greetings! Before you can start answering qui<br>need to enter your CASENUM as issued by the<br>base of the one on unu main choose and the one | Client                                                                                              |
|----------------------------------------------------------------------------------------------------|----------------------------------------------------------------------------------------------------|
| Question: Greetings! Before you can start answering qui<br>need to enter your CASENUM as issued by th                                                                                                    |                                                                                                    |
| need to enter your CASENUM as issued by th                                                                                                    | estions and preparing your paperwork, you first                                                     |
| found below to proceed to the next step. If thi<br>assign a Temporary Case Number beginning ir<br>NOTE: If this is a NEW case, you should write<br>so that you can access information about your            | n "T".<br>e down and remember the assigned case number<br>r case in the future. Note also that your |
| CASENI IM may change after the paperwork h                                                                                                    | as been filed with the court when the court                                                         |
| Next Step >                                                                                                    |                                                                                                    |
| How order 2                                                                                                    |                                                                                                    |
|                                                                                                    |                                                                                                    |
|                                                                                                    |                                                                                                    |
|                                                                                                    |                                                                                                    |

4.4.19 Form filler wizard step editor

1

2

The Form Filler Wizard Step Editor is used to create and edit steps used to create wizards. A Wizard is a sequence of steps that fills in or print merges a legal form accessible from the Legal Forms and Templates screen.

|                                             | reate Exte                                                                                                    |                                                                                                    | zard step edit<br>Database Too                                 |                                           | al Assistant (FLA)<br>Acrobat       | - C        |   |
|---------------------------------------------|----------------------------------------------------------------------------------------------------|----------------------------------------------------------------------------------------------------|----------------------------------------------------------------|-------------------------------------------|-------------------------------------|------------|---|
| Form filler w<br>editor                     | izard step                                                                                                    | <u>D</u> elete Th<br>Step                                                                              |                                                                | ert<br>ep ≺ <u>B</u> a                    | ack F <u>w</u> d>                   | Close      |   |
| Step <u>O</u> utlNum:<br>Title:<br>Subject: | <mark>I</mark><br>Start                                                                                                    |                                                                                                    |                                                                | EntValue:                                 | None                                | _          |   |
| LevelNum:<br>Type:                          | 0<br>Information<br>Greetings! Before you                                                                                                    |                                                                                                    |                                                                | FlowchtNum:                               |                                     |            |   |
| Options Definitions                         | first need to enter your<br>case. After you have<br>"Click on an Answer"<br>the system will automa<br>(EBC63DA5-A0E8-111<br>Help Children<br>2, "Don't know"=3<br>Title to navigate to | done so, you may<br>tab found below t<br>tically assign a T<br>D2-B3D4-00104B<br><b>for boolean st</b> | y choose one of<br>to proceed to t<br>emporary Case<br>CD9487} | of the options app<br>he next step. If th | earing in the<br>his is a new case, |            | ] |
| OptNi -                                     | Title                                                                                                    |                                                                                                    | Value 🚽                                                        | VarName 🗸                                 | - Details                           | - Targetli |   |
| Record: 14                                  | of1 ► ► ► ₹                                                                                                    | K No Filter                                                                                            | earch                                                          | •                                         |                                     | •          |   |
| Record: 1 of 20                             | ) ▶ N H≅ 🕅 🕅 N                                                                                                    | o Filter Searc                                                                                         | :h                                                             |                                           |                                     |            | J |
|                                             | , in legal format (e.g.,                                                                                                    |                                                                                                    |                                                                |                                           | Num Lo                              | ck 🔲 🖻 🔀 ( |   |

## 4.4.20 Points of contact

1

2

The Points of Contact screen tracks third party points of contact in your area or that are useful in your law practice. These contacts would be OTHER than attorneys, or family law services and resources.

| Home                                                                                                    | Create                                                      | External Data                                                      | Database Tools   | Add-Ins | Acrobat                                              | 0 - 🗖                                     |
|----------------------------------------------------------------------------------------------------|-------------------------------------------------------------|--------------------------------------------------------------------|------------------|---------|------------------------------------------------------|-------------------------------------------|
| Points of a                                                                                                    | ontact                                                      |                                                                    |                  |         |                                                      |                                           |
| DrgName<br>Dept<br>OrgCode<br>AddrStrt1<br>AddrStrt2<br>City<br>State<br>Country<br>Addr <u>C</u> hange?<br>Specialty<br>Type<br>POCID<br><u>N</u> otes | United State<br>Residential r<br>Appraiser: R<br>(9875AA12- | hristmasCard?:<br>eal estate appraiser<br>eal property<br>AcctNum: |                  |         | Fname:<br>Mname:<br>Title:<br>EmailAddr:<br>WebAddr: | Bradly<br>Jim<br>▼<br>2/11/2000 5:20:11 P |
| Phone                                                                                                    | Type<br>▶ Voice<br>★ Voice<br>Record: M                     | Phone<br>619-224<br>1 of 1                                         | 2007002 200755 2 | i Sea   |                                                      |                                           |
|                                                                                                    | <b>64 14 4</b>                                              |                                                                    | Search           |         |                                                      |                                           |

#### 4.5 Database administration

1

2

The Database Administration category on the Main Screen is where mainly Database Administrators and Practice Owners administer and manage the database. Ordinary users do not and should not have access to this screen and may inadvertently and seriously damage data in the database if they do not know what they are doing.

| 🕼 Family Leg                           | gal Ass      | sistant                                                        | (FLA) - [M                                                                                          | ain]          |                |                                                                                                    |                                                                             |           |                |                                                             |              |
|----------------------------------------|--------------|----------------------------------------------------------------|----------------------------------------------------------------------------------------------------|---------------|----------------|----------------------------------------------------------------------------------------------------|-----------------------------------------------------------------------------|-----------|----------------|-------------------------------------------------------------|--------------|
| 🔳 <u>F</u> ile <u>E</u> o              | dit <u>V</u> | <u>/</u> iew                                                   | <u>R</u> ecords                                                                                     | <u>T</u> ools | <u>W</u> indow | <u>A</u> ctions                                                                                                    | <u>H</u> elp                                                                |           | Type a questio | n for help                                                  | - 8 ×        |
| Family<br>Copyright 1999<br>Current us | 9-2009       | , Sover                                                        | eignty Educ                                                                                         |               |                |                                                                                                    | )<br>DBMode:                                                                | Advance   | d              |                                                             |              |
| <u>C</u> ategor                        |              | )ataba:                                                        | tration<br>anagement<br>se administra<br>d form inform                                              |               |                |                                                                                                    |                                                                             |           |                |                                                             |              |
| <u>O</u> bjec                          |              | ) ataba:<br>) ataba:<br>àroup a<br>àroup p<br>àroups<br>istbox | log<br>se changes<br>se transactio<br>issignments<br>iermissions<br>options<br>tion manage<br>tions | ons           |                | MaxOfPermis<br>4-Delete<br>4-Delete<br>4-Delete<br>4-Delete<br>4-Delete<br>4-Delete<br>4-Delete<br>4-Delete<br>4-Delete<br>4-Delete | sion ObjTyp<br>Form<br>Form<br>Form<br>Form<br>Form<br>Form<br>Form<br>Form | e         |                | Select<br>Exit<br>View PO<br>Caseload<br>Summar<br>Old Data | IC<br>I<br>Y |
| Program<br>Registered                  |              | i <b>strat</b>                                                 | ion Inform                                                                                          | nation:       |                | Database                                                                                                    | Status: 0                                                                   | perationa | ı              | <u>R</u> egister                                            | r            |
| Form View                              |              |                                                                |                                                                                                    |               |                |                                                                                                    |                                                                             |           |                | Nur                                                         | n Lock 🛒     |

#### 4.5.1 Access log 2

1

4

The Access Log screen tracks all historical logins and logouts of the database and the duration of the login. This is useful in 3 determining who is using FLA and when they are using it.

| Access log            | ase administrator acces  | s only! |                                       | DISPLAY:<br>Security<br>violations: |           |
|-----------------------|--------------------------|---------|---------------------------------------|-------------------------------------|-----------|
| imeln                 | TimeOut                  | TimeOn  | SSN                                   | Person                              | LoginID   |
|                       | Notes                    |         |                                       |                                     |           |
| 0/28/2010 10:36:27 PM | 10/28/2010 10:37:52 PM   | 1       |                                       | User, Attorney                      | {52B6EAF/ |
|                       | Normal logout            |         |                                       |                                     |           |
| 0/28/2010 10:36:15 PM | 4 10/28/2010 10:36:18 PM | 0       |                                       | Smith, John                         | {D3930AC  |
|                       | Normal logout            | •       |                                       | •                                   |           |
| 0/28/2010 10:35:53 PM | 4 10/28/2010 10:35:57 PM | 0       |                                       | Smith, John                         | {9621F472 |
|                       | Normal logout            |         | •                                     | -                                   |           |
| 0/28/2010 10:34:58 PM | 10/28/2010 10:35:27 PM   | 1       |                                       | User, Attorney                      | {681A1546 |
|                       | Normal logout            |         | I                                     | -                                   |           |
| 0/28/2010 6:54:22 PM  | 10/28/2010 6:54:44 PM    | 0       |                                       | User, Attorney                      | {A0A65EC  |
|                       | Normal logout            | •       | •                                     | •                                   |           |
| 0/28/2010 6:49:59 PM  | 10/28/2010 6:50:26 PM    | 1       |                                       | User, Attorney                      | {58519819 |
|                       | Normal logout            | •       | •                                     |                                     |           |
| 0/28/2010 6:34:49 PM  | 10/28/2010 6:34:57 PM    | 0       |                                       | User, Attorney                      | {4BE5D9A  |
|                       | Normal logout            |         |                                       |                                     | ·         |
| 0/28/2010 6:32:57 PM  | 10/28/2010 6:33:33 PM    | 1       |                                       | User, Attorney                      | {E6DE731  |
|                       | Normal logout            |         | · · · · · · · · · · · · · · · · · · · | ·                                   |           |
| 0/28/2010 6:14:06 PM  | 10/28/2010 6:23:05 PM    | 9       |                                       | User, Attorney                      | {CD03C13  |
|                       | Normal logout            | ·       |                                       | ·                                   |           |
| 0/28/2010 6:09:07 PM  | 10/28/2010 6:13:58 PM    | 4       |                                       | Smith, John                         | (C5ECAC5  |
|                       |                          |         | •                                     |                                     | · ·       |

#### **Database changes** 4.5.2

1

2

The Database Changes screen keeps track of all design changes to the Family Legal Assistant (FLA) by the creator, which is

3 SEDM, the version number of the database at the time of the change, and whether the help system and manual were updated to 4 reflect the change. 5

| 2 😥       | Home Add-Ir      | ns  | Acrobat                                                                            |     |                 |    |          |               | ۲                   | - 🗖 |
|-----------|------------------|-----|------------------------------------------------------------------------------------|-----|-----------------|----|----------|---------------|---------------------|-----|
| Data      | base chanç       | jes |                                                                                    |     |                 |    |          |               |                     |     |
| Date      | Who              |     | ChangeDescr                                                                        |     | Help<br>Updated | 1? | Versions | Hours<br>Regd | RcrdID              |     |
| 5/12/2008 | 6 User, Attorney | ?   |                                                                                    |     | Unknow<br>n     | Ŧ  |          | 0.00          | {5911D6F8<br>-0EE3- |     |
| 3/11/2004 | \$ Smith, John   | ?   | Corrected problems with the client<br>timer function not working. Also             | _ I | Unknow<br>n     | Ŧ  | 1.19     | 0.00          | {C8B0D31<br>7-D7DF- |     |
| 7/1/2000  | Smith, John      | ?   | Modified Court departments table,<br>query, subform to rename Calendar             |     | No              | Ŧ  | 1.18     |               | {1145F682-<br>4F55- |     |
| 5/19/2000 | ) Smith, John    | ?   | <ol> <li>Added HelpUpdated? Field to<br/>Database changes table, query,</li> </ol> |     | No              | Ŧ  | 1.15     |               | {3AE8CFF<br>D-2E07- |     |
| 4/21/2000 | ) Smith, John    | ?   | Modified all forms so that after<br>registration expires, you cannot add           |     |                 | Ŧ  | 1.16     | 0.00          | {A45FB572<br>-17A3- |     |
| 3/28/2000 | ) Smith, John    | ?   | Fixed Report design form by<br>modifying contents of Object                        |     |                 | Ŧ  | 1.15     | 1.00          | (BA48C7F<br>C-052E- |     |
| 3/28/2000 | ) Smith, John    | ?   | Fixed Client casefile cover label<br>report so it prints properly. Fixed           |     |                 | •  | 1.15     |               | {BA48C7D<br>8-052E- |     |
| 2/12/2000 | ) Smith, John    |     | Added Client Evidence Listing<br>report to Reports Print form.                     |     |                 | Ŧ  | 1.15     |               | (B031AAB<br>4-E16F- |     |
| 9/23/1999 | 3 Smith, John    |     | Modified all forms so that there is no<br>input mask for phone numbers. It         |     |                 | •  | 1.10     | 0.00          | {90999B64<br>-71E4- |     |
| 9/8/1999  | Smith, John      | ?   | Modified the Reports print form to<br>add an option to print Active clients        |     |                 | Ŧ  | 1.09     | 0.00          | {0EB90F3E<br>-665B- |     |
| 9/8/1999  | Smith, John      | ?   | <ol> <li>Renamed Clients-intake form to<br/>Clients-simple.</li> </ol>             |     |                 | •  | 1.09     | 0.00          | {E44B6287<br>-664E- |     |
| 9/7/1999  | Smith, John      | ?   | Created the Clients-intake and<br>Clients-intake (all) forms.                      |     |                 | Ŧ  | 1.08     | 0.00          | {CCF42946<br>-6584- |     |
| 9/7/1999  | Smith, John      |     | Modified the database so that each                                                 |     |                 | Ŧ  | 1.08     | 0.00          | {CCF42949           |     |

## 2 4.5.3 Database maintenance

1

The Database Maintenance screen is used by the system administrator to compact or repair the database. Compacting the database reduces its size and speeds it up. Repairing the database eliminates errors using Microsoft Access' built in Jet engine.

Database mail

1

17 - 61

Home

|                                                    | Database mainte                                          | enance - Family Leg                                                                                                    | al Assistant (F                                   | FLA)                                                |   | 2     | 3 |
|----------------------------------------------------|----------------------------------------------------------|----------------------------------------------------------------------------------------------------|---------------------------------------------------|-----------------------------------------------------|---|-------|---|
| Create                                             | External Data                                            | Database Tools                                                                                                    | Add-Ins                                           | Acrobat                                             | 0 | <br>a | × |
| ntenar                                             | nce 🚧                                                    | ARNING: Database                                                                                                    | administrati                                      | or access only!                                     |   |       |   |
| Note that<br>the action<br>or repair<br>by other t | t this form is run<br>on, and the path<br>The database y | r the Family Legal<br>from a clone of co<br>should be set to p<br>you wish to compact<br>repair or compact on<br>reform. | py of the ori<br>joint to the a<br>st or repair s | ginal database<br>actual database<br>hould also NOT |   |       |   |

| This form is used to re<br>management system,<br>you wish to perform th<br>you want to compact of<br>be shared or opened to<br>Otherwise, click on the<br>Target path | Note that this form is<br>e action on, and the<br>or repair. The datab<br>by other users during<br>e Cancel button to e | run from a clone or<br>path should be set<br>ase you wish to com<br>the repair or compa | copy of the origina<br>to point to the actu<br>pact or repair shoul | i database<br>al database<br>Id also NOT |                |
|----------------------------------------------------------------------------------------------------|----------------------------------------------------------------------------------------------------|-----------------------------------------------------------------------------------------|---------------------------------------------------------------------|------------------------------------------|----------------|
|                                                                                                    | C <u>o</u> mpact copy                                                                                                   | <u>R</u> epair copy                                                                     | <u>C</u> ancel                                                      |                                          |                |
|                                                                                                    |                                                                                                    |                                                                                         |                                                                     |                                          |                |
| 1.                                                                                                    |                                                                                                    |                                                                                         |                                                                     |                                          |                |
| Form View                                                                                                    |                                                                                                    |                                                                                         |                                                                     | Num Lock                                 | <b>BBBBBKK</b> |

#### 4.5.4 **Database transactions** 2

The Database Transactions screen provides a record of all changes to every form by every user of the database. It tracks: 3

- 1. The date and time of the change. 4
- The User who made the change. 2. 5
- 3. The form the change was entered from. 6
- The type of change. 4. 7

1

The field(s) that were affected by the change. 5. 8

| <u> </u> | 🥍 🕼 Home         | Create Exte    | rnal Data Database Tools A | dd-Ins Acro | bat       |            | (                         | 0 - 🗖       |
|----------|------------------|----------------|----------------------------|-------------|-----------|------------|---------------------------|-------------|
|          |                  | transaction    |                            |             |           |            |                           |             |
| ī        | [rnsDateTime     | FullName       | ObjName                    | ObjType     | TransType | RcrdID     | AffectedFields            | TransID     |
| 1        | 0/28/2010 5:55:1 | Smith, John    | Group permissions subform  | Form        | Modify    | {26F668E8- |                           | {2551949F   |
| 1        | 0/28/2010 5:55:1 | Smith, John    | Group permissions subform  | Form        | Modify    | {26F668E8- |                           | {29663304   |
| 1        | 0/28/2010 5:54:  | Smith, John    | Group permissions subform  | Form        | Add       |            |                           | {DF7A0CB    |
| 1        | 0/28/2010 5:52:  | User, Attorney | Group assignments subform  | Form        | Add       |            |                           | {9775C36;   |
| 1        | 0/28/2010 1:10:  | Smith, John    | Object components subform  | Form        | Modify    | {89A0DA23  |                           | {44EEE94    |
| 1        | 0/28/2010 1:10:  | Smith, John    | Object components subform  | Form        | Modify    | {042DDA79  |                           | {5B2EF19    |
| 1        | 0/28/2010 1:10:  | Smith, John    | Object components subform  | Form        | Modify    | {89A0DA1F  |                           | {36C2836/   |
| 1        | 0/28/2010 1:10:  | Smith, John    | Object components subform  | Form        | Modify    | {042DDA76  |                           | {AEC5F63    |
| 1        | 0/28/2010 1:10:1 | Smith, John    | Objects                    | Form        | Modify    | {89A0DA1A  | [ObjName]=Value updated   | {B09AA6B    |
| 1        | 0/27/2010 7:47:1 | Smith, John    | Objects                    | Form        | Modify    | {2F70D4EE  | [DisplayInMenu]=Value upo | {E7331F44   |
| 1        | 0/27/2010 7:45:  | Smith, John    | Software releases          | Form        | Modify    | {EE244141- | [DevToolUsed]=Value upd   | {7EE4792I   |
| 1        | 0/27/2010 7:44:  | Smith, John    | Software releases          | Form        | Modify    | {608B6439- |                           | {9D0B5B6    |
| 1        | 0/27/2010 7:44:  | Smith, John    | Software releases          | Form        | Modify    | {3E7B0BFE  | [Acronym]=Value updated   | {4C18D18    |
| 1        | 0/27/2010 7:44:  | Smith, John    | Software releases          | Form        | Modify    | {3FEC8675- | [Acronym]=Value updated   | {84623D6i   |
| 1        | 0/27/2010 7:44:  | Smith, John    | Software releases          | Form        | Modify    | {CECODD6F  | [Acronym]=Value updated   | {75019A8E   |
| 1        | 0/27/2010 7:44:  | Smith, John    | Software releases          | Form        | Modify    | {3C8EE22F  | [Acronym]=Value updated   | {BC34B39    |
| 1        | 0/27/2010 7:44:  | Smith, John    | Software releases          | Form        | Modify    | {1CEB05D6  | [Acronym]=Value updated   | {951AFA4I   |
| 1        | 0/27/2010 7:44:  | Smith, John    | Software releases          | Form        | Modify    | {E44B6290- | [Acronym]=Value updated   | {24EB9FB    |
| 1        | 0/27/2010 7:44:  | Smith, John    | Software releases          | Form        | Modify    | {837E052D- | [Acronym]=Value updated   | {E8B063A    |
| 1        | 0/27/2010 7:44:  | Smith, John    | Software releases          | Form        | Modify    |            | [Acronym]=Value updated   | {DECA2CE    |
| 11       | 0/27/2010 7-44   | Smith John     | Software releases          | Form        | Modifu    | {DF431369  | [Acronum]=Value undated   | {E 6EE 7021 |

## 2 4.5.5 Group assignments

3 The Group Assignments screen is used to assign specific database Users to one or more Groups listed in the Groups screen. The

4 users assigned must be entered in the Users screen first. Additional information about the user is edited from the Personnel and

5 Personnel (all) screens.

1

| roup assign                 | ments            | WARNING: Data                                | hase administra | ator access only! |
|-----------------------------|------------------|----------------------------------------------|-----------------|-------------------|
| Lname: Smith<br>Fname: John | UserNa<br>DateSt | art: 5/1/1994                                | EmpliD:         | {C125C23B-087A-1  |
| SSN:<br>Group               | DateExp          | GroupAssID                                   |                 |                   |
|                             |                  | {C125BA19-087A                               |                 |                   |
|                             | 101840           | 5월 17일(18월 17일(18일) 5월 17일(18일) 5월 18일 5일 5일 |                 |                   |
| Vatabase admin              | 101840           | (New)                                        |                 |                   |
|                             | 101840           | 5월 17일(18월 17일(18일) 5월 17일(18일) 5월 18일 5일 5일 |                 |                   |

#### 2 4.5.6 Group permissions

The Group Permissions screen is used to specify the access level to data on various forms within the database to a very granular level. The levels of access include the following:

- 5 1. 1-Read
- 6 2. 2-Add
- 7 3. 3-Modify
- 8 4. 4-Delete

Each user is assigned to some combination of Groups on the Group Assignments Screen and each group has certain permissions on specific screens within the database. The highest level of permission for all groups to which the user is assigned is what gets displayed on the Main Screen that opens when you login to the database. Screens that are NOT listed under ANY of the groups to which the user is assigned do not appear in the Main Screen and may not even be displayed.

| <u> </u>                           | Fa                                                                                                    | mily Legal              | Assistant (FLA)                         |                    |                              |
|------------------------------------|----------------------------------------------------------------------------------------------------|-------------------------|-----------------------------------------|--------------------|------------------------------|
| 🖳 🕼 Home Create                    | External                                                                                                    | Data D                  | atabase Tools Add                       | d-Ins Acrobat      | 1 - 1                        |
| Group permissions                  |                                                                                                    |                         | WARNING: Databasi                       | e administrator ac | cess only!                   |
| <u>GroupName:</u> Attorneys        |                                                                                                    |                         |                                         | GroupID: {FDI      | BC6088-9F65-1                |
| Descr: Family law attorneys        | i.                                                                                                    |                         |                                         |                    |                              |
|                                    |                                                                                                    |                         |                                         |                    |                              |
|                                    |                                                                                                    | DL:T                    | CatName:                                | Permission         | PermID 🔺                     |
| ObjName     POC mailing management |                                                                                                    | D <b>bjType</b><br>Form | Administration                          | 3-Modify           |                              |
| Personnel (individual)             | •                                                                                                    | Form                    | Administration                          |                    | {219D932                     |
| Firm information                   |                                                                                                    | Form                    | Administration                          |                    | {11BCC5C                     |
| Conflict checker                   | •                                                                                                    | Form                    | Case management                         | 3-Modify           |                              |
| Courts                             | •                                                                                                    | Form                    | Case management                         | 3-Modify           | <u></u>                      |
| Clients-simple (all)               | T F                                                                                                    | Form                    | Case management                         | 4-Delete           | (0750000                     |
| Caseload summary                   | The second second secon | Form                    | Case management                         | 1-Read             |                              |
| Client summary                     | T F                                                                                                    | Form                    | Case management                         | 4-Delete           |                              |
| Points of contact                  | T F                                                                                                    | Form                    | Case management                         | 4-Delete           | BC498DF                      |
| Clients-adv (all)                  | T F                                                                                                    | Form                    | Case management                         | 4-Delete           | 4F6FDC4                      |
| Court cases (all)                  | <b>–</b> F                                                                                                    | Form                    | Case management                         | 4-Delete           | <ul> <li>{35F940C</li> </ul> |
| Client mailing management          | T F                                                                                                    | Form                    | Case management                         | 3-Modify           | {1F422BD                     |
| Clients-intermediate               | T F                                                                                                    | Form                    | Case management                         | 4-Delete           | - {DE75728 🖵                 |
|                                    | 🕅 No Fi                                                                                                    | Iter Searc              | h i i i i i i i i i i i i i i i i i i i |                    |                              |
| Record: M 4 1 of 23 M H            |                                                                                                    |                         |                                         |                    |                              |
|                                    | 🕅 No Fil                                                                                                    | ter Searc               | h 📕 📕 🔜                                 |                    |                              |

## 2 4.5.7 <u>Groups</u>

The Groups screen provides a way to create and organize groups of various types of users of the database. Each group can have its own list of users, its own list of forms that are presented on the Main Screen, and its own associated permissions on each screen. This allows access to and changes to the data within the database to be precisely controlled so that data within the database does not become corrupted.

7 Groups are created based on the specific roles that a database user may fill within the law firm or law office, such as:

- 8 1. Attorneys.
- 9 2. Court users.
- 10 3. Database admins.
- 11 4. Paralegals.
- 12 5. Practice owners.
- 13 6. Users.

| 🎐 🕼 Home Create Extern | al Data Database Tools Add-Ins Acro                          | bat 🔞 – 🗖                       |
|------------------------|--------------------------------------------------------------|---------------------------------|
| Groups                 | WARNING: Database at                                         | dministrator access of          |
| GroupName              | Description                                                  | PID                             |
|                        |                                                              | GroupID                         |
| Attorneys              | Family law attorneys.                                        | -930965054<br>{FDBC6088-9F65-1  |
| Court users            | Look at Court journal form only, which is read only.         | 1003<br>{576F8C85-307F-11       |
| Database admin         | Manage database. Implement and enforce<br>database security. | 1000<br>{C125BA94-087A-1        |
| Paralegals             | Assistants to attorneys.                                     | -1355793633<br>{FDBC6085-9F65-1 |
| Practice owners        | Owners of a law practice                                     | 1003<br>{8548772C-CB2A-1        |
| Users                  | Users group.                                                 | 1002<br>{C125BA96-087A-1        |
|                        |                                                              | (New)                           |
|                        |                                                              | 1                               |

2 4.5.8 <u>Listbox options</u>

1

The Listbox Options screen controls which options are presented in various list boxes used throughout the Family Legal Assistant database. The drop down listbox at the top of the screen provides a list of the various types of list boxes used throughout the database and the bottom of the screen lists all of the values made available within that type of listbox. This allows the functionality of the database to be changed or enhanced without having administrative access to the design.

|                   | 17 - 64                  | •             | Listbox opti     | ons form query - F    | amily Legal As | sistant (FLA) |       |
|-------------------|--------------------------|---------------|------------------|-----------------------|----------------|---------------|-------|
| <u> </u>          | Home                     | Create        | External Data    | Database Tools        | Add-Ins        | Acrobat       | 0 - 🕫 |
| Listbo            | ox opt                   | ions          |                  | Sh <u>o</u> w: Points | of contact     |               | I     |
| Title:            | Airlines                 |               |                  |                       |                |               | ]     |
| Abbrev:<br>Descr: | -                        |               |                  |                       |                |               | 7     |
|                   |                          |               |                  |                       |                |               |       |
| OptID:            | - Contraction (Contract) |               | 2-B3D4-00104BCD  | 9487}                 |                |               |       |
| Title:<br>Abbrev: | Appraiser                | : Business    |                  |                       |                |               |       |
| Descr:            | 1                        |               |                  |                       |                |               | 7     |
| 2 32              |                          |               |                  | 2012-005              |                |               |       |
| OptID:            |                          |               | 2-B3D4-00104BCD9 | 9487}                 |                |               |       |
| Title:<br>Abbrev: | Appraiser                | : Personal pr | operty           |                       |                |               | J     |
| Descr:            | -                        |               |                  |                       |                |               | 1     |
|                   |                          |               |                  |                       |                |               |       |
| OptID:            |                          |               | 2-B3D4-00104BCD9 | 3487}                 |                |               |       |
| Title:<br>Abbrev: | Appraiser                | : Real proper | ψ                |                       |                |               | 1     |
| Descr:            |                          | _             |                  |                       |                |               | 7     |
|                   |                          |               |                  |                       |                |               |       |
| OptID:            | 1.41                     | 1             | 2-B3D4-00104BCD: | No                    |                |               |       |
| Record: 14        | 1 of 71                  | ► ► ►         | W No Filter S    | earch                 |                |               |       |
| litle of this o   | ption                    |               |                  |                       |                | Num Lock      |       |

2 4.5.9 <u>Replication management</u>

1

The Family Legal Assistant database can be used across multiple law offices and contains tools to allow the remote offices to synchronize their data with each other manually from the Replication Management form. To synchronize with the database of a remote law office, the remote database must be made accessible from a share drive accessible from the computer that the database is being run from. Then you use this screen to:

- 7 1. Create new replicas for new satellite offices.
- 8 2. Promote a specific replica to a design master.
- 9 3. Synchronize with a remote replica.

|                         | 17 - CH -                  | •                          | Replication n                  | nanagement - Fami                       | ly Legal Assi | stant (FL      |      | X     |
|-------------------------|----------------------------|----------------------------|--------------------------------|-----------------------------------------|---------------|----------------|------|-------|
| 90                      | Home                       | Create                     | External Data                  | Database Tools                          | Add-Ins       | Acrobat        |      | a x   |
| Replic                  | ation m                    | nanage                     | ment #                         | NRNING: Database                        | administrat   | or access on   | tul. |       |
| simply fill<br>click on | in the Rep                 | lication Pa<br>button to ( |                                | h another remote (<br>and press the Syr |               |                | ise, |       |
|                         | C <u>r</u> eate<br>Replica |                            | romote Replica<br>Design Maste | SUBCDE                                  | onize         | <u>C</u> ancel |      |       |
| Form View               |                            |                            |                                |                                         |               | Num Lock       |      | L ¥ " |

### 2 **4.5.10** <u>Suggestions</u>

1

3 The Suggestions screen is used by any user to enter suggestions on how to improve the Family Legal Assistant and errors in the

<sup>4</sup> functionality that need to be fixed. There is a check box for our use that allows the developer, SEDM, to record whether the <sup>5</sup> change was implemented.

| <b>"</b> | Home Cr       | reate External                                                   | Data Database Tools                                                                                     | Add-Ins Acrob                     | at                                 | 0 - |   |
|----------|---------------|------------------------------------------------------------------|----------------------------------------------------------------------------------------------------|-----------------------------------|------------------------------------|-----|---|
| Sug      | gestions      |                                                                  |                                                                                                    |                                   |                                    |     |   |
| Date     | Who           |                                                                  | Topic                                                                                                   | Impleme                           | ented? RcrdID                      |     |   |
| 5/19/200 | 0 Smith, John | ?                                                                | Suggested enhancements                                                                                  | Г                                 | {22F1D9CC-2                        |     |   |
|          | Suggestion:   | Suggestions of Ro<br>1. Add CallerID lin<br>2. Integrate truct : | y Allen:<br>ik to timer field on Caseload Sur<br>second tiefe with Ouick Booke H                        | nmary form.                       |                                    |     |   |
| 3/29/199 | 9 Smith, John |                                                                  | Database maintenance window                                                                             |                                   | (2EB819E7-E                        | 1   | _ |
|          | Suggestion:   |                                                                  | permission problems don't happ                                                                          |                                   | ·                                  |     |   |
| 3/2/1999 |               | ?                                                                |                                                                                                    | <b>I</b>                          | 7 {4F6FCF56-D0                     |     |   |
|          | Suggestion:   | Add the following f<br>1. Conflicts check<br>2. Add consultat    | forms:<br>:ker. Checks for conflicts of inte<br>ione form Make form transform                           | erest.<br>into ocurt opeo putomat | iablu                              |     |   |
| 12/31/19 | 9             | ?                                                                | Add Laws form                                                                                           | <b>v</b>                          | EBC63D74-A                         |     |   |
|          | Suggestion:   | This form would co<br>1. Evidence Coo<br>2. Earrily Code         | ontain information about specific<br>de                                                                 | codes, including:                 |                                    |     |   |
| 10/8/199 | 5 Smith, John |                                                                  | Create a record history form                                                                            | ₹<br>I                            |                                    | 1   |   |
|          | Suggestion:   | which displays the                                               | ubform history form that can be<br>modification history of a particul<br>witho change back to a specifi | lar record, so that if data       | us of any form and<br>has changed, |     |   |
| 10/8/199 | 4 Smith, John | ?                                                                | Course history                                                                                          | Г                                 | C125CA7A-0                         | 1   |   |
|          | Suggestion:   | Add a screen to ca<br>GPA's on a graph.                          | all up from Course history that sł                                                                      | nows college, high schoo          | ol, and overall                    |     |   |
| 10/8/199 | 4 Smith, John | ?                                                                | Forms                                                                                                   | <b>v</b>                          | (C125CA79-08                       |     |   |
|          | Suggestion:   |                                                                  | that they use the question mar<br>of a listbox. This will speed up                                      |                                   | rsonnel and points                 |     |   |
|          |               |                                                                  |                                                                                                    |                                   |                                    | 1   |   |

### 2 **4.5.11** <u>User accounts</u>

3 The User Accounts screen is where database accounts are created and maintained, and the time interval when they are active may

be established. It works in tandem with the Personnel screen. The Personnel screen lists all personnel at the law office, while
 the User Accounts screen controls the subset of Personnel who have accounts within the database. Not everyone at a law firm
 needs access to the database.

| Name          | PersonID                | 101101-000 (C  | DateStart | DateExpire | UserName  | Password | RerdID              |
|---------------|-------------------------|----------------|-----------|------------|-----------|----------|---------------------|
|               |                         | Pers. Ident.   |           |            |           |          |                     |
| Smith, John   | {C125C23<br>B-087A-     | 1000           | 5/1/1994  |            | chansen   | ******   | {C125CAD<br>7-087A- |
| User, Attorne | ey (FDBC616<br>1-9F65-  | -5.50291046E+0 |           | e e        | liberty   | ******   | (FDBC617<br>0-9F65- |
| User, Parale  | gal (FDBC607<br>A-9F65- | -5.73227293E+0 | -         | e é        | paralegal | *******  | (FDBC617<br>2-9F65- |
|               | (New)                   |                | -         | e e        |           | 0        | (New)               |
|               |                         |                |           |            |           |          |                     |

2

- Notes on this form:
- You must enter a DateStart prior to the current date in order for the account to be active. Inactive accounts cannot login to the database.
- 5 2. Every record must have a Personal Identifier, which is a unique integer value. The field cannot be left blank.

### 6 4.6 Law and form information

The Law and Form Category of the Main Screen is used to locate information about jurisdictions, laws, statutes, terms, acronyms,
 and generally to research legal subjects.

| Family L          |                       |                                  |                                                        |         | Window           | Actions                                                                                    | Help                                                       |           | Type a questio | n for help                                                                    |              |
|-------------------|-----------------------|----------------------------------|--------------------------------------------------------|---------|------------------|--------------------------------------------------------------------------------------------|------------------------------------------------------------|-----------|----------------|-------------------------------------------------------------------------------|--------------|
| Fami              | <i>ly I</i><br>999-20 | . <i>ega</i><br>09, Sove         | <i>l Assis</i><br>reignty Educ                         | stant   | (FLA             | )<br>inistry (SEDM)                                                                        |                                                            | Advance   |                |                                                                               |              |
| <u>C</u> ateg     |                       | Databa                           | tration<br>anagement<br>se administra<br>d form inform |         |                  |                                                                                            |                                                            |           |                |                                                                               |              |
| Comman<br>Obj     | id —                  | Jurisdic<br>Legal fo<br>Ministry | ms<br>y<br>: yellow page                               |         | 2<br>-<br>-<br>- | MaxOfPermiss<br>4-Delete<br>4-Delete<br>1-Read<br>4-Delete<br>1-Read<br>1-Read<br>4-Delete | on ObjType<br>Form<br>Form<br>Form<br>Form<br>Form<br>Form | 3         |                | <u>S</u> elect<br>E⊻it<br>View PO<br>Caseload<br>Summar<br>Import<br>Old Data | IC<br>1<br>y |
| Progr<br>Register |                       |                                  | ion Inform                                             | nation: |                  | Database S                                                                                 | itatus: 0                                                  | perationa | I              | <u>R</u> egiste                                                               | r            |
| Form View         |                       |                                  |                                                        |         |                  |                                                                                            |                                                            |           |                | Nur                                                                           | m Lock       |

### 2 4.6.1 <u>Acronyms</u>

1

The Acronyms screen lists various technical, legal, and government acronyms useful in the telecommunications, government, and legal fields.

#### 4-43

### 2 4.6.2 <u>Glossary</u>

1

The Glossary screen provides definitions for hundreds of different technical and legal terms. The WebAddr field is used to record the place on the World Wide Web where the definition was extracted.

| Glossary                |                                                                                  |            |  |
|-------------------------|----------------------------------------------------------------------------------|------------|--|
| > ''0'' or ''0-'' (AOS) |                                                                                  |            |  |
|                         | Zero minus dialing. Allows a caller to dial zero an<br>else to get the Operator. | id nothing |  |
| Details:                |                                                                                  |            |  |
| ₩ebAddr:<br>TermID:     | {A0AD5A21-9E13-11D2-B3D2-00104BCD9487}                                           |            |  |
|                         |                                                                                  |            |  |

2

#### 4.6.3 <u>Internet yellow pages</u>

The Internet Yellow Pages screen tracks internet sites. It categorizes the various sites, provides the domain name and the IP address. It also allows you to click on the site by clicking on the hostname.

|              | 7 - (4 - Ⅲ- ) =             | Interne      | t yellow pa     | ges - Family l                                                                                                  | .egal A | ssistant ( | FLA)   |             | • × |
|--------------|-----------------------------|--------------|-----------------|----------------------------------------------------------------------------------------------------|---------|------------|--------|-------------|-----|
| e (          | Home Add-Ins                | Acrobat      |                 |                                                                                                    |         |            |        | ۲           | - 6 |
| Intern       | et yellow pa                | ges          |                 |                                                                                                    |         |            |        |             |     |
| Name         |                             | H            | ostName         |                                                                                                    |         |            | 1      | PAddr       |     |
|              | 5454 C 10 1                 | ds           | .internic.net   |                                                                                                    |         |            | 1      | 92.20.225.2 | :00 |
|              | City:                       |              |                 | S                                                                                                    | itate:  |            |        |             |     |
|              | Category:                   |              |                 | 20                                                                                                    |         |            |        | 11          |     |
|              |                             | J            | lserName:       | anonymous                                                                                                    |         |            | sword: | (username)  |     |
|              | SysAdmin:                   |              |                 | 100 - 100 - 100 - 100 - 100 - 100 - 100 - 100 - 100 - 100 - 100 - 100 - 100 - 100 - 100 - 100 - 100 - 100 - 100 |         | Phone      |        |             |     |
|              | EmailSysop:                 | Run by AT&T? | xxxx xx xx xx x | 24                                                                                                    | D       | ateLast    | Udate: | 9/29/1994   |     |
|              |                             |              |                 |                                                                                                    |         |            |        |             |     |
|              |                             |              |                 |                                                                                                    |         |            |        |             |     |
|              | DestID:                     | {C125BAB8-08 | 7 <u>A-1</u>    |                                                                                                    |         |            |        |             |     |
| Record: 14 4 | DestID:<br>1 of 93 ► ► ► += | {C125BAB8-08 | 7A-1<br>Search  |                                                                                                    |         |            |        |             |     |

2

#### 4.6.4 Jurisdictions

The Jurisdictions screen tracks critical details about all state and federal jurisdictions throughout the USA. It tracks franchise statutes, whether each jurisdiction has income taxes, the date they jurisdiction joined the Union, its abbreviation, the type of jurisdiction, and many weblinks to various information sources about the jurisdiction such as courts, Points of Contact, Authorities, etc.

This particular screen also prints out an attractive report that is very useful as a reference tool. The reports that it prints out is
 found on our website:

<u>SEDM Jurisdictions Database</u>, Litigation Tool #10.010 LITIGATION TOOLS PAGE: <u>http://sedm.org/Litigation/LitIndex.htm</u> DIRECT LINK: <u>http://sedm.org/Litigation/PracticeGuides/SEDMJurisdictionsDatabase.pdf</u>

|                  | <u>- (° - ⊞-</u> ) <del>-</del> | Jurisdictions - Family Legal Assistant (FLA)                                     |
|------------------|---------------------------------|----------------------------------------------------------------------------------|
| С н              | ome Acrobat                     | 🔞 – 🗖 X                                                                          |
| Jurisd           | ictions                         | (See section T of the Bluebook for further details)                              |
|                  | JurName: A                      | labama                                                                           |
|                  | Type: St                        | tate IncomeTax? 🔽 JurID: 1                                                       |
| A                | bbreviation: Al                 | L Country: United States                                                         |
| Sta              | tutesName: Co                   | ode of Alabama (C.O.A.) DateJoinedCountry: 12/14/1819                            |
| Main Reso        |                                 |                                                                                  |
| Legal            | ResearchSource                  | http://famguardian.org/TaxFreedom/LegalRef/StateLegalResources.htm               |
|                  | MainWebsite                     | http://www.state.al.us/                                                          |
| 0                | ConstitutionLink                | http://www.legislature.state.al.us/misc/history/constitutions/constitutions.html |
|                  | StatutesLink                    | http://alisondb.legislature.state.al.us/acas/ACASLogin.asp                       |
|                  | RegulationsLink                 | http://www.alabamaadministrativecode.state.al.us/alabama.html                    |
|                  | RegisterLink                    |                                                                                  |
|                  | CourtsLink                      |                                                                                  |
| Cou              | rtCivilRulesLink                | http://204.29.92.17/Civil%20Procedure%20individual/civtoc.html                   |
| CourtCr          | iminalRulesLink                 |                                                                                  |
|                  | AppelRulesLink                  |                                                                                  |
| Rules            | OfEvidenceLink                  | http://www.clealabama.com/docs/CLEAlabama-AlabamaEvidence.pdf                    |
|                  | UCCFilingsLink                  | http://www.sos.alabama.gov/BusinessServices/UCC.aspx                             |
| AdminOff         | iceOfCourtsLink                 | ttp://www.alacourt.gov/                                                          |
|                  | NumCounties                     | 67                                                                               |
|                  | AreaCodes:                      | 205 - 251 - 256 - 334                                                            |
|                  |                                 |                                                                                  |
|                  |                                 |                                                                                  |
|                  |                                 |                                                                                  |
| Record: 1        | of 52 🕨 🕨 🖂                     | K No Filter Search                                                               |
| Jurisdiction nam | e                               | Num Lock                                                                         |

2

3

4

The Legal Forms and Templates screen contains a database of many different types of forms used in law practice. Many are in editable Microsoft Word format and are embedded directly in inside the database.

| Le    | egal forms and                                                                                 | d templa                   | ates        |                                                                        |                                       |                                                |      |
|-------|------------------------------------------------------------------------------------------------|----------------------------|-------------|------------------------------------------------------------------------|---------------------------------------|------------------------------------------------|------|
| Trial | Outline for Contempt Motio                                                                     | n                          |             |                                                                        | THE REAL                              |                                                |      |
|       | Form <u>N</u> umb                                                                              | per:                       |             | HotDocsForm                                                            | Name:                                 |                                                |      |
|       | DateLastRevis                                                                                  | ed:                        |             | RutterSection:                                                         | 1 The statements                      | 0.10                                           |      |
|       | Fil                                                                                            | e?: 🔽                      | PaperColor: | : White                                                                | FilingFee:                            | \$0.00                                         | - 22 |
|       | Publish                                                                                        | her:                       | nl          |                                                                        | California (California)               | 20                                             | ?    |
|       | De                                                                                             | ept:                       |             |                                                                        |                                       |                                                |      |
|       |                                                                                                |                            |             |                                                                        |                                       |                                                |      |
|       | N <u>o</u> t<br>Fo                                                                             | ۲ <b>m:</b> [              | w w         | ebAddr:<br>FormID: {5D6BA                                              | notions are file.<br>5D1-F1D4-11D3-B4 | 47F-00104BCD948                                | 37}  |
| Appl  | Fo<br>licable laws Companion f                                                                 | rm: [<br>Do<br>forms Respo | nsive forms | <b>ebAddr:</b><br>FormID: {5D6BA<br>/ariables Commor                   |                                       | + FormLawID                                    | -    |
| Appl  | Fo<br>licable laws Companion f<br>Code +<br>Code of Civil Procedure                            | forms Respo                | nsive forms | <b>ebAddr:</b><br>FormID: {5D6BA<br>/ariables Commor<br>Ti<br>Contempt | 5D1-F1D4-11D3-B4<br>n mistakes        | <ul> <li>FormLawID<br/>(5D6BA5D5-F)</li> </ul> | -    |
| Appl  | Fo<br>licable laws Companion f<br>Code -<br>Code of Civil Procedure<br>Code of Civil Procedure | rm: [<br>Do<br>forms Respo | nsive forms | <b>ebAddr:</b><br>FormID: {5D6BA<br>/ariables Commor                   | 5D1-F1D4-11D3-B4<br>n mistakes        | + FormLawID                                    | -    |

4

5

#### 2 4.6.6 <u>Ministry Resources</u>

The Ministry Resources screen displays all resources available through the Sovereignty Education and Defense Ministry (SEDM) website, including all forms, publications, litigation tools, response letters, user manuals, pleadings, videos, etc. The form is read only and may not be changed by the user.

<sup>6</sup> The content of this form is populated by the ministry and is used to produce the following forms on the SEDM website:

- 7 1. <u>SEDM Resource Index</u>, Form #01.008
- 8 http://sedm.org/Forms/FormIndex.htm
- 9 2. <u>SEDM Resource Revision History</u>, Form #01.009
   <u>http://sedm.org/Forms/FormIndex.htm</u>

|   | 🖉 Home                                  | Create                  | External Data Database Tools Acrobat                                                    | <b>@</b> - 1     |   |
|---|-----------------------------------------|-------------------------|-----------------------------------------------------------------------------------------|------------------|---|
| I | Ministry                                | Resou                   | Print Rev. History                                                                      | Print Index      |   |
| 7 |                                         | ItemNumber              | 01.001                                                                                  |                  |   |
|   |                                         | ItemName                | 8 USC §1401 Immigration & Naturalization Act Definition of 'United Stat                 | tes Citizen'.    |   |
|   |                                         | ItemType                | Exhibit Jurisdiction:                                                                   | -                |   |
|   |                                         | Source                  | SEDM Website StoreItemNum: SuggDo                                                       | onation:         |   |
|   |                                         | Format                  |                                                                                         |                  |   |
|   |                                         | Link                    | http://sedm.org/Exhibits/EX01.001.pdf                                                   |                  |   |
|   | 120000000000000000000000000000000000000 |                         | o                                                                                       |                  |   |
|   | SampleCorrTo                            | oWhichResp              |                                                                                         |                  |   |
|   |                                         | Description             | Shows that Americans born in and living in states of the Union are not "                |                  |   |
|   |                                         | Description             | Shows that Americans born in and living in states of the Union are not                  |                  |   |
|   |                                         | Contraction Contraction |                                                                                         | U.S. citizens".  |   |
|   |                                         |                         |                                                                                         | "U.S. citizens". |   |
|   |                                         |                         |                                                                                         | U.S. dtizens".   |   |
|   |                                         | ResourceID              |                                                                                         | U.S. dtizens".   |   |
| F | Revision History                        | ResourceID              | 850                                                                                     | U.S. dtizens".   |   |
| F | 21-32                                   | ResourcelD              | 850<br>Sample Corr. For Response Response                                               | U.S. citizens".  |   |
| F | Revision History                        | ResourceID<br>Feedback  | 850                                                                                     | U.S. citizens".  |   |
| F | 21-32                                   | ResourcelD              | 850 Sample Corr. For Response Response Status: Description:                             |                  |   |
| F | RevDate:                                | ResourceID<br>Feedback  | 850 Sample Corr. For Response Response Status: Description:                             | U.S. citizens".  | 2 |
| F | RevDate:                                | ResourceID<br>Feedback  | 850 Sample Corr. For Response Response Status: Description: Completed Old Exhibit #0003 |                  |   |
| F | RevDate:                                | ResourceID<br>Feedback  | 850 Sample Corr. For Response Response Status: Description: Completed Old Exhibit #0003 |                  |   |

### 2 4.6.7 <u>Points of contact</u>

1

The Points of Contact screen tracks third party points of contact in your area or that are useful in your law practice. These contacts would be OTHER than attorneys, or family law services and resources.

|                | Home                                              | Create                                         | External Data                                                      | Legal Assistant (FL<br>Database Tools | Add-Ins | Acrobat                                             | 0 -                              | đ |
|----------------|---------------------------------------------------|------------------------------------------------|--------------------------------------------------------------------|---------------------------------------|---------|-----------------------------------------------------|----------------------------------|---|
| Poin           | ts of co                                          | ontact                                         |                                                                    |                                       |         |                                                     |                                  |   |
| ,<br>,<br>Addr | <u>Change?</u> :<br>Specialty:<br>Type:<br>POCID: | Residential re<br>Appraiser: Re<br>{9875AA12-E | hristmasCard?:<br>eal estate appraiser<br>eal property<br>AcctNum: |                                       |         | Fname:<br>Mname:<br>Title:<br>mailAddr:<br>WebAddr: | Bradly<br>Jim<br>2/11/2000 5:20: |   |
|                | <u>N</u> otes:<br><u>P</u> hone:                  | SRA certified Type Voice ★ Voice Record: I4    | Phone<br>619-224                                                   | 20010000 0000000                      | er Sea  |                                                     |                                  |   |
| ecord: 14      | 1 of 272                                          | Þ. ÞI. FØ                                      | 😵 Unfiltered 🕴                                                     | Search                                | 1       | . 444                                               |                                  |   |

#### 4.7 <u>Research</u>

1

2

3 The Research Category of the Main Screen provides

|                        |        | <u>V</u> iew                | t (FLA) - [M<br><u>R</u> ecords                       | <u>T</u> ools | <u>W</u> indow | Actions                                                                                           | <u>H</u> elp                                                               | Type a question | for help                                                                                                    | • 8 × |
|------------------------|--------|-----------------------------|-------------------------------------------------------|---------------|----------------|---------------------------------------------------------------------------------------------------|----------------------------------------------------------------------------|-----------------|----------------------------------------------------------------------------------------------------|-------|
|                        | 999-20 | 09, Sove                    |                                                       |               |                | inistry (SEDM)                                                                                    | <b>)BMode:</b> Advanc                                                      | ed              |                                                                                                    |       |
| <u>C</u> ate;          |        | Databa                      | tration<br>anagement<br>se administr<br>d form inforn |               |                |                                                                                                   |                                                                            |                 |                                                                                                    |       |
| — Commar<br><u>Q</u> Ь | nd —   | Lawyer<br>Legal s<br>MSA cl | ms<br>pinet<br>y<br>ormation<br>s<br>ervices and      |               | \$             | MaxOfPermissi<br>4-Delete<br>4-Delete<br>4-Delete<br>4-Delete<br>4-Delete<br>4-Delete<br>4-Delete | on ObjType<br>Form<br>Form<br>Form<br>Form<br>Form<br>Form<br>Form<br>Form |                 | <u>S</u> elect<br>E <u>×</u> it<br>V <u>i</u> ew POC<br>Caseload<br>S <u>u</u> mmary<br>I <u>m</u> port<br>Old Data |       |
| Prog.<br>Registe       |        |                             | ion Inforn                                            | nation:       |                | Database S                                                                                        | tatus: Operation                                                           | al              | <u>R</u> egister                                                                                                    |       |
| Form View              |        |                             |                                                       |               |                |                                                                                                   |                                                                            |                 | Num                                                                                                    |       |

#### 2 4.7.1 <u>Acronyms</u>

1

The Acronyms screen lists various technical, legal, and government acronyms useful in the telecommunications, government, and legal fields.

|                      | Transfer to the second                                                                                                    |                             |
|----------------------|----------------------------------------------------------------------------------------------------|-----------------------------|
| 🤐 🖗 Home             | Add-Ins Acrobat                                                                                                    | @ _ = ×                     |
| Acronyms             |                                                                                                    |                             |
| ► <sup>'O"</sup> CIR | Meaning:                                                                                                    |                             |
|                      | Definition: A frame relay service offe                                                                                                    | ered by Sprint.             |
|                      |                                                                                                    |                             |
|                      | Details:                                                                                                    |                             |
|                      |                                                                                                    |                             |
|                      |                                                                                                    |                             |
|                      |                                                                                                    |                             |
|                      |                                                                                                    |                             |
|                      |                                                                                                    |                             |
|                      | AcronymID: {A536BFC5-5538-11D1-974E-000000                                                                                                    | 0 DateLastUdate: 09/11/1996 |
|                      |                                                                                                    |                             |
| Record: 14 🕴 1 of 11 | 90 🕨 🛤 💥 No Filter Search                                                                                                    |                             |
| Acronym              | internet in 177 in the second second se | Num Lock                    |

### 2 4.7.2 Law information

1

<sup>3</sup> The Law Information screen provides a database of legal research sources, such as web sites, books, and subscription services.

| • 0                 | atrimonial Lawyers Web                             | osite               |                                                                                                    |                                                                                                    | 2                                                                                                    |
|---------------------|----------------------------------------------------|---------------------|----------------------------------------------------------------------------------------------------|----------------------------------------------------------------------------------------------------|----------------------------------------------------------------------------------------------------|
| A SUDERWOED         |                                                    |                     |                                                                                                    |                                                                                                    |                                                                                                    |
| http://www.aami.org |                                                    | Subject:            | 5141                                                                                                    |                                                                                                    |                                                                                                    |
|                     | r                                                  |                     |                                                                                                    | Cost: \$0.00                                                                                                    | ×                                                                                                    |
|                     | P                                                  | ublisherPhone:      |                                                                                                    |                                                                                                    |                                                                                                    |
|                     |                                                    |                     |                                                                                                    |                                                                                                    | +                                                                                                    |
| {0DFAED4B-B2F7-11D2 | B3DC-00104BCD9487                                  | 7}                  | DateLastUpdate                                                                                                    | e: 1/26/1999 8:28                                                                                                    | 3:04                                                                                                    |
|                     |                                                    |                     |                                                                                                    |                                                                                                    |                                                                                                    |
|                     | useful materials, including<br>invaluable resource | http://www.aaml.org | http://www.aaml.org  Subject: La  DatePublished:  PublisherPhone:  The main professional organization which family law attorneys belong useful materials, including information about the MMPI psychological | Subject:       Law         DatePublished:       0         PublisherPhone:       0         The main professional organization which family law attorneys belong. They have an exter useful materials, including information about the MMPI psychological test, custody, adoptic invaluable resource | http://www.aaml.org       Subject:       Law         DatePublished:       Cost:       \$0.00         PublisherPhone:       Image: Cost:       \$0.00         The main professional organization which family law attorneys belong. They have an extensive library of very useful materials, including information about the MMPI psychological test, custody, adoption, etc. An invaluable resource       An |

2

#### 4.7.3 Legal services and resources

The Legal Services and Resources screen provides a place to track organizations and individuals providing legal services in your area. This screen presents a subset of the information found on the Points of Contact screen and Points of Contact table.

|      | Home C          | ireate        | External Dat | a Datad    | ase Tools | Add-           | Ins Acrobat | 8           | 0 - 1      |
|------|-----------------|---------------|--------------|------------|-----------|----------------|-------------|-------------|------------|
| egal | service         | s and         | resour       | ces        |           | Sho <u>w</u> : | All         |             | •          |
| 0    | rgName:         |               |              |            |           |                | Lname:      | Bradly      |            |
|      | Dept:           |               |              |            |           |                | Fname:      | Jim         |            |
|      | )rgCode:        |               |              |            |           |                | Mname:      |             |            |
|      | ddrStrt1:       |               |              |            |           |                | Title:      |             |            |
| A    | ddrStrt2:       |               |              |            |           |                | EmailAddr:  | S           |            |
|      | City:<br>State: |               | Zip:         |            |           |                |             |             |            |
|      |                 | nited States  |              |            |           |                | WebAddr:    |             |            |
|      |                 | opraiser: Re  |              |            |           |                |             |             |            |
|      |                 |               |              |            |           |                | DateLastRev | 2/11/2000 5 | 5:20:11 PI |
|      | Notes: Si       | RA certified. |              |            |           |                |             |             |            |
|      |                 |               |              |            |           |                |             |             |            |
|      |                 |               |              |            |           |                |             |             |            |
|      | Phone:          | Туре          | 200          | oneNum     | Ext       | i              |             |             |            |
|      |                 | Voice         | \star 61     | 9-224-3115 | 2         |                |             |             |            |
|      |                 | K Voice       |              |            | (C)       |                |             |             |            |
|      |                 | 110100        |              |            | 10.0      | <u> </u>       |             |             |            |
|      |                 | 170100        |              |            | Que .     | -11            |             |             |            |
|      | *               | lecord: 14    | 1 of 1       | F FI F     | 🔆 No Filt | er Sea         |             |             |            |
|      | *               | t\e           | 4 1 of 1     | ► FL F≊    | 🕵 No Filb | er Sea         |             |             |            |
|      | *               | t\e           | 4 1 of 1     | Þ ÞI Þä    | 🔆 No Filb | er Sea         |             |             |            |
|      | *               | t\e           | 4 1 of 1     | Þ ÞI Þis   | 🛠 No Filt | er Sea         |             |             |            |

#### 2 **4.7.4** <u>File cabinet</u>

1

The File Cabinet screen is used store and organize documents. The entire document can be embedded within the Document field. You can use the search or the filter functions to locate documents on a specific subject.

**4-55** 

| 6  | 0 1 1 1         | 🔞 🐨 📰 🕤 🗧 🛛 File cabinet - Family Legal Assistant ( | FLA)     |
|----|-----------------|-----------------------------------------------------|----------|
| R  | 🥑 🕼 но          | me Add-Ins Acrobat                                  | 0 - ® X  |
|    | File cat        | inet                                                |          |
| •  | Tit <u>l</u> e: | N N N                                               |          |
|    | Category:       |                                                     |          |
|    | Details:        |                                                     |          |
|    | Document:       | DateLastUdate:                                      |          |
|    |                 | ItemID: (N                                          | ew)      |
|    |                 |                                                     |          |
| Re | cord: H 🕴 1 (   | f1 > N 🚈 🛠 No Filter Search                         |          |
| Ca | ise name        |                                                     | Num Lock |

#### 4.7.5 **Glossary** 2

1

The Glossary screen provides definitions for hundreds of different technical and legal terms. The WebAddr field is used to 3 record the place on the World Wide Web where the definition was extracted. 4

|                          | 🗧 Glossary - Family Legal Assistant (FLA)                                       |         | X          |
|--------------------------|---------------------------------------------------------------------------------|---------|------------|
| 💛 🕼 Home Add             | -Ins Acrobat                                                                    |         | <b>a</b> > |
| Glossary                 |                                                                                 |         |            |
| > ['0" or "0-" (AOS)     |                                                                                 |         |            |
| Definition:              | Zero minus dialing. Allows a caller to dial zero and selse to get the Operator. | nothing |            |
| Details:                 |                                                                                 |         |            |
| WebAddr:<br>TermID:      | {A0AD5A21-9E13-11D2-B3D2-00104BCD9487}                                          |         |            |
| Record: 14 ≤ 1 of 5089 ► | N Ha 🔀 Unfiltered Search                                                        |         |            |
| Term                     |                                                                                 | Num Lo  | al.        |

#### 2 4.7.6 <u>Lawyers</u>

1

<sup>3</sup> The Lawyers screen provides a place to record information about Lawyers practicing in various areas of specialty in your area.

4 It can also be used to shop for a lawyer.

| 6 | Home Create                             | )<br>Family Legal Assistant (FLA)<br>External Data Database Tools Add-Ins Acrobat                                                                                                    |   |
|---|-----------------------------------------|----------------------------------------------------------------------------------------------------|---|
|   |                                         |                                                                                                    |   |
|   | Lawyers                                 |                                                                                                    |   |
|   | <u>F</u> irmName:                       |                                                                                                    |   |
|   | <u>L</u> name:<br>VoicePhone:           | Bailey Fname: Richard FagerPhone: PagerPhone: PagerPho | 1 |
|   | EmailAddr:                              | 619-698-0188 FaxPhone: PagerPhone:                                                                                                    |   |
|   | WebAddr:                                |                                                                                                    |   |
| ▶ | StreetAddress:                          |                                                                                                    |   |
|   | City:                                   | State: Zip:                                                                                                    |   |
|   | Christian:<br>ArbitrationAgrmt?:        | ChurchGoer: Car<25000: Rating: 0                                                                                                    |   |
|   | Notes:                                  | Referred to me by Family Law Facilitator's Office on 14DEC98.                                                                                                    | - |
|   | 10005.                                  | Called 14DEC98 and left message.                                                                                                    |   |
|   |                                         |                                                                                                    |   |
|   |                                         |                                                                                                    |   |
|   |                                         |                                                                                                    |   |
|   | - EXPERIENCE:                           | %Matrimonial:                                                                                                    |   |
|   | WhyPursLaw:                             |                                                                                                    | 1 |
|   |                                         |                                                                                                    |   |
|   |                                         |                                                                                                    |   |
|   | LgthCaseAvg:                            | WillingGoToCourt:                                                                                                    |   |
|   | HandlePersonally?:                      | RecLawyer:                                                                                                    |   |
|   | - FEES/COSTS:                           |                                                                                                    |   |
|   | HourlyRate:                             | RetainerFee: \$0.00                                                                                                    |   |
|   | RetnrRefund                             |                                                                                                    |   |
|   |                                         | \$0.00 LiableSpouse:                                                                                                    |   |
|   | CostEstimate?:                          |                                                                                                    |   |
|   | CostEstimate?:<br>cord: Id I of 16 F FI |                                                                                                    |   |

#### 4.7.7 <u>MSA clauses</u>

1

2

The MSA Clauses form is a database of clauses used in the preparation of Marital Settlement Agreements in divorce cases. The list of clauses was prepared by a family law attorney originally for use in California.

http://sedm.org/

|      | SA Cla      |                                        |  |
|------|-------------|----------------------------------------|--|
| 1    | auseNum:    |                                        |  |
| De   | escription: | This is the master index of clauses    |  |
|      |             |                                        |  |
| Ins  | tructions:  |                                        |  |
|      |             |                                        |  |
|      | <b>C</b> 1  |                                        |  |
|      | Clause:     | MSA WORKSHEET                          |  |
|      |             | Client: Date:                          |  |
|      |             |                                        |  |
|      |             | Paragraph Description                  |  |
| Last | RevDate:    |                                        |  |
| 1    | 0.000.00000 |                                        |  |
|      |             | Document                               |  |
|      | ei          | {C07F9650-3D9B-11D3-B43B-00104BCD9487} |  |

## 2 4.7.8 <u>Points and authorities</u>

1

The Points and Authorities screen is used to keep track of points and authorities on various subjects. You can use the search function or the filter function to locate points and authorities on a specific subject. Points and authorities are typically used in the proparation of memorandums of low filed in association with a court planding.

the preparation of memorandums of law filed in association with a court pleading.

| <b>(1</b> )      | (* - Family Legal Assistant (FLA)                                                                     | • X     |
|------------------|----------------------------------------------------------------------------------------------------|---------|
| 💛 🕼 Hom          | ne Add-Ins Acrobat 🥥                                                                                  | - 🕫 X   |
| Points a         | nd authorities                                                                                        |         |
| CaseName         | e: Bonita Kline Curtis v. Philip H. Kline, [1995.PA.1585 (http://www.versuslaw.com)]                  |         |
| RelevantLaws     |                                                                                                    |         |
| CourtName        | e: State: PA                                                                                          |         |
| CourtType        | a: State Appellate 🚽 JudgeName:                                                                       |         |
| CaseDate         | e: 1/1/1995 CaseType: Family                                                                          |         |
|                  | e: Versus Law                                                                                         |         |
|                  | s: College education for children                                                                     |         |
| Summary          | Pennsylvania state law requiring divorced parents to provide college education is held unconstitution | ial by  |
|                  | the Pennsylvania Supreme Court.                                                                       |         |
| Derana           | s: Located this on the ACFC web page at: http://www.acfc.org/legal_citations.htm.                     |         |
| Judgment         |                                                                                                    |         |
| WebAdd           | http://versuslaw.com/plweb-cgi/fastweb.exe?getdoc+view14+PA+70461+0+wAAA+%28Bonita%26                 | Kline%2 |
|                  | 9EBE261F-974A-11D2-B3CE-00104BCD9487}                                                                 |         |
|                  |                                                                                                    |         |
| Record: H 4 1 of |                                                                                                    | -       |
| Case name        | Nu                                                                                                    | m Lock  |

# 5 DATABASE ADMINISTRATION

Within your law firm, law office, or home computer, someone will need to be tasked with administering the database.
 Administrative functions are necessary to:

- 4 1. Ensure optimal operation of the database.
- 5 2. Recover from errors.

1

17

18

19

20

- 6 3. Backup to the database to protect all the work that is put into updating it.
- 7 The following subsections describe the more common administrative tasks performed by the database administrator.

#### 8 5.1 Database specifications

- 9 The following limits apply to the operation of the Family Legal Assistant:
- 10 1. Maximum database size: 2GB.
- 11 2. Maximum number of concurrent users: 255.
- <sup>12</sup> 3. Versions of Microsoft Access supported: 2000, 2002-2003, 2007, and 2010.
- 13 4. Number of unique database screens: 48.
- 14 5. Maximum size of a memo field: 65,535 bytes.
- 15 6. Format: Microsoft Access 2000 MDB format.
- <sup>16</sup> 7. Security implementation:
  - 7.1. User level security.
  - 7.2. Group level security.
  - 7.3. Database transaction logging of all transactions.
  - 7.4. Logging of all logins and logouts.

#### 21 5.2 About Database Permission Levels

The Family Legal Assistant (FLA) implements five levels of database security access for each of the screens in the database. These access levels are assigned from the Group Permissions screen. The levels are:

#### 24 Table 5-1: Database Permission Levels

| Permission<br>level | Description                                                                                                    |
|---------------------|----------------------------------------------------------------------------------------------------|
| 1-Read              | Allows the user to only read the records displayed. User cannot add new records, modify or delete existing records, or enter design mode on the screen.            |
| 2-Add               | Allows the user to both read existing records and add new records on the screen. User cannot modify or delete existing records or enter design mode on the screen. |
| 3-Modify            | Allows the user to read or modify existing records, or to add new records on the screen. User cannot delete existing records or enter design mode on the screen.   |
| 4-Delete            | Allows the user to read or modify or delete existing records, or to add new records on the screen. User cannot enter design mode on the screen.                    |
| 5-Design            | User can enter design mode for the screen, and also read existing records, add or modify or delete existing records.                                               |

#### 25 5.3 Creating User Accounts and Personnel

- <sup>26</sup> There are three screens within FLA that pertain to Users:
- 1. User Accounts.
- 28 2. Personnel.
- 29 **3.** Personnel (all).

- The Personnel and Personnel (all) screens are where all personnel within the law firm or law office are created and entered. A 1 subset of those personnel will be Users of the FLA database.
- 2
- In order to create a User account, you must: 3
- 1. Open the Personnel or Personnel (all) screen. 4
- 2. Create a new record in the Personnel or Personnel (all) screen. 5
- 3. Close the Personnel or Personnel (all) screen. 6
- 4. Open the User Accounts screen. 7

11

12

13

14

15

16

- Initialize the person entered in step 1 from the User Accounts screen: 5. 8
- 5.1. Enter the DateStart field. This value must be either today or some date in the past in order to grant the new user an operative account. Entering a DateStart value after today or some time in the future will not produce a functional 10 account.
  - 5.2. Enter a UserName for the FLA user.
  - 5.3. Enter a Password for the FLA user.
  - Resynchronize database security by: 6.
  - 6.1. Selecting Actions->Resynchronize Database Security from the menus in MS Access 2000 through 2003.
  - 6.2. Selecting Add-Ins->Actions->Resynchronize Database Security from the menus in MS Access 2007 or 2010.

If you omit the last step, step #6 above, the user account will not be full initialized and the user will not be able to login to the 17 database. 18

Any of the following situations will cause the user account to not be created when the database security is resynchronized: 19

- 1. The DateStart is after today or some date in the future. 20
- The DateExpire is either today or some time in the past. 2. 21
- There is no UserName entered. 3. 22
- There is no Password entered. All accounts must have a user password. 4. 23

If any of the above problems occur on this screen, all User accounts with this problem will not function until the problem is fixed 24 and the database security is resynchronized. 25

#### **Managing Groups and Group Permissions** 5.4 26

Database security allows for the creation and maintenance of Groups. A Group is a collection of users who share common 27 permissions and security settings. We recommend creating groups that correspond to roles within your law firm or law office. 28 Below are the default Groups defined within FLA, and each is organized by role: 29

#### Group Name Description Attorneys Attorneys who need access to clients they are working for. Those administering the courts or common law courts. Court users The local database administrator, who is usually an Information Technology (IT) professional. Database admin Paralegals who work for the Attorney users and who prepare briefs and pleadings for the attorneys. Paralegals These users, like the Attorney users, must have access to client files for all clients who are assigned to the attorney they work for. Practice owners The owner of the law firm or law office, who has global access to all user, case, and client information. He supervises all the attorneys and paralegals. Ordinary users who are not assigned to any specific clients. Users

**Table 5-2: Pre-defined FLA Groups** 30

After a User account is created in section 5.3 earlier, the user must then be assigned to one or more specific database Groups. If 31 they are not assigned to ANY group, then they will not see most of the screens available in the database from the Main Screen 32

and will be able to do very little. Assignment of users to specific groups is covered in the next section. 33

Groups are created and changes from the Groups form: 34

| Far                                | nily Legal Assistant (FLA)                                   | @ _ = x                        |
|------------------------------------|--------------------------------------------------------------|--------------------------------|
| Groups                             | WARNING: Database ad                                         | ministrator access (           |
| GroupName                          | Description                                                  | PID                            |
|                                    |                                                              | GroupID                        |
| ▶ Attorneys                        | Family law attorneys.                                        | -930965054<br>{FDBC6088-9F65-1 |
| Court users                        | Look at Court journal form only, which is read<br>only.      | 1003<br>{576F8C85-307F-1       |
| Database admin                     | Manage database. Implement and enforce<br>database security. | 1000<br>{C125BA94-087A-        |
| Paralegals                         | Assistants to attorneys.                                     | -1355793633<br>{FDBC6085-9F65- |
| Practice owners                    | Owners of a law practice                                     | 1003<br>{8548772C-CB2A-        |
| Users                              | Users group.                                                 | 1002<br>{C125BA96-087A-        |
| *                                  |                                                              | (New)                          |
|                                    |                                                              |                                |
| Record: 14 🔸 1 of 6 🔹 🕨 👫 No Filte | Search                                                       |                                |
| Group name                         |                                                              | Num Lock                       |

1

2 Group Permissions are set from the Group Permissions form:

| Group permissions                                           |   |         | WARNING: Databas | e administrato. | access only!     |
|-------------------------------------------------------------|---|---------|------------------|-----------------|------------------|
| <u>GroupName: Attorneys</u><br>Descr: Family law attorneys. |   |         |                  | GroupID:        | {FDBC6088-9F65-1 |
| ObjName                                                     |   | ObjType | CatName:         | Permission      | PermID 🔺         |
| Personnel (individual)                                      | - | Form    | Administration   | 1-Read          |                  |
| Firm information                                            | - | Form    | Administration   | 3-Modify        |                  |
| POC mailing management                                      | - | Form    | Administration   | 3-Modify        | ↓ (EDB5C2:       |
| Court cases                                                 | - | Form    | Case management  | 4-Delete        |                  |
| Conflict checker                                            | - | Form    | Case management  | 3-Modify        | ↓ {4F6FD0F       |
| Courts                                                      | - | Form    | Case management  | 3-Modify        |                  |
| Clients-simple (all)                                        | - | Form    | Case management  | 4-Delete        | {97FC68C         |
| Caseload summary                                            | - | Form    | Case management  | 1-Read          |                  |
| Client summary                                              | - | Form    | Case management  | 4-Delete        | ▼ {B35CB6E       |
| Points of contact                                           | - | Form    | Case management  | 4-Delete        | - {BC498DF       |
| Clients-adv (all)                                           | - | Form    | Case management  | 4-Delete        |                  |
| Court cases (all)                                           | - | Form    | Case management  | 4-Delete        |                  |
| Clients-intermediate                                        | - | Form    | Case management  | 4-Delete        | 🖵 {DE75728 🖵     |
|                                                             |   | le .    | ch I             | loci in         | Car soonn        |

The Group Permissions form contains a list of all screens that can be opened by users who are assigned to the group. The screens that can be opened are listed in the ObjName column. After an object or screen is added to a group, the permissions on that screen must then be set using the drop-down list in the Permissions column.

#### 5 5.5 Assigning Users to Groups

6 Once the groups are defined and the screens are associated with the groups, the last step is to assign existing Users to each group 7 using the Group Assignments screen:

| Lnam<br>Fnam<br>SSI | e: Attorney           | UserName<br>DateStar<br>DateExpire                                                                                                    | E                            | EmpliD: | {FDBC6161-9F65-1 |  |
|---------------------|-----------------------|----------------------------------------------------------------------------------------------------|------------------------------|---------|------------------|--|
| Group               | ,                     | G                                                                                                    | roupAssID                    |         |                  |  |
| Attorne<br>Databa   | eys<br>ase admin      |                                                                                                    | DBC616A-9F65<br>C0C56A9-4E1C |         |                  |  |
| *                   | 5 8:C20:C7 533 571 52 | CONSIGNATION OF THE OWNER OF THE OWNER OWNER OF THE OWNER OWNER O | lew)                         |         |                  |  |
|                     |                       |                                                                                                    |                              |         |                  |  |

The top of the Group Assignments screen lists the user whose assignment is being set, and the bottom of the screen lists all the groups that the selected user is a member of.

To add a group to a specific user, click on the down arrow in the Group column within a blank record, and select the group you want to add. Then save the record.

#### 6 5.6 <u>Tracking down malicious users of the database</u>

1

Users of FLA sometimes turn malicious and try to delete or corrupt valuable data within the database. This might happen when,
 for instance, personnel are terminated and they want to do damage to the system on their way out. Family Legal Assistant (FLA)
 provides a way to track down such malicious changes to the database. The Database Transactions screen provides a read only
 view of all changes that have been made to any screen in the database, the time they were made, and the fields that were changed.
 The database manages this screen and users may not change the content.

|                                                                       | 💛 🕼 Home             | Create Extern | nal Data Database Tools Ac           | id-Ins Acro | bat       |            | (                         | 0 - 🗖      |
|-----------------------------------------------------------------------|----------------------|---------------|--------------------------------------|-------------|-----------|------------|---------------------------|------------|
| Database transactions<br>WARNING: Database administrator access only! |                      |               |                                      |             |           |            |                           |            |
|                                                                       | TrnsDateTime Fu      | illName       | ObjName                              | ObjType     | TransType | RcrdID     | AffectedFields            | TransID    |
| ·                                                                     | 10/28/2010 5:55: Sm  | nith, John    | Group permissions subform            | Form        | Modify    | {26F668E8- |                           | {2551949F  |
| 1                                                                     | 10/28/2010 5:55:I Sm | nith, John    | Group permissions subform            | Form        | Modify    | {26F668E8- |                           | {29663304  |
| 1                                                                     | 10/28/2010 5:54: Sm  | nith, John    | Group permissions subform            | Form        | Add       |            |                           | {DF7A0CB   |
|                                                                       | 10/28/2010 5:52: Us  | er, Attorney  | Group assignments subform            | Form        | Add       |            |                           | {9775C362  |
|                                                                       | 10/28/2010 1:10: Sm  | nith, John    | Object components subform            | Form        | Modify    | {89A0DA23  |                           | {44EEE94   |
| 1                                                                     | 10/28/2010 1:10: Sm  | nith, John    | Object components subform            | Form        | Modify    | {042DDA79  |                           | {5B2EF19   |
|                                                                       | 10/28/2010 1:10: Sm  | nith, John    | Object components subform            | Form        | Modify    | {89A0DA1F  |                           | {36C28364  |
|                                                                       | 10/28/2010 1:10: Sm  | nith, John    | Object components subform            | Form        | Modify    | {042DDA76  |                           | {AEC5F63   |
|                                                                       | 10/28/2010 1:10: Sm  | nith, John    | Objects                              | Form        | Modify    | {89A0DA1A  | [ObjName]=Value updated   | {B09AA6B   |
|                                                                       | 10/27/2010 7:47:I Sm | iith, John    | Objects                              | Form        | Modify    | {2F70D4EE  | [DisplayInMenu]=Value upc | {E7331F44  |
|                                                                       | 10/27/2010 7:45: Sm  | iith, John    | Software releases                    | Form        | Modify    | {EE244141- | [DevToolUsed]=Value upda  | {7EE4792I  |
|                                                                       | 10/27/2010 7:44: Sm  | nith, John    | Software releases                    | Form        | Modify    | {608B6439- |                           | {9D0B5B6   |
|                                                                       | 10/27/2010 7:44: Sm  | iith, John    | Software releases                    | Form        | Modify    | {3E7B0BFE  | [Acronym]=Value updated   | {4C18D18   |
|                                                                       | 10/27/2010 7:44: Sm  | iith, John    | Software releases                    | Form        | Modify    | {3FEC8675- | [Acronym]=Value updated   | {84623D6i  |
|                                                                       | 10/27/2010 7:44: Sm  | nith, John    | Software releases                    | Form        | Modify    | {CECODD6F  | [Acronym]=Value updated   | {75019A8E  |
|                                                                       | 10/27/2010 7:44: Sm  | nith, John    | Software releases                    | Form        | Modify    | {3C8EE22F  | [Acronym]=Value updated   | {BC34B39   |
|                                                                       | 10/27/2010 7:44: Sm  | nith, John    | Software releases                    | Form        | Modify    | {1CEB05D6  | [Acronym]=Value updated   | {951AFA4I  |
|                                                                       | 10/27/2010 7:44: Sm  | nith, John    | Software releases                    | Form        | Modify    | {E44B6290- | [Acronym]=Value updated   | {24EB9FB   |
|                                                                       | 10/27/2010 7:44: Sm  | nith, John    | Software releases                    | Form        | Modify    | {837E052D· | [Acronym]=Value updated   | {E8B063A   |
|                                                                       | 10/27/2010 7:44: Sm  |               | Software releases                    | Form        | Modify    | {24F3D8A9  | [Acronym]=Value updated   | {DECA2CE   |
|                                                                       | 10/27/2010 7·44 Sm   |               | Software releases<br>filtered Search | Form        | Modifu    | {DF431369  | [Acronum]=Value undated   | {E 6EE 702 |

#### 2 5.7 Setting Up and Managing Database Replication Across Multiple Law Offices

<sup>3</sup> Family Legal Assistant (FLA) permits multiple law offices to use the same database file over a shared network.

#### 4 **5.8** Compacting and Repairing the Database

Over time, the size of the FLA database can grow exponentially. The database grows when records are changed or deleted. On a periodic basis of at least weekly, it is a good idea for the database administrator to compact the FLA database in order to recover unused and excess space in order that the size of the data file will remain as small as possible and so that the database performance will be optimal.

<sup>9</sup> In addition, the database may become corrupted by the computer shutting down in the middle of completing a database update.

When this happens or if the database experiences an error during login, the database administrator should consider compacting the database file.

Both compacting the database to reduce its size and repairing the database are done from the Database Maintenance screen:

| Database maintenance - Family Legal Assistant (FLA)                                                                                                    |          |  |  |  |  |  |  |  |
|----------------------------------------------------------------------------------------------------|----------|--|--|--|--|--|--|--|
| 🥮 🕼 Home Add-Ins Acrobat                                                                                                    | 🙆 – 🗖 X  |  |  |  |  |  |  |  |
| Database maintenance WARNING: Database administrator access only!<br>This form is used to repair or compact a copy or the Family Legal Assistant (FLA) case<br>management system. Note that this form is run from a clone or copy of the original database<br>you wish to perform the action on, and the path should be set to point to the actual database<br>you want to compact or repair. The database you wish to compact or repair should also NDT<br>be shared or opened by other users during the repair or compact or the operation will fail.<br>Btherwise, click on the Cancel button to exit the form. |          |  |  |  |  |  |  |  |
|                                                                                                    |          |  |  |  |  |  |  |  |
|                                                                                                    |          |  |  |  |  |  |  |  |
|                                                                                                    |          |  |  |  |  |  |  |  |
|                                                                                                    |          |  |  |  |  |  |  |  |
| Form View                                                                                                    | Num Lock |  |  |  |  |  |  |  |

4

5

6

7

9

18

The Database Maintenance screen has buttons for both compacting and repairing the database. It also includes a "Target path:" field which is used during the repair, in order to specify the filename of the new database file that is produced during the repair process. You do not need to fill in the "Target path:" field if you are only compacting the database.

#### 5.9 Enhancements to the FLA database

The Family Legal Assistant (FLA) database is offered as a cost-effective, shrink-wrap, turn-key solution to managing cases as a sui juris litigant, and in small and medium law offices and law firms. The built-in security system prevents even the database administrator from viewing or modifying the design of the forms, queries, tables, and macros within the database.

It may be that after using the database within your law practice, you may decide you would like to either customize it or suggest improvements to its functionality. If you would like to make suggestions, we encourage you to go to our Member Forums and post your suggestions at:

SEDM Member Forums, Forum 5.4: Family Legal Assistant Support http://sedm.org/forums/

You may also wish to make custom changes to the database to accommodate the unique needs of your law office or law practice. We would love to work with you in enhancing the database for hire. We have experienced database programmers with over 17 years of experience working with Microsoft Access starting with the very first version of Microsoft Access, version 1.0 in 1993.

<sup>16</sup> If you would like to hire us to implement a customized or enhanced version of FLA or for any other type of Microsoft Access <sup>17</sup> database programming, please submit a request to:

SEDM Contact Us Page http://sedm.org/storepublic/index.php?app=ccp0&ns=contact

# 6 <u>RESOURCES FOR FURTHER STUDY</u>

#### 2 6.1 <u>Technical Support Resources</u>

The SEDM Website Support Page provides answers to the most frequently asked questions about the Family Legal Assistant (FLA), as well as video tutorials on the basics of the program at the address below:

SEDM Website Support Page http://sedm.org/Support/Support.htm

#### 5 6.2 <u>Website Resources</u>

The following websites are arranged by subject to make it easier to find the information you need relating to legal research and use of the Family Legal Assistant (FLA) database. The documents are listed in decreasing order of value, where the lowest number is the highest value to the subject of legal research and the FLA:

#### 9 Table 6-1: Web Resources Relating to Law, Litigation, and Legal Research

| #      | Subject                                   | Source                                                                 | Comments                                        |  |  |  |  |  |  |
|--------|-------------------------------------------|------------------------------------------------------------------------|-------------------------------------------------|--|--|--|--|--|--|
| 1. SE  | DM Website                                | •                                                                      | -                                               |  |  |  |  |  |  |
| 1      | SEDM Website                              | http://sedm.org                                                        | Main SEDM website                               |  |  |  |  |  |  |
| 2      | Litigation Tools Page                     | http://sedm.org/Litigation/LitIndex.htm                                | Litigation Tools Page                           |  |  |  |  |  |  |
| 3      | SEDM Subject Index                        | http://sedm.org/Search/SubjectIndex.htm                                | Index of all site content, organized by subject |  |  |  |  |  |  |
| 2. Fai | 2. Family Guardian Website                |                                                                        |                                                 |  |  |  |  |  |  |
| 2.1    | Legal Research Sources                    | http://famguardian.org/TaxFreedom/<br>LegalRef/LegalResrchSrc.htm      | Legal research sources on every subject         |  |  |  |  |  |  |
| 2.2    | State Legal Resources                     | http://famguardian.org/TaxFreedom/LegalRef/<br>StateLegalResources.htm | Legal reference for all 50 states               |  |  |  |  |  |  |
| 2.3    | Family Law, Dating, Marriage, and Divorce | http://famguardian.org/Subjects/FamilyLaw/<br>FamilyLaw.htm            | Family law resources for freedom fighters       |  |  |  |  |  |  |
| 2.4    | Family Issues                             | http://famguardian.org/Subjects/FamilyIssues/<br>familyissues.htm      | Political issues affecting families.            |  |  |  |  |  |  |

1